ИСО 9001

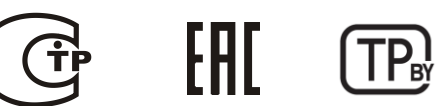

## **ПУЛЬТ КОНТРОЛЯ И УПРАВЛЕНИЯ ОХРАННО-ПОЖАРНЫЙ**

**«С2000М»**

АЦДР.426469.027 РЭ

Руководство по эксплуатации

2016

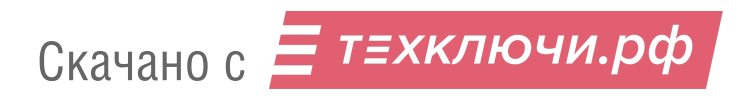

## Содержание

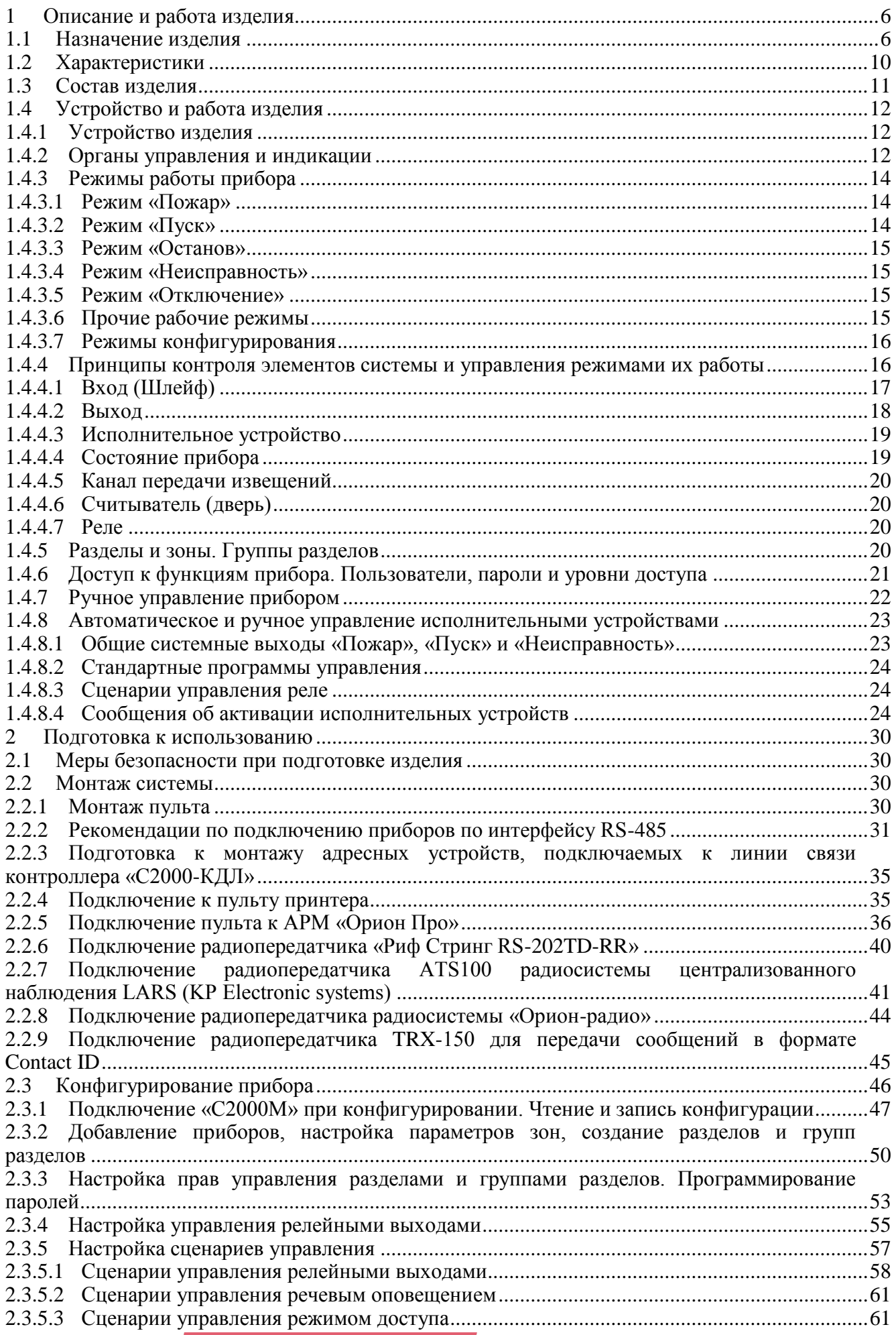

Скачано с = т=хключи.рф

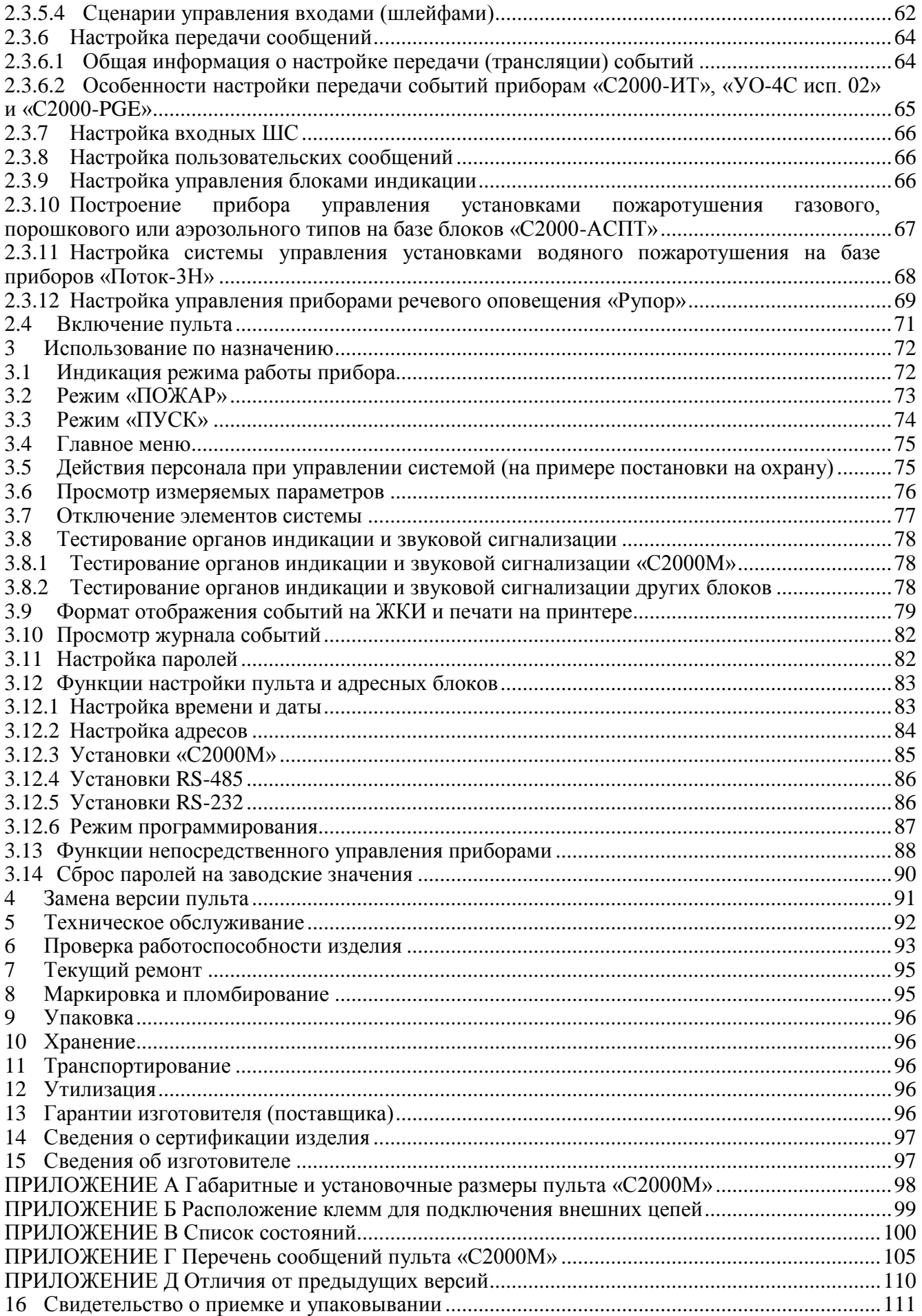

Настоящее руководство по эксплуатации предназначено для изучения принципа работы и эксплуатации пульта контроля и управления охранно-пожарного «С2000М» версий **не ниже 3.00**. Описания использования по назначению и подготовки к использованию соответствуют версии программного обеспечения **3.00**. Версия программного обеспечения приведена на наклейке, расположенной на плате прибора, которая доступна при открывании задней крышки пульта.

#### *Список используемых терминов:*

**шлейф сигнализации приемно-контрольного блока (шлейф, ШС)** – электрическая цепь питания и контроля неадресных извещателей;

**двухпроводная линия связи (ДПЛС)** – цифровая линия связи контроллера «С2000-КДЛ» с адресными извещателями и расширителями. По ДПЛС осуществляется питание извещателей, контроль их состояния и управление;

**элемент** – минимальная независимо контролируемая единица объекта. В «С2000М» контролируемым элементом может быть шлейф сигнализации приемно-контрольного блока, контролируемая цепь (КЦ) адресного расширителя, адресный извещатель, цепь подключения нагрузки к управляемому выходу, исполнительное устройство, прибор, канал передачи извещений, любой из виртуальных элементов, контролирующих специальные режимы работы прибора;

**вход** – элемент для контроля извещателей и внутренних состояний адресных блоков;

**выход** – элемент для управления исполнительными устройствами (реле);

**зона (раздел)** – группа элементов системы, которая может контролироваться и управляться как одно целое. Обычно это охраняемое помещение (группа извещателей) или группа идентично управляемых исполнительных устройств (зона оповещения, дымоудаления).

#### *Список принятых сокращений:*

**PIN** – персональный идентификационный номер, код;

**АКБ** – аккумуляторная батарея;

**АРМ** – автоматизированное рабочее место;

**АУП** – автоматическая установка пожаротушения;

**ЖКИ** –жидкокристаллический индикатор;

**ИСО** – интегрированная система охраны;

**КЗ** – короткое замыкание;

**ПИ** – преобразователь интерфейсов;

**ПК** – персональный компьютер;

**ПО** – программное обеспечение;

**ППКОП** – прибор приемно-контрольный охранно-пожарный;

**ПЦО** – пульт централизованной охраны;

**РО** – речевое оповещение;

**РСПИ** – радиоканальная система передачи извещений;

**СКУД** – система контроля и управления доступом;

**СОУЭ** – система оповещения и управления эвакуацией при пожарах;

**СПИ** – система передачи извещений;

#### **1 Описание и работа изделия**

#### **1.1 Назначение изделия**

1.1.1 Пульт контроля и управления охранно-пожарный «С2000М» (далее – пульт) предназначен для работы в составе адресной системы охранно-пожарной сигнализации и управления противопожарным оборудованием. Совместно с приборами ИСО «Орион» он может выполнять функции блочно-модульного прибора приемно-контрольного охранного и пожарного, прибора управления световым, звуковым и речевым оповещением, газовым, порошковым аэрозольным и водяным пожаротушением, противодымной защиты, инженерными системами здания. Информационное взаимодействие блоков осуществляется по проводной линии связи RS-485. Функции прибора могут расширяться путём подключения дополнительных блоков.

1.1.2 В составе блочно-модульного прибора «С2000М» выполняет следующие функции:

– приём информации о состоянии адресных извещателей, ШС, исполнительных устройств, модулей;

– световую индикацию и звуковую сигнализацию в режимах «Тревога», «Пожар», «Пуск», «Останов», «Неисправность», «Отключен»;

– управление режимами работы охранной, пожарной сигнализации и противопожарного оборудования (функции управления защищены от несанкционированного доступа);

– управление исполнительными устройствами, включая средства светового, звукового и речевого оповещения, дымоудаления и пожаротушения, и выходами передачи сигналов «Пожар», «Тревога», «Неисправность», «Пуск»;

– регистрацию происходящих событий;

– информационное взаимодействие между модулями и контроль наличия связи.

1.1.3 «С2000М» не имеет цепей для подключения извещателей и выходов для управления исполнительными устройствами и передачи сигналов в другие системы. Эти функции обеспечиваются блоками, подключенными к линии RS-485:

– «С2000-КДЛ» и «С2000-КДЛ-2И» - контроль адресных пожарных извещателей ИП212-34A(«ДИП-34А»), «С2000-ИП», «ИПР513-3АМ», адресных расширителей «С2000-АР1», «С2000-АР2», «С2000-АР8», охранных извещателей «С2000-СМК», «С2000-ИК», «С2000-ПИК», «С2000-ШИК», «С2000-ПИРОН», «С2000-ПИРОН-Ш», «С2000-СТИК», «С2000-ПИК-СТ», «С2000-СТ», «С2000-В», тревожных кнопок «С2000-КТ», измерителей влажности и температуры «С2000-ВТ», датчиков затопления «С2000-ДЗ», управление сигнально-пусковыми блоками «С2000-СП2», «С2000-СП2 исп.02», «С2000-СП4»;

– «Сигнал20П», «Сигнал-20М» и «С2000-4» - контроль неадресных двух- и четырёхпроводных пожарных и охранных извещателей;

– «Сигнал-20» - контроль неадресных двух- и четырёхпроводных охранных извещателей;

– «Сигнал-10» - контроль неадресных двух- и четырёхпроводных пожарных и охранных извещателей, либо адресных пороговых извещателей ИП212-34ПА («ДИП-34А»), «С2000-ИП-ПА», «ИПР513-3ПА»;

– «С2000-АСПТ» - контроль неадресных двух- и четырёхпроводных пожарных и охранных извещателей и управление установкой пожаротушения газового, порошкового или аэрозольного типов;

– «Поток-3Н» - управление установкой водяного пожаротушения;

– «С2000-КПБ» - расширитель выходов с контролем цепей подключения нагрузки на обрыв и КЗ;

– «С2000-СП1» - расширитель выходов типа «сухой контакт» (без контроля цепей подключения нагрузки);

– «С2000-Периметр» - контроль адресных периметровых извещателей «Анчар-40», «Тантал-200», «Тантал-600»;

6 Скачано с

– «С2000-Adem» - контроль охранных радиоканальных извещателей серии «Ademco 58xx».

1.1.4 Световая индикация в режимах «Пожар», «Пуск», «Останов», «Неисправность», «Отключен» обеспечивается следующими средствами:

– единичными красными индикаторами «ПОЖАР», «ПУСК» и единичными жёлтыми индикаторами «СТОП», «НЕИСПР.», «ОТКЛЮЧ.», которые показывают наличие пожарных тревог, запущенных и остановленных устройств противопожарной защиты, неисправных и отключённых элементов;

– символьным ЖКИ, на котором отображается информация о зафиксированных пожарах, запущенных / остановленных устройствах противопожарной защиты, неисправных и отключённых элементах.

Индикация режима «Тревога» осуществляется на ЖКИ.

Звуковая сигнализация в режимах «Тревога», «Пожар», «Пуск» и «Неисправность» осуществляется внутренним звуковым сигнализатором.

Для дополнительной индикации состояний зон (разделов) охранной и пожарной сигнализации могут быть использованы блоки «С2000-БИ» и «С2000-БКИ», для охранной сигнализации - пульты «С2000-КС» и клавиатуры «С2000-К».

Для световой индикации и звуковой сигнализации состояний зон порошкового, газового и аэрозольного пожаротушения необходимо использовать блоки «С2000-ПТ» (они также необходимы для ручного дистанционного управления пожаротушением). Каждый блок «С2000- ПТ» обеспечивает индикацию состояний «Пожар», «Неисправность», «Отключен», «Задержка пуска», «Пуск», «Отмена пуска» (останов), «Автоматика отключена» для 4-х зон пожаротушения и обобщённую индикацию этих состояний. Эти блоки рекомендуется также использовать для индикации состояния и ручного управления оповещением, дымо-газоудалением и инженерным оборудованием, чтобы каждая независимая противопожарная система имела независимую индикацию состояния и выделенные органы для ручного управления. Световая и звуковая сигнализация режимов работы установок водяного пожаротушения осуществляется блоками «Поток-БКИ».

1.1.5 «С2000М» обеспечивает передачу сигналов «Пожар», «Тревога», «Пуск» и «Неисправность» на пульт централизованного наблюдения или в другие системы путём управления выходами блоков «С2000-СП1». Сигналы «Пожар» и «Пуск» передаются замыканием контактов реле, «Тревога» и «Неисправность» - размыканием. Данные блоки имеют выходы типа «сухой контакт». Контроль на неисправность (обрыв, КЗ) линии связи от контактов реле «С2000- СП1» до принимающего устройства должен осуществляться принимающим устройством. Передача указанных сигналов может индицироваться на блоках «С2000-БИ», «С2000-БКИ».

«С2000М» позволяет передавать события охранной и пожарной сигнализации (включая «Пожар», «Тревога» и «Неисправность») на пульт наблюдения через блоки передачи извещений «С2000-PGE» и «УО-4С» и события охранной сигнализации через блоки «С2000-ИТ» и по радиоканалу через радиопередатчики RS-202TD-RR (радиосистема LONTA-202), ATS100 (радиосистема LARS) и TRX-150 (TRX-450) (РСПИ «Орион-радио»).

1.1.6 Управление пожарной сигнализацией возможно следующими средствами:

– с органов управления «С2000М»;

– с органов управления блоков индикации «С2000-БКИ».

Команды, доступные с «С2000М»:

– сброс тревог в зоне (разделе), сброс сработавших извещателей;

– отключение и включение зоны (раздела) или отдельных его элементов (ШС, извещателей, выходов управления исполнительными устройствами);

– включение и выключение режима срабатывания адресных извещателей от тестового воздействия (воздействие лазерной указкой или нажатие на светоизлучатель).

Команды, доступные с «С2000-БКИ»:

– сброс тревог в зоне (разделе);

– отключение зоны (раздела);

– включение зоны (раздела).

1.1.7 Управление охранной сигнализацией возможно следующими средствами:

- с органов управления «С2000М»;
- с органов управления блоков индикации «С2000-БКИ»;
- с клавиатур «С2000-КС» и «С2000-К»;

– электронными идентификаторами – ключами Touch Memory или картами Proximity – с блоков, имеющих считыватель ключей или цепи для подключения считывателя ключей / карт;

– SMS сообщениями на блоки «С2000-PGE» и «УО-4С».

Команды, доступные с «С2000М»:

– сброс тревог в разделе, сброс сработавших извещателей;

– постановка на охрану и снятие с охраны раздела или отдельных элементов раздела (ШС, извещателей);

– отключение и включение раздела или отдельных его элементов (ШС, извещателей, выходов управления исполнительными устройствами).

Команды, доступные с «С2000-БКИ»:

- сброс тревог в разделе;
- постановка на охрану и снятие с охраны раздела.

Команды, доступные при управлении с клавиатур «С2000-КС» и «С2000-К», со считывателей ключей Touch Memory и Proximity карт и SMS сообщениями:

– постановка на охрану и снятие с охраны раздела.

1.1.8 Управление средствами светового и звукового оповещения должно осуществляться с использованием контрольно-пусковых блоков «С2000-КПБ» или «С2000-СП2 исп.02». Могут использоваться не занятые другими функциями выходы приборов «Сигнал-20П», «Сигнал-20М», «С2000-4», поддерживающие функцию контроля на обрыв и КЗ линии подключения исполнительных устройств. Функция речевого оповещения в СОУЭ 3 – 5 типов осуществляется с использованием блоков серии «Рупор». «С2000М» позволяет запускать средства оповещения по следующим условиям:

– при срабатывании одного или нескольких автоматических пожарных извещателей;

- при срабатывании ручного пожарного извещателя;
- по сигналу о запуске установки пожаротушения;
- ручной командой с органов управления «С2000М»;
- ручной командой с органов управления блоков «С2000-ПТ»;
- ручной активацией элемента дистанционного управления «ЭДУ 513-3АМ».

Ручной останов средств оповещения возможен с органов управления «С2000М» и «С2000- ПТ». «С2000-ПТ» позволяет выполнять запуск и останов всех средств оповещения в зоне, «С2000М» позволяет управлять и отдельными устройствами в зоне.

1.1.9 Для разблокирования дверей на путях эвакуации при пожаре «С2000М» позволяет автоматически включать режим открытого доступа (свободного прохода) в СКУД на базе контроллеров «С2000-2».

1.1.10 Управление средствами газового, порошкового и аэрозольного пожаротушения должно осуществляться с использованием блоков «С2000-АСПТ». «С2000-АСПТ» выполняет функцию защиты одной зоны пожаротушения, для чего он обладает следующими возможностями:

– контроль неадресных двух- и четырёхпроводных охранных извещателей в 3-х ШС;

- контроль датчиков ручного пуска;
- контроль состояния окон и дверей в защищаемом помещении;
- контроль установки пожаротушения и сигнализаторов выхода огнетушащего состава;

– управление запуском установки пожаротушения при срабатывании автоматических извещателей, датчиков ручного пуска или по команде дистанционного пуска с учётом режима управления (автоматический / ручной) и состояния цепей контроля дверей / окон;

## 8 Скачано с

– управление световыми и звуковыми оповещателями;

– передача на пульт централизованного наблюдения сигналов «Пожар» и «Неисправность»;

– останов тушения, сброс режима «Пожар», включение / выключение режима автоматического управления с лицевой панели блока;

– отключение и включение входов и выходов с лицевой панели блока;

– индикация состояний «Тушение» (пуск), «Автоматика отключена» (общая по зоне тушения), «Пожар», «Неисправность», «Отключение» (общая по зоне тушения и индивидуальная по отдельным входам и выходам).

«С2000М» может управлять общим для нескольких зон тушения оповещением, инициировать выпуск огнетушащего вещества в общую для нескольких зон магистраль по сигналу о запуске «С2000-АСПТ», который открывает выход огнетушащего вещества из общей магистрали в защищаемую им зону.

Для индикации состояния зон пожаротушения и дистанционного ручного управления пожаротушением в помещении дежурного персонала должен быть установлен один блок «С2000- ПТ» на каждые 4 зоны пожаротушения. В этом случае каждая зона пожаротушения будет иметь независимую световую индикацию и выделенные органы управления, что обеспечит наглядную индикацию состояния защищаемого объекта и максимально простое управление. С помощью «С2000-ПТ» обеспечиваются следующие возможности управления (независимые для каждой зоны):

– управление режимами запуска (автоматический / ручной);

– ручной пуск установки пожаротушения;

– управление задержкой при пуске**\*** : приостановка и возобновление задержки пуска, немедленный пуск;

– ручной останов пожаротушения;

– сброс пожарной тревоги.

«С2000М» поддерживает индикацию запуска / останова средств пожаротушения (включая отображение на ЖКИ времени до запуска) и ручное управление установкой пожаротушения командами с клавиатуры, но эти возможности следует рассматривать как дополнение к «С2000- ПТ» из-за менее наглядной индикации и более сложных действий при ручном управлении.

**\*Примечание** – функция отображения времени до запуска, команды останова и возобновления задержки пуска доступны при использовании «С2000-АСПТ» версий 3.50 и выше. Отображение времени до запуска, команды останова и возобновления задержки поддерживаются блоками «С2000-ПТ» версий 2.50 и выше. При использовании «С2000-ПТ» версий менее 2.50 эти функции реализуются только пультом «С2000М».

1.1.11 Для управления установкой водяного пожаротушения нужно использовать блок управления «Поток-3Н» с блоком индикации «Поток-БКИ». Блок «Поток-БКИ» позволяет выполнять ручной запуск и останов установки пожаротушения, менять режим управления «Поток-3Н» (автоматический / ручной). Он обеспечивает индикацию режима управления установкой, состояния запуска установки и её агрегатов.

1.1.12 «С2000М» поддерживает функцию отключения контролируемых элементов (входов и выходов - исполнительных устройств) для выполнения ремонтных и регламентных работ.

1.1.13 «С2000М» позволяет просматривать значения величин, измеряемых адресными блоками и извещателями: сопротивление ШС, уровень задымлённости и запылённости извещателей «ДИП34-А», напряжение питания, ёмкость АКБ, температуру и относительную влажность, показания счётчиков импульсов.

1.1.14 «С2000М» поддерживает работу с компьютером с программным обеспечением АРМ «Орион Про» по интерфейсу RS-232.

## **1.2 Характеристики**

1.2.1 Пульт должен эксплуатироваться внутри охраняемых помещений, в местах, где он защищен от воздействия атмосферных осадков и механических повреждений. Конструкция пульта не предусматривает его использование в условиях воздействия агрессивных сред, пыли, а также во взрывопожароопасных помещениях. Степень защиты оболочкой IP30 по ГОСТ 14254-96 (IEC 529-89) при условии крепления на стене.

1.2.2 Пульт рассчитан на непрерывный круглосуточный режим работы.

1.2.3 По устойчивости к климатическим воздействиям пульт соответствует исполнению О4 по ОСТ 25 1099-83, но для работы в диапазоне температур от 263 до 328 К (от - 10 до +55 °С). Относительная влажность воздуха при 313 К (40 С) – до 93% без конденсации влаги.

1.2.4 Электропитание пульта должно осуществляться от одного резервированного или двух (основной и резервный) источников питания постоянного тока с номинальным напряжением 12 или 24 В. Допустимый диапазон напряжений питания – от 10,2 до 28,4 В. Рекомендуется использовать резервированные источники питания серий РИП-12 или РИП-24 производства ЗАО НВП «Болид».

1.2.5 Средний ток потребления в дежурном режиме (при отключенной подсветке клавиш и без звуковой и световой сигнализации) составляет: 60 мА при напряжении питания 12 В и 35 мА при напряжении питания 24 В.

1.2.6 Средний ток потребления в тревожном режиме (при отключенной подсветке клавиш, со звуковой и световой сигнализацией состояний «Пожар» и «Пуск») составляет: 80 мА при напряжении питания 12 В и 45 мА при напряжении питания 24 В.

1.2.7 Максимальный ток потребления в тревожном режиме (при включенной подсветке клавиш, со звуковой сигнализацией состояния «Пожар» или «Пуск» и световой сигнализацией состояний «Пожар», «Пуск», «Останов», «Неисправность», «Отключен» и «Звук отключен»): до 120 мА при напряжении питания 12 В и до 65 мА при напряжении питания 24 В.

1.2.8 Питание часов реального времени – гальванический элемент литиевый CR2032 (напряжение 3 В). Время автономной работы часов реального времени от батареи – не менее 5 лет.

1.2.9 По устойчивости к индустриальным радиопомехам пульт соответствует требованиям ГОСТ Р 50009-2000, ГОСТ Р 53325-2012 по третьей степени жесткости. Качество функционирования пульта не гарантируется, если электромагнитная обстановка не соответствует условиям эксплуатации.

1.2.10 Индустриальные радиопомехи не превышают требований ГОСТ Р 51318.22 для оборудования класса Б.

1.2.11 Средняя наработка пульта на отказ – не менее 20000 ч, что соответствует вероятности безотказной работы 0,95 за 1000 ч.

1.2.12 Пульт является восстанавливаемым и обслуживаемым изделием. Средний срок службы пульта – не менее 10 лет. В течение этого срока может возникнуть необходимость замены клавиатуры пульта.

1.2.13 Масса пульта – не более 0,3 кг.

1.2.14 Габаритные размеры пульта – не более  $140\times114\times25$  мм.

1.2.15 Конструкция пульта обеспечивает его пожарную безопасность в аварийном режиме работы и при нарушении правил эксплуатации согласно ГОСТ 12.1.004-91.

1.2.16 Длина линии связи RS-485 – не более 3000 м.

1.2.17 Число подключаемых по интерфейсу RS-485 адресных блоков – не более 127. пультов «С2000М» в линии RS-485 – 1.

1.2.18 Длина линии связи RS-232 – не более 20 м. Поддерживается работа с персональным компьютером на скоростях 9600, 19200, 38400, 57600 и 115200 бит/с.

1.2.19 Количество контролируемых элементов (шлейфов сигнализации, адресных извещателей, контролируемых цепей, выходов адресных блоков) – до 2048.

1.2.20 Количество управляемых элементов (реле адресных блоков) – до 256.

## 10 Скачано с

1.2.21 Количество групп элементов – зон (разделов) – до 511, групп разделов – до 128.

1.2.22 Количество событий, хранящихся в энергонезависимом журнале событий, – не менее 8000. Организация журнала кольцевая, новые сообщения записываются на место самых старых в порядке их получения. Имеется возможность просмотра этих событий на ЖКИ пульта, передача их в АРМ «Орион Про», печать на принтере.

1.2.23 Количество пользователей – до 2047.

Возможны следующие типы идентификаторов:

– PIN-коды длиной от 1 до 8 цифр для «С2000М», 4 цифры для «С2000-К» и «С2000- КС»;

– электронные идентификаторы: ключи Touch Memory и карты Proximity.

Количество кодов (ключей) с правами «Установщик» - 1.

Количество кодов (ключей) с правами «Пользователь» - 2046.

Количество прав управления (уровней доступа) – 255, из которых с настраиваемыми правами управления зонами (разделами) – 252.

1.2.24 Длина текстовых названий (наименований) элементов, зон (разделов) и пользователей – до 16 символов.

#### **1.3 Состав изделия**

1.3.1 Комплект поставки пульта соответствует таблице [1.](#page--1-45)

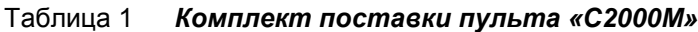

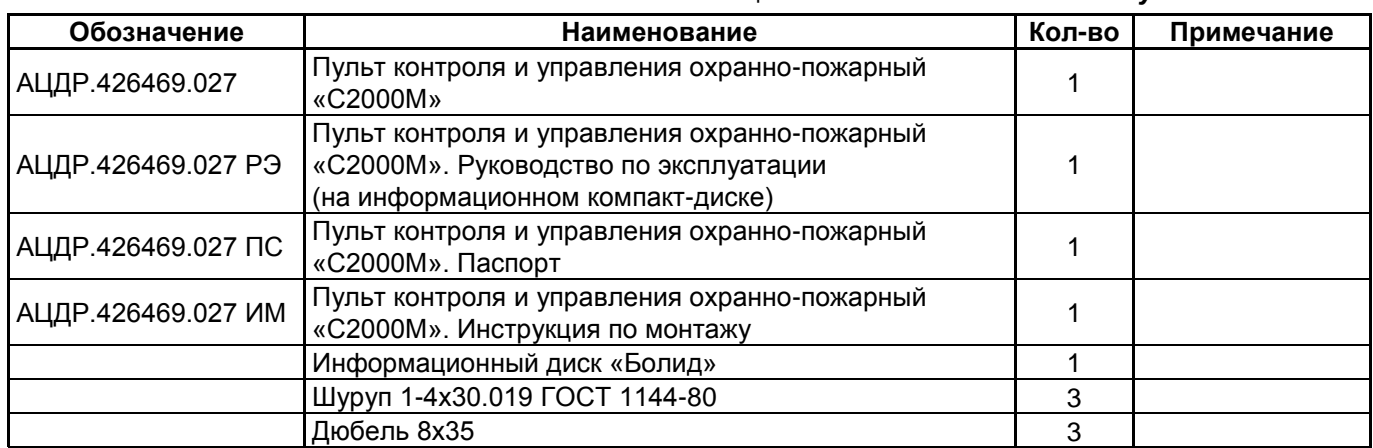

По отдельному договору поставляются:

- 1) Кабель подключения принтера к пульту «С2000» АЦДР.685611.015;
- 2) Кабель подключения пульта «С2000» к персональному компьютеру АЦДР.685611.066.

## **1.4 Устройство и работа изделия**

## **1.4.1 Устройство изделия**

Конструкция «С2000М» состоит из пластмассового корпуса с клавиатурой, символьным ЖКИ экраном (2 строки по 16 символов в строке) и единичными световыми индикаторами. В корпусе установлена плата с радиоэлементами. На плате расположен держатель гальванического элемента CR2032, предназначенного для питания часов при отсутствии питания «С2000М», и винтовые клеммы для внешних подключений:

- «0 В», «+U1» - вход основного питания;

- «0 В», «+U2» - вход резервного питания;

- «А», «В» - входы для подключения линии RS-485;

- «TxD», «RxD», «GND» - входы цепей интерфейса RS-232 для подключения персонального компьютера, принтера с последовательным интерфейсом или радиопередатчиков.

Внешний вид изделия приведён на рисунке [1.](#page--1-82) Габаритные и установочные размеры приведены в Приложении А. Расположение клемм для подключения внешних цепей приведено в Приложении Б.

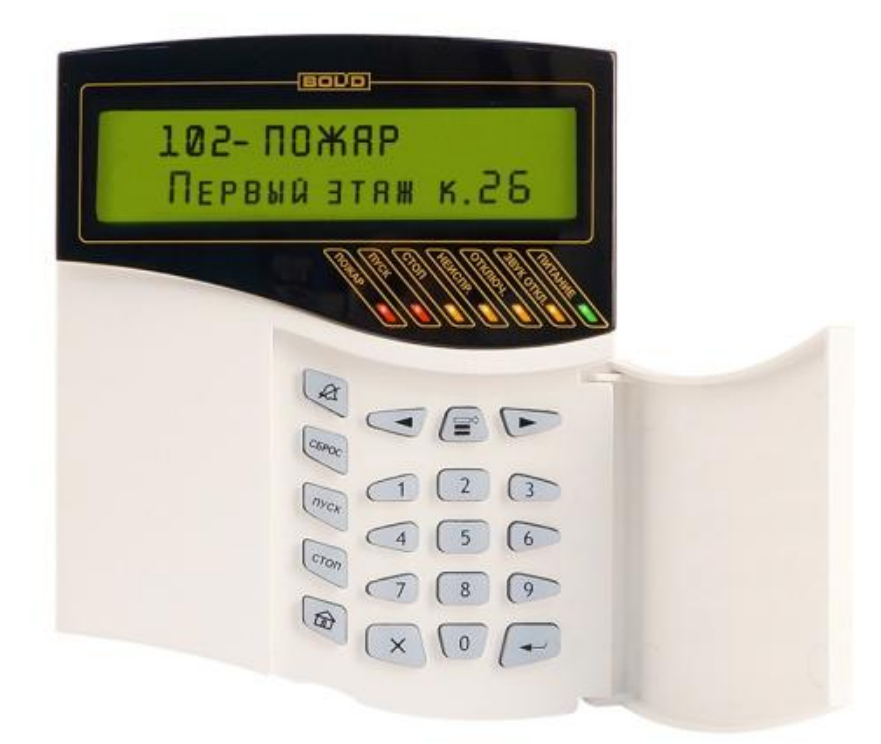

**Рисунок 1** Внешний вид «С2000М»

## **1.4.2 Органы управления и индикации**

## **Назначение и режимы работы единичных световых индикаторов:**

ПОЖАР –индикатор наличия пожарных тревог: «Внимание», «Пожар», «Пожар 2». Цвет – красный;

ПУСК – индикатор наличия активированных устройств противопожарной защиты. Цвет – красный;

**СТОП** – индикатор наличия остановленных устройств противопожарной защиты. Цвет – жёлтый;

НЕИСПР. – индикатор наличия неисправностей. Цвет - жёлтый;

ОТКЛЮЧ. – индикатор наличия отключенных элементов. Цвет - жёлтый;

ЗВУК ОТКЛ. – индикатор отключения внутреннего звукового сигнала С2000М. Цвет – желтый;

ПИТАНИЕ – индикатор состояния питания С2000М. Цвет – зелёный.

Режимы работы единичных индикаторов приведены в таблице [2.](#page--1-66)

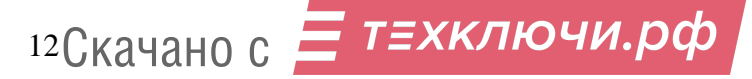

Таблица 2 *Режимы работы единичных индикаторов*

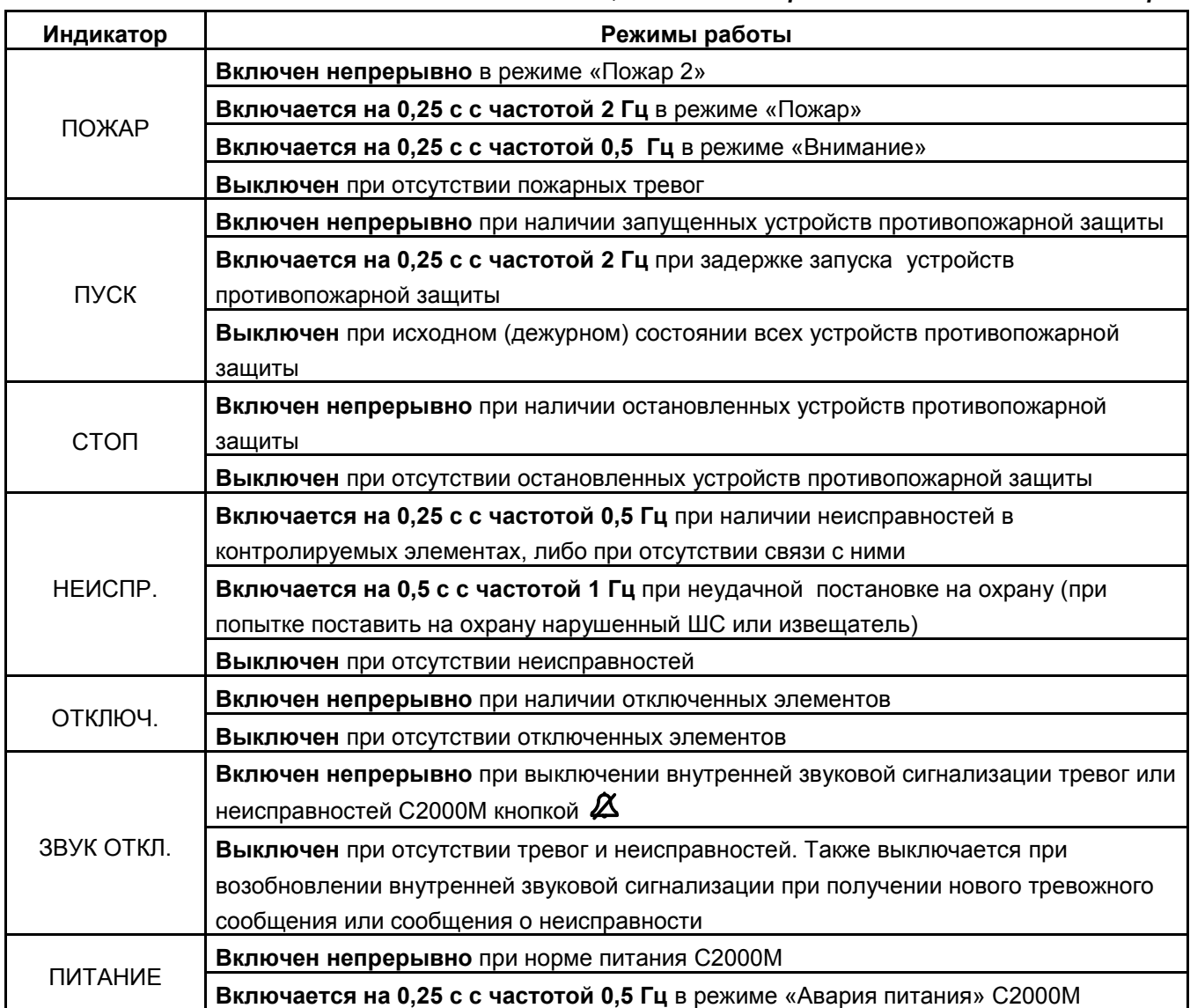

#### **Функции кнопок клавиатуры:**

 $\beta$  - отключение внутренней звуковой сигнализации тревог и неисправностей С2000М. При поступлении новых тревожных сообщений или сообщений о неисправностях звуковая сигнализация возобновляется;

**СБРОС** – сброс пожарной или охранной тревоги;

**ПУСК** – пуск исполнительных устройств;

**СТОП** – останов исполнительных устройств;

– вызов главного меню: «ЖУРНАЛ СОБЫТИЙ», «УПРАВЛЕНИЕ», «ТЕСТ ИНДИКАЦИИ», «ПАРОЛИ», «НАСТРОЙКИ».

 $\Xi^{\Diamond}$  - вызов контекстного меню (списка действий, доступных в текущем режиме);

, - кнопки навигации по меню, журналу событий, спискам разделов (зон) и других элементов. - переход к предыдущему элементу, - переход к следующему элементу;

 - отмена текущего действия, удаление введённых значений, возврат к объекту или меню предыдущего уровня;

 $\overline{\phantom{0}}$ - подтверждение выбранного действия, завершение ввода значений, переход к объекту или меню следующего уровня;

**0 – 9** – ввод PIN – кодов и числовых значений, в режиме просмотра журнала событий – просмотр дополнительных параметров событий.

### **Внутренний звуковой сигнализатор**

Внутренний звуковой сигнализатор осуществляет звуковую сигнализацию состояний «Пуск», «Пожар», «Тревога», «Неисправность». Описание этих сигналов приведено в таблице [3.](#page--1-83)

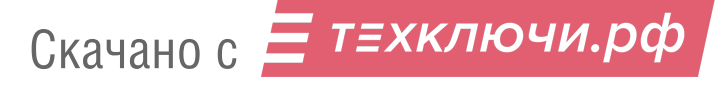

Звуковой сигнал отключается при возврате системы в дежурный режим работы после сброса пожарных тревог, устранения неисправностей, либо при нажатии кнопки  $\alpha$ .

Одиночные звуковые синалы выдаются при нажатии на кнопки и сообщают пользователю результат его действий. Они описаны в таблице [4.](#page--1-84)

Таблица 3 *Внутренний звуковой сигнализатор: сигналы тревог и неисправностей*

| Состояние                                                          | Звуковой сигнал                                                                                                    |
|--------------------------------------------------------------------|----------------------------------------------------------------------------------------------------|
| Норма                                                              | Сигнализатор выключен                                                                                                    |
| «Пуск»                                                             | Звуковой сигнал «Пуск». Периодический звуковой сигнал с<br>меняющейся частотой: звучит 1 с с более низкой частотой, 1 с - с<br>более высокой         |
| «Пожарная тревога»                                                 | Звуковой сигнал «Пожарная тревога»: периодический прерывистый<br>звуковой сигнал, имеющий большую длительность сигнала и малую<br>длительность паузы |
| «Внимание! Опасность пожара»                                       | Звуковой сигнал «Внимание»: периодически повторяющаяся<br>последовательность короткого и длинного сигналов                                           |
| «Тревога проникновения»,<br>«Тихая тревога» или «Тревога<br>входа» | Звуковой сигнал «Тревога»: прерывистый звуковой сигнал с<br>периодом повторения 0,5 с                                                                |
| Неисправность                                                      | Звуковой сигнал «Неисправность»: короткий звуковой сигнал с<br>периодом повторения 2,5 с                                                             |

Таблица 4 *Внутренний звуковой сигнализатор: одиночные сигналы*

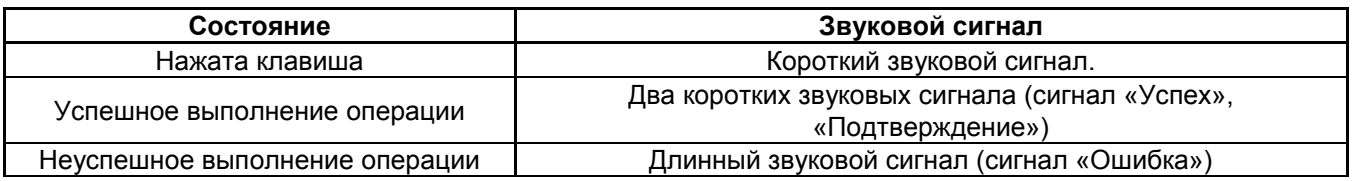

#### **1.4.3 Режимы работы прибора**

В зависимости от состояния контролируемых элементов и устройств противопожарной защиты прибор может находиться в следующих режимах работы:

- дежурный режим (режим «Норма»);

- режим «Пожар»;
- режим «Пуск»;

- режим «Тревога»;

- режим «Останов»;
- режим «Неисправность»;
- режим «Отключение».

Также имеются два режима для изменения конфигурации – «Режим программирования» и «Обновление конфигурации» – и сервисные режимы для обновления встроенного программного обеспечения и сброса паролей на заводские установки.

#### **1.4.3.1 Режим «Пожар»**

В режим «Пожар» прибор переходит при наличии элементов в состоянии «Внимание», «Пожар», «Пожар2». Сигнал «Пожар2» обычно используется для запуска ответственного противопожарного оборудования, такого как средства пожаротушения. Этот сигнал может формироваться приёмно-контрольными блоками в следующих случаях:

- при поступлении двух или более сигналов «Пожар» с интервалом не более 120 секунд от извещателей одной защищаемой зоны;

- при поступлении сигнала «Пожар» от извещателя типа «пожарный ручной».

Сигнал «Пожар2» в указанных выше случаях может формировать и «С2000М», что можно использовать при отсутствии аналогичной функции в приёмно-контрольном блоке. Логика формирования сигнала «Пожар2» при поступлении нескольких сигналов «Пожар» от извещателей одной зоны настраиваемая: можно задавать количество сработавших извещателей и максимально допустимый интервал времени между их срабатываниями.

#### **1.4.3.2 Режим «Пуск»**

В режим «Пуск» прибор переходит в следующих случаях:

14 Скачано с

- при начале процедуры запуска средств пожаротушения блоками «С2000-АСПТ» и «Поток-3Н»;

- при активации пультом «С2000М» выходов, которые предназначены для управления противопожарными устройствами и имеют соответствующие типы «противопожарное оборудование», «пожаротушение».

#### **1.4.3.3 Режим «Останов»**

В режим «Останов» прибор переходит в следующих случаях:

- автоматический запуск противопожарного устройства остановлен ручной командой во время задержки перед пуском;

- противопожарное устройство было запущено автоматически, а затем остановлено ручной командой.

Выход из режима «Останов» происходит при сбросе условий автоматического запуска противопожарных устройств (например, при сбросе пожарных тревог).

#### **1.4.3.4 Режим «Неисправность»**

В режим «Неисправность» прибор переходит в следующих случаях:

- при неисправностях контролируемых элементов (КЗ или обрыв ШС, неисправности питания, взлом корпуса, внутренние неисправности адресных извещателей);

- при неисправностях связи с адресными извещателями или блоками;

- в режиме «Невзятие» - вход (извещатель или ШС) нарушен во время постановки на охрану.

Выход из режима «Неисправность» происходит автоматически после устранения неисправностей, ручной командой «Сброс тревог» для выхода из режима «Невзятие», если функция «Автоперевзятие из невзятия» отключена, в результате отключения неисправных элементов ручной командой «Отключить».

#### **1.4.3.5 Режим «Отключение»**

В режим «Отключение» контролируемые элементы и устройства переводятся ручной командой «Отключить». Отключенные элементы не контролируются на нарушение (тревоги, пожары), управление отключенными выходами блокируется, неисправности отключенных элементов игнорируются. При отключении контролируемого входа (ШС, адресного извещателя) формируется событие «Вход отключен», при отключении выхода (реле, клапана) – событие «Выход отключен». Вывод из режима «Отключить» в рабочий режим осуществляется командой «Включить» и сопровождается событием «Вход включен» или «Выход включен».

**Внимание!** Блокировка управления выхода его «отключением» возможна только для тех выходов, которыми управляет «С2000М». Выходы, управляемые локально (по внутренней логике адресного блока), с «С2000М» отключить нельзя!

## **1.4.3.6 Прочие рабочие режимы**

**«Автоматика отключена»** - автоматическое управление противопожарным оборудованием отключено, возможно только ручное управление;

**«Взят на охрану»** - режим охраны включен, вход (извещатель или ШС) контролируется на нарушение (тревогу);

**«Снят с охраны»** - режим охраны выключен, вход (извещатель или ШС) не контролируется, за исключением контроля отдельных неисправностей (взлом корпуса, нарушение связи);

**«Тест»** - включен режим срабатывания адресных пожарных извещателей от тестового воздействия, включен режим проверки срабатывания охранных адресных извещателей, включен режим проверки клапанов кнопкой «Тест».

В обычном режиме при тестовом воздействии на пожарные извещатели «ДИП-34А» и «С2000-ИП» (воздействии лучом лазерной указки или нажатием на светоизлучатель) формируется сообщение «Тест извещателя». В режиме «Тест» при тех же воздействиях формируется сигнал «Пожар», что позволяет проверить автоматический запуск средств противопожарной защиты. Данный режим не оказывает влияние на обнаружение извещателями факторов пожара (дыма, повышенной температуры) и формирование ими сигнала «Пожар».

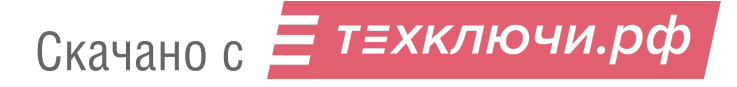

Режим тестирования охранных извещателей позволяет испытать охранные извещатели действующего объекта без выдачи сигнала «Тревога», контролировать зоны обнаружения адресных инфракрасных извещателей. Данная функция также известна как «Тест-проход». В этом режиме извещатель индицирует нарушение на внутреннем световом индикаторе, что позволяет контролировать срабатывание извещателя визуально, и формирует сообщение «Тест извещателя» для регистрации срабатывания извещателей в журнале событий «С2000М».

Режим «Тест» у клапанов, управляемых блоками «С2000-СП4», предназначен для их санкционированного ручного тестирования с помощью кнопок «Тест», подключаемых к блокам «С2000-СП4». При установленном в конфигурации блока «С2000-КДЛ» параметре «Блокировка кнопки Тест» управление клапаном с помощью кнопки «Тест» возможно только в этом режиме.

#### **1.4.3.7 Режимы конфигурирования**

Режимы конфигурирования предназначены для изменения конфигурации защищаемого объекта с помощью программы PProg. Основные функции «С2000М» в этих режимах не выполняет. Имеются два режима конфигурирования:

1) «РЕЖИМ ПРОГРАММИРОВАНИЯ» - предназначен для чтения и записи конфигурации в «С2000М» программой PProg в протоколе «Орион» на скорости 9600 бит/с. Вход в этот режим и выход из него в рабочий режим осуществляется вручную. Для входа в режим программирования потребуется ввести пароль установщика с клавиатуры «С2000М»;

2) «ОБНОВЛЕНИЕ КОНФИГУРАЦИИ…» - «С2000М» переходит в этот режим автоматически при записи конфигурации по протоколу «Орион Про» и выходит из него автоматически по завершении записи. Ввод пароля установщика для доступа к конфигурации «С2000М» осуществляется дистанционно, из программы PProg.

#### **1.4.4 Принципы контроля элементов системы и управления режимами их работы**

«С2000М» получает состояния адресных блоков и их отдельных элементов двумя способами:

- опросом состояния блоков и элементов;

- по событиям об изменении состояния блоков и элементов.

Опрос состояния блока осуществляется при его обнаружении (или восстановлении связи). При включении питания «С2000М» он опрашивает состояния всех блоков, с которыми есть связь. Далее этот процесс будет упоминаться под названием «инициализация».

Контролируемые и управляемые пультом «С2000М» элементы должны быть добавлены в его конфигурацию с помощью программы PProg. В этом случае он будет хранить их состояние, используя его для управления исполнительными устройствами, блоками индикации, для отображения режима работы (тревог, неисправностей и пр.). В зависимости от выполняемых блоком функций у него могут быть элементы следующих типов:

1) вход (шлейф);

2) выход;

3) исполнительное устройство;

4) состояние прибора;

5) канал передачи извещений;

6) считыватель (дверь).

Элементам в конфигурации «С2000М» может быть заданы следующие атрибуты:

- номер раздела;

- описание;

- номер «зоны Contact ID»;

- тип входа (шлейфа) или выхода (реле).

Номер раздела определяет принадлежность элемента группе элементов (разделу, зоне). Элемент может быть включен только в один раздел (зону).

Описание – текстовая строка длиной до 16 символов, которая отображается на ЖКИ при просмотре состояний элементов и событий.

16 Скачано сНомер «зоны Contact ID» используется для формирования событий в формате протоколов Ademco Contact ID и LARS. Он может принимать значения от 1 до 999.<br>16 | КАЧАНО С **ГЕХКЛЮЧИ. ОСО** 

Тип входа / выхода влияет на возможные состояния элементов-входов и элементоввыходов и доступные команды управления. В отдельных случаях (например, для «С2000-АСПТ») типы входов / выходов устанавливаются программой PProg, в остальных случаях при конфигурировании «С2000М» типы входов «по умолчанию» нужно заменить на «охранный», «пожарный» или «технологический» и задать типы выходов, управляющих противопожарным оборудованием.

Ниже дано описание элементов всех типов.

#### **1.4.4.1 Вход (Шлейф)**

Элемент типа «Вход» («Шлейф») предназначен для контроля неадресного ШС, адресного извещателя, шлейфа сигнализации адресного расширителя; они используются для контроля режимов работы приборов «С2000-АСПТ» и «Поток-3Н». В программе PProg элемент этого типа называются «Шлейф» и обозначается значком **ВЕ.** Входы контролируются на нарушение (пожары, тревоги, различные технологические тревоги), неисправности и другие состояния, отражающие режимы работы оборудования (взят, снят и т.п.). Возможности управления зависят от типа входа (шлейфа):

 «по умолчанию», «охранный», «входной» - предназначены для охранных извещателей. Вход этого типа поддерживает следующие команды управления:

- постановка на охрану;
- снятие с охраны;
- сброс тревог;
- отключение.

 «тревожный» - предназначен для подключения тревожной кнопки. Поддерживает следующие команды:

- сброс тревог;
- отключение.

 «пожарный», «адресно-аналоговый дымовой», «адресно-аналоговый тепловой» предназначены для автоматических пожарных извещателей, неадресных ШС с автоматическими пожарными извещателями, цепей контроля неисправностей оборудования. Поддерживают следующие команды:

- сброс тревог;
- отключение.

 «пожарный ручной» - предназначен для ручных пожарных извещателей (ИПР). Он аналогичен типу «пожарный» за тем исключением, что при пожарной тревоге переходит в состояние «Пожар2».

 «состояние автоматики» - вход этого типа предназначен для контроля режима управления АУП блоками «С2000-АСПТ» и «Поток-3Н». Он может иметь следующие состояния:

- «Автоматика включена» (автоматический режим управления);

- «Автоматика отключена» (ручной режим управления);

- неисправность («Нет связи»).

Этот элемент поддерживает следующие команды ручного управления:

- включить автоматику;

- отключить автоматику;

- отключение.

 «дистанционный пуск» - вход этого типа предназначен для контроля процесса запуска АУП блоками «С2000-АСПТ» и «Поток-3Н». Он может иметь следующие состояния:

- «Задержка пуска»;
- «Останов задержки»;
- «Пуск»;
- «Тушение»;
- «Аварийный пуск»;
- «Неудачный пуск»

Скачано с Е ТЕХКЛЮЧИ. РФ

- «Пуск заблокирован»;

- «Пуск отменён» (останов);

- неисправность («Нет связи»).

Этот элемент поддерживает следующие команды ручного управления:

- пуск;

- останов;

- останов задержки;

- сброс задержки (немедленный пуск);

- отключение.

 «технологический», «цепь ДС дверей» - предназначен для контроля технологических ШС или извещателей, которые не фиксируются в нарушенном состоянии и не требуют сброса после их срабатывания.

Этот элемент поддерживает следующие команды ручного управления:

- отключение.

#### **1.4.4.2 Выход**

Элемент этого типа предназначен для контроля выхода, управляющего исполнительным устройством. Он обеспечивает контроль запуска исполнительного устройства, контроль линии управления исполнительным устройством на обрыв и короткое замыкание, контроль связи с адресным контрольно-пусковым блоком. В программе PProg элемент этого типа называется «Выход» и обозначается значком  $\bullet$ . Выходы поддерживают команды ручного управления (пуск / перевод в активное состояние и останов / переход в исходное состояние) и отключения контроля и управления (см. п[.1.4.3.5](#page--1-10) и предупреждение об ограничениях этой функции).

Различаются следующие типы выходов:

 «реле» (тип по умолчанию). Выходы данного типа предназначены для управления устройствами, активацию которых не требуется индицировать. Он может иметь следующие состояния:

- неисправности линии управления исполнительным устройством и связи с контрольнопусковым блоком.

Этот элемент поддерживает следующие команды ручного управления:

- отключение.

Автоматическое управление: стандартными программами или сценариями.

 «неисправность общий», «пожар общий», «пуск общий». Эти типы предназначены для создания общесистемных выходов «Неисправность», «Пожар», «Пуск». Особенность выходов этих типов в том, что алгоритм их функционирования целиком определяется типом выхода, и они отслеживают состояние всех контролируемых элементов прибора (то есть не нужно задавать программу управления, сценарий и связи с разделами). Эти выходы могут иметь следующие состояния:

- «Устройство в рабочем состоянии» (идёт передача сигнала);

- «Устройство в исходном состоянии»;

- «Отказ исполнительного устройства» (не удалось активировать выход);

- неисправности связи с сигнально-пусковым блоком.

Этот элемент поддерживает следующие команды ручного управления:

- перевод в рабочее состояние;

- перевод в исходное состояние;

- отключение.

18 Скачано с

 «технологическое оборудование». Выходы этого типа предназначены для управления инженерным и технологическим оборудованием, не используемым для обеспечения пожарной безопасности. Они могут иметь следующие состояния:

- «Устройство в рабочем состоянии» (выход активирован);

- «Устройство в исходном состоянии»;

- «Отказ исполнительного устройства» (не удалось активировать выход); ⊤≡ХКЛЮЧИ.РФ

- неисправности связи с сигнально-пусковым блоком.

Этот элемент поддерживает следующие команды ручного управления:

- перевод в рабочее состояние;

- перевод в исходное состояние;

- отключение.

Автоматическое управление: стандартными программами или сценариями.

 $\triangleright$  «противопожарное оборудование» - предназначен для управления противопожарным оборудованием: средствами эвакуации при пожаре, дымо-газоудаления, инженерными системами, задействованными для обеспечения пожарной безопасности. Активация выходов этого типа индицируется тревожным сигналом «Пуск» (пуск противопожарного оборудования). Они могут иметь следующие состояния:

Выходы этих типов могут иметь следующие состояния:

- «Задержка пуска»;

- «Пуск»;

- «Отказ» (не удалось запустить противопожарное оборудование);

- «Останов»;

- неисправности линии управления исполнительным устройством и связи с контрольнопусковым блоком.

Этот элемент поддерживает следующие команды ручного управления:

- «Пуск»;

- «Останов»;

- отключение.

 $\triangleright$  «пожаротушение» - в текущей версии «С2000М» аналогичен типу «противопожарное оборудование».

#### **1.4.4.3 Исполнительное устройство**

Данный элемент предназначен для контроля воздушного клапана, управляемого сигнально-пусковым блоком «С2000-СП4». В программе PProg элемент этого типа называется «Исполнительное устройство» и обозначается значком  $\phi_{\rm s}^{\rm s}$ . Он может иметь следующие состояния:

- «Устройство в рабочем состоянии»;

- «Устройство в исходном состоянии»;

- «Отказ исполнительного устройства» (исполнительное устройство не перешло в рабочее или исходное состояние в течение времени, отведённого для перехода в рабочее / исходное положение);

- «Ошибка исполнительного устройства» (при некорректном сочетании состояний цепей контроля рабочего и исходного положения блока «С2000-СП4», отсутствии питания блока, внутренних неисправностях);

- другие неисправности (например, «Нет связи»).

Этот элемент поддерживает следующие команды ручного управления:

- перевод в рабочее состояние;

- перевод в исходное состояние;

- отключение.

#### **1.4.4.4 Состояние прибора**

Этот элемент предназначен для контроля следующих неисправностей адресного блока:

- отсутствие связи;

- авария первичного питания (220В), вторичного питания, резервного питания (неисправность АКБ, гальванического элемента);

- взлом корпуса блока;

- неисправности ДПЛС блока «С2000-КДЛ».

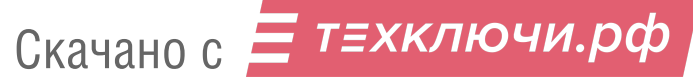

Он поддерживает следующие команды:

- отключение.

В программе PProg элемент этого типа называется «Состояние прибора с адресом …» и обозначается значком .

#### **1.4.4.5 Канал передачи извещений**

Этот элемент предназначен для контроля работоспособности канала передачи извещений от охраняемого объекта до пульта централизованной охраны или телефона пользователя. Он может иметь следующие состояния

- «Норма»;

- «Неисправность» (при неисправности канала передачи извещений);

- «Нет связи» (при отсутствии связи с прибором передачи извещений).

Он не поддерживает команды ручного управления.

В программе PProg элемент этого типа называется «Канал передачи извещений» и обозначается значком  $\rightleftarrows$ .

## **1.4.4.6 Считыватель (дверь)**

Этот элемент предназначен для контроля состояния дверей, управляемых системой контроля и управления доступом (СКУД) на базе блоков «С2000-4» и «С2000-2», и используется для управления режимом прохода через двери на путях эвакуации при пожаре. В программе PProg элемент этого типа называется «Считыватель» и обозначается значком ⊠.

Он поддерживает следующие состояния:

- «Дверь открыта»;
- «Дверь закрыта»;
- «Дверь взломана» (открыта без предоставления доступа);
- «Дверь заблокирована».

Элемент – считыватель поддерживает команды управления режимом доступа: включение режима свободного прохода (режим «Доступ открыт») и восстановление доступа. Эти команды могут выдаваться автоматически при пожаре сценариями управления доступом.

## **1.4.4.7 Реле**

«Реле» - это элементы, которым назначается автоматическое управление с помощью стандартных программ или сценариев управления реле. В «С2000М» версии 3.0 элементы - «Реле» полностью соответствуют «Выходам» со следующим ограничением: максимальное количество автоматически управляемых элементов («Реле») – 256, а контролируемых («Выход») – до 2048. В программе они обозначаются значком  $\leftarrow$ .

## **1.4.5 Разделы и зоны. Группы разделов**

Раздел – это логическая группа элементов. В сфере противопожарной защиты принят эквивалентный термин «зона». Разделы (зоны) используются для группового отображения состояния областей защищаемого объекта и группового управления режимами работы элементов. Обычно раздел (зона) включает извещатели одного защищаемого помещения, выходы управления средствами оповещения одной зоны оповещения, извещатели и средства управления зоной пожаротушения. Для блоков индикации и дополнительных клавиатур раздел является минимальной единицей индикации и управления.

Объединение разделов даёт более крупную единицу – группу разделов. Группы разделов аналогичны разделам по возможностям ручного управления и индикации состояний. Обычно их используют для управления большими областями объекта или целым объектом (например, для общего сброса пожарных тревог, для постановки на охрану всех помещений этажа здания с общего входа). Группы разделов могут пересекаться, то есть раздел может входить в несколько групп (до 128 групп). Практически следует избегать включения раздела в большое количество групп, поскольку это негативно сказывается на быстродействии. Количество разделов в группе может быть любое, вплоть до 511.

20 Скачано с

Разделы и группы разделов имеют следующие атрибуты:

- номер раздела;

- описание.

Номер раздела – числовой идентификатор раздела в системе. Возможный диапазон значений – от 1 до 9999;

Описание – текстовое название раздела длиной до 16 символов, которое отображается на ЖКИ при просмотре состояния разделов и событий.

#### **1.4.6 Доступ к функциям прибора. Пользователи, пароли и уровни доступа**

Работа с прибором включает:

1) просмотр текущего состояния (тревог, пожаров, неисправностей и отключений). Доступ к этой функции не ограничен;

2) управление режимом работы: постановку на охрану, снятие с охраны, сброс тревог, включение и выключение автоматики, запуск и останов исполнительных устройств, управление задержкой запуска. Эти функции защищены от несанкционированного доступа;

3) просмотр журнала событий. Эта функция может быть доступна свободно или с ограничениями, в зависимости от настройки;

4) добавление и удаление пользователей, изменение прав управления. Эта функция доступна владельцу пароля установщика;

5) настройку отдельных параметров «С2000М» и других блоков. Эта функция доступна владельцу пароля установщика.

Для получения доступа к защищённым функциям требуется авторизация пользователя. Для авторизации используются следующие типы идентификаторов:

– PIN-коды (пароли из цифр);

– электронные идентификаторы: ключи Touch Memory и карты Proximity.

При управлении SMS-командами блокам «УО-4С» идентификация осуществляется по номеру телефона отправителя сообщения.

Пароль установщика – это пароль с номером 1. Назначить права установщика другим паролям нельзя. Пароли с номерами от 2 до 2047 могут иметь конфигурируемые права управления. Права управления задаются назначением паролю «уровня доступа». Настраиваемых уровней доступа – 252. Они определяют разделы (группы разделов), которыми может управлять пользователь, и права управления каждым разделом (группой разделов). Права могут быть следующие:

– «управление режимом Тест» - разрешает включение и выключение режима тестирования извещателей;

– «Взятие» - разрешает постановку (взятие) на охрану, сброс тревог, включение отключенных элементов;

– «Снятие» - разрешает снятие с охраны и отключение;

– «Управление исполнительным устройством» - разрешает дистанционную ручную активацию и выключение исполнительных устройств;

– «Вкл. автоматики» - разрешает включение режима автоматического управления средствами противопожарной защиты;

– «Выкл. автоматики» - разрешает выключение режима автоматического управления средствами противопожарной защиты (перевод их в режим ручного управления);

– «Пуск» - разрешает дистанционный ручной пуск средств противопожарной защиты;

– «Откл. пуска» - разрешает дистанционный ручной останов средств противопожарной защиты.

Настраиваемые «уровни» доступа создаются при конфигурировании «С2000М» программой PProg.

Кроме настраиваемых «уровней доступа» есть 3 «уровня доступа» с номерами 253, 254 и 255, которые дают права непосредственного управления адресными блоками. Пароли с такими правами **не предназначены для оперативного управления**, но могут быть полезны при Скачано с

пусконаладочных работах и техническом обслуживании. Эти «уровни доступа» дают следующие права:

№254 «Взятие» - постановка на охрану, сброс тревог, запрос состояния ШС;

№253 «Взятие и снятие» - постановка на охрану, снятие с охраны, сброс тревог, запрос состояния ШС;

 $N<sub>2255</sub>$  «Все функции» - постановка на охрану, снятие с охраны, сброс тревог, ручное управление релейными выходами, запрос состояния ШС, запрос АЦП ШС, установка времени и даты, включение и выключение режима тестирования адресных извещателей, включение теста индикации адресных блоков, сброс очереди непереданных сообщений приборов передачи извещений, печать журнала событий.

При успешной авторизации пользователя формируется событие «ИДЕНТИФИКАЦИЯ ХО». Попытка несанкционированного доступа индицируется событием об отказе доступа и звуковым сигналом «Ошибка». Возможны следующие сообщения:

– «ДОСТУП ОТКЛОНЕН» - введен неверный пароль (PIN или ключ);

– «ДОСТУП ЗАПРЕЩЕН» - пользователь не имеет прав на запрошенное действие.

Имеется защита от подбора PIN-кода: после ввода 3-х неправильных кодов их ввод с клавиатуры блокируется на 30 секунд. После каждого последующего неверного ввода это время увеличивается.

## **1.4.7 Ручное управление прибором**

В п[.1.1.6](#page--1-43) - [1.1.12](#page--1-43) приведены возможные команды управления, которые можно выдать с органов управления пульта «С2000М», блоков индикации «С2000-БКИ», «С2000-ПТ», «Поток-БКИ», клавиатур «С2000-К» и «С2000-КС», поднесением электронных идентификаторов к считывателям Touch Memory и Proximity, отправкой SMS сообщений приборам «УО-4С» и «С2000-PGE». Указанные устройства поддерживают управления разделами (зонами) и группами разделов, и только «С2000М» поддерживает управление отдельными элементами в разделе. Команды включения / выключения тестирования извещателей и отключения / включения элементов (ШС, извещателей, выходов управления исполнительными устройствами) можно выдать только с «С2000М». Исключением являются входы (ШС, извещатели) пожарных типов, которые можно отключать командой снятия с охраны и включать командой взятия на охрану разделов (групп разделов) с «С2000М», блоков индикации и дополнительных клавиатур, из АРМ «Орион Про», ключами Touch Memory и картами Proximity, SMS сообщениями.

Для управления требуется идентификация пользователя (см. п. [1.4.6\)](#page--1-14). Доступ к функции управления разделом (зоной) предоставляется при выполнении следующих условий:

1) пользователь имеет права управления разделом;

2) блок, с которого выполняется управление, имеет права управления данным разделом.

Первое условие достигается назначением пользователю «уровня доступа», который разрешает функцию управления данным разделом (зоной). Уровни доступа, дающие нужные права управления разделами, создаются программой PProg на вкладке «Уровни доступа». Второе условие достигается указанием каждому блоку, используемому для управления, списка разделов, которыми можно управлять с данного блока. Настройка прав блоков выполняется на вкладке «Привязка управления» программы PProg. На этой же вкладке можно привязать к считывателю электронных идентификаторов пульт «С2000М» или клавиатуру «С2000-К».

При управлении с «С2000М» и «С2000-К» идентификация осуществляется с помощью PIN-кода, который вводится с клавиатуры. Можно связать «С2000М» и «С2000-К» со считывателями электронных идентификаторов (ключом Touch Memory, картой Proximity). В этом случае идентификация осуществляется со считывателя, а управление – с «С2000М» или «С2000- К». Процедура управления с «С2000М» и «С2000-К» выглядит следующим образом: ввод PINкода (или поднесение электронного идентификатора к связанному считывателю), выбор раздела, выбор команды управления. «С2000М» дополнительно позволяет перейти от управления

разделами к управлению отдельными элементами разделов и использовать выделенные кнопки **СБРОС**, **ПУСК** и **СТОП** для выбора команды управления.

При управлении с блоков индикации пользователь идентифицируется поднесением ключа Touch Memory к считывателю, расположенному на лицевой панели блока. Процедура управления с блоков индикации выглядит следующим образом: нужно идентифицироваться поднесением ключа Touch Memory к считывателю блока индикации и нажать кнопку раздела («С2000-БКИ») или кнопку соответствующей команды для раздела («С2000-ПТ», «Поток-БКИ»). Функции кнопок у блоков «С2000-ПТ» и «Поток-БКИ» фиксированные, а у «С2000-БКИ» - настраиваемые. При необходимости иметь для раздела набор кнопок с разными функциями управления можно задействовать для него несколько пар «индикатор» + «кнопка». Если блок индикации расположен в помещении, защищённом от доступа посторонних лиц, имеется возможность осуществлять управление без поднесения ключа. Для этого в конфигурацию блока индикации нужно добавить PIN с правами управления его разделами.

Со считывателя электронных идентификаторов (ключей Touch Memory, карт Proximity) можно управлять только одним разделом или группой разделов. Поэтому целесообразно настраивать права так, чтобы пользователь с данного считывателя (блока) имел права управления единственным разделом (или группой разделов). Также нужно учитывать, что возможны только две команды: постановка на охрану и снятие с охраны. Первое поднесение ключа или карты идентифицирует пользователя, последующие поднесения инициируют команды управления: «взятие на охрану», если раздел снят с охраны, «снятие с охраны», если раздел на охране, в тревоге или неисправен. Состояние раздела индицируется световым индикатором считывателя. Выход пользователя из системы осуществляется автоматически через 20 – 30 секунд (в зависимости от блока), если он не активен в течение этого времени.

#### **1.4.8 Автоматическое и ручное управление исполнительными устройствами**

«С2000М» может управлять следующими исполнительными устройствами:

– средствами светового, звукового оповещения и инженерными системами защищаемого здания – посредством управления выходами блоков контрольно-пусковых «С2000- КПБ», «С2000-СП2 исп.02» и свободными выходами приёмно-контрольных блоков, имеющими функцию контроля линии подключения исполнительного устройства на обрыв и КЗ;

– воздушными клапанами – посредством управления блоками «С2000-СП4»;

– выходами передачи сигналов «Тревога», «Пожар», «Пуск», «Неисправность», «Взят / Снят» и пр. – посредством управления выходами блоков сигнально-пусковых «С2000-СП1» и «С2000-СП2» (для общих системных выходов «Тревога» и «Неисправность» рекомендуется использовать «С2000-СП1»);

– средствами речевого оповещения – посредством управления блоками серии «Рупор».

**Примечание** – свободные выходы прибора – выходы, которыми прибор не управляет сам, по своей внутренней логике.

«С2000М» поддерживает три способа автоматического управления выходами:

1) выходы с функциями передачи общих сигналов «Пожар», «Пуск» и «Неисправность»;

2) выходы, управляемые стандартными программами;

3) выходы, управляемые сценариями.

#### **1.4.8.1 Общие системные выходы «Пожар», «Пуск» и «Неисправность»**

Эти тактики работы задаются назначением выходам специальных типов: «пожар общий», «пуск общий», «неисправность общий». Состояние общих системных выходов определяется состоянием всех контролируемых «С2000М» элементов, включенных в зоны (разделы). Тактика работы системных выходов следующая:

- выход «Пожар» замыкается, если хотя бы один из контролируемых «С2000М» элементов имеет состояние «Внимание», «Пожар» или «Пожар2». В нормальном состоянии выход разомкнут;

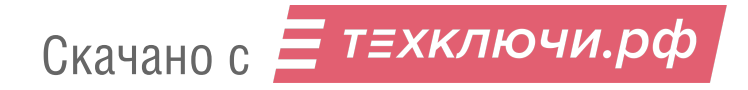

- выход «Пуск» замыкается, если хотя бы один элемент имеет состояние «Пуск АУП», «Тушение», «Пуск РО», «Пуск (выход)», «Неудачный пуск АУП». В нормальном состоянии выход разомкнут;

- выход «Неисправность» замкнут, если нет неисправных элементов. При наличии неисправных элементов или отсутствии связи он размыкается.

#### **1.4.8.2 Стандартные программы управления**

«С2000М» поддерживает 53 стандартные программы управления выходами. Описание программ управления приведено в таблице [5.](#page--1-85) В ней для каждой из 53 программ указано, как управляются выходы в зависимости от состояний связанных с ними контролируемых элементов. Описание состояний элементов приведено в Приложении В. При ручном пуске выход активируется по первому условию программы. Например, выход, который управляется по программе 1 «Включить», при ручном пуске включается без задержки, а выход, который управляется по программе 2 «Выключить» - выключается без задержки. При ручном останове выход переводится в исходное (не активное) состояние. У программы 1 «Включить» исходное состояние – «выключено», а у программы 2 «Выключить» - «включено».

Связь выходов с контролируемыми элементами (для их автоматического управления) задаётся связями с разделами, включающими контролируемые элементы. Любой из выходов (до 256) может быть связан с любым количеством разделов (до 511). Разделы, связи разделов с выходами и программы управления задаются при конфигурировании пульта (см. п. [2.3.4.](#page--1-42)). Программы «на время» работают без ограничения времени, если задать «бесконечное» время управления (8191,875 секунд).

#### **1.4.8.3 Сценарии управления реле**

Описание сценариев управления реле см. в п[.2.3.5.1.](#page--1-44)

Управление речевым оповещением осуществляется «сценариями управления речевым оповещением». Описание настройки этих сценариев приведено в п[.2.3.12.](#page--1-55)

#### **1.4.8.4 Сообщения об активации исполнительных устройств**

В зависимости от типа выхода «С2000М» формирует различные события об активации исполнительных устройств:

1. Выходы управления противопожарным оборудованием. Для управления противопожарным оборудованием используются выходы следующих типов: «противопожарное оборудование» и «пожаротушение». При ручной или автоматической активации таких выходов «С2000М» формирует события «Задержка пуска» (при наличии ненулевой задержки пуска), «Пуск». Это тревожные состояния, требующие реакции дежурного персонала. В режимах «Задержка пуска» и «Пуск» «С2000М» включает звуковой сигнал «Пуск», включает обобщённый индикатор «ПУСК», отображает на ЖКИ количество зон с запущенными устройствами и первую зону с задержкой пуска (с указанием времени до пуска) или запущенными устройствами. При ручном останове исполнительных устройств, запускаемых или запущенных автоматически, «С2000М» формирует событие «Останов». Наличие остановленных устройств отображается обобщённым единичным индикатором «СТОП», на ЖКИ отображается информация о количестве зон с остановленными устройствами, имеется возможность просмотра зон с остановленными устройствами и остановленных устройств. Для отображения состояния и управления выходами управления противопожарным оборудованием можно использовать блоки индикации «С2000-ПТ».

2. Выходы, активация которых приводит к формированию не тревожного сообщения. Это релейные выходы, для которых задан тип «технологическое оборудование», общие системные выходы передачи сигналов «Пожар», «Пуск», «Неисправность», элементы типа «клапан», предназначенные для управления воздушными клапанами в системах вентиляции и дымоудаления. При ручной или автоматической активации таких выходов «С2000М» формирует событие «Рабочее состояние», при возврате в нормальный (дежурный) режим – «Исходное состояние». Это не тревожные события. Активация таких выходов не индицируется единичным

΄ τ≡χκлючи.рф 24 Скачано с

индикатором «Пуск». Для отображения состояния таких выходов и управления ими можно использовать блоки индикации «С2000-БКИ».

3. Выходы, не формирующие события об активации. Это релейные выходы, имеющие тип «реле (по умолчанию)».

Кроме управления противопожарным оборудованием, выходами передачи информационных сигналов и другими исполнительными устройствами, «С2000М» позволяет автоматически управлять режимом доступа в подсистеме контроля доступа (открывать режим свободного прохода на путях эвакуации при пожаре) и режимами работы входов (ставить входы на охрану, снимать с охраны, включать и выключать режим автоматического управления АУП). Эти функции реализуются, соответственно, «сценариями управления доступом» (см. п[.2.3.5.3\)](#page--1-46) и «сценариями управления ШС» (см. п[.2.3.5.4\)](#page--1-47).

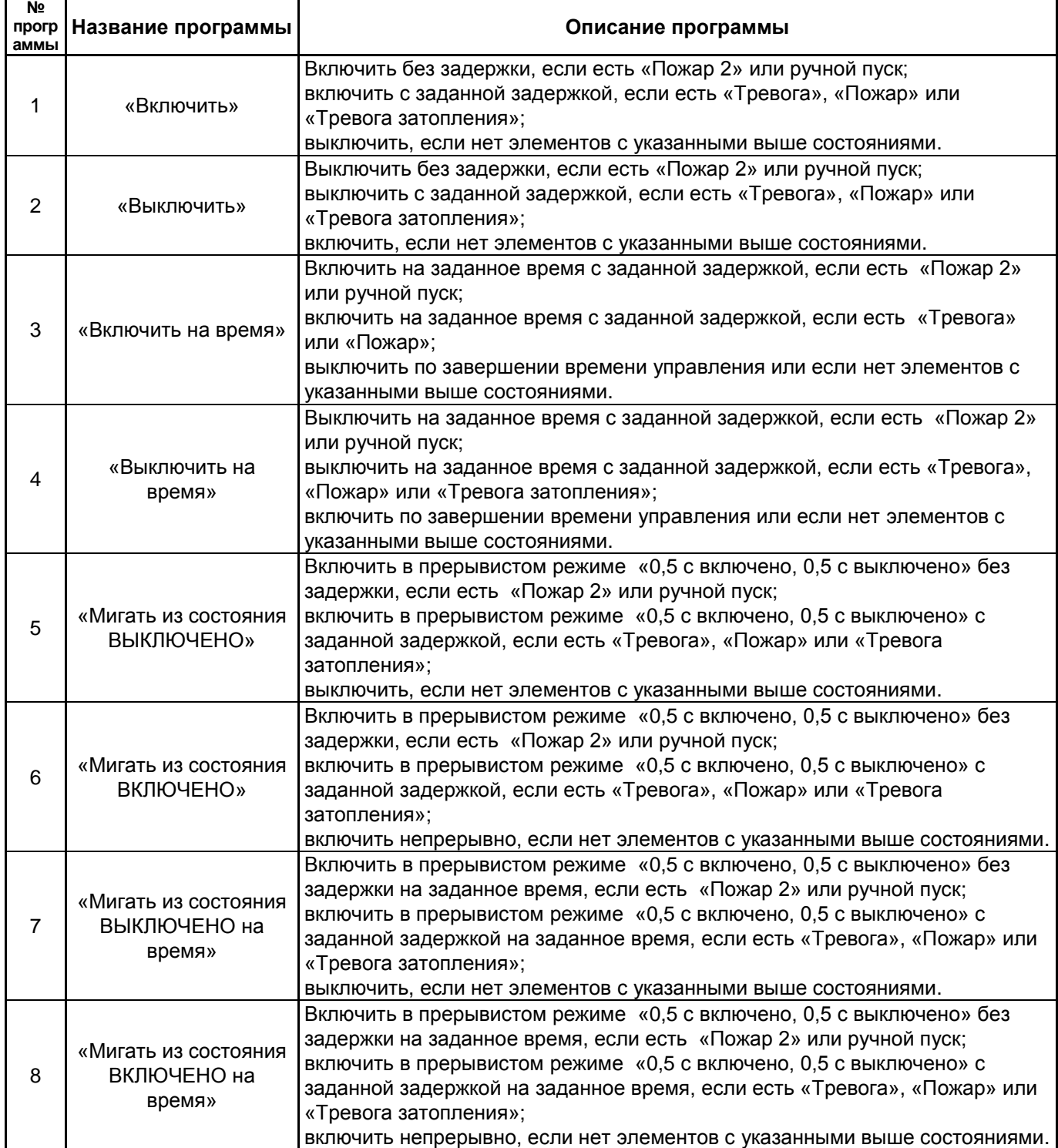

#### Таблица 5 *Стандартные программы управления выходами*

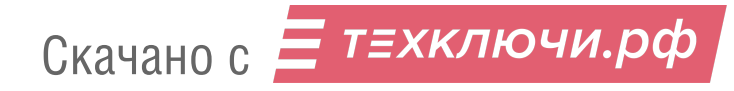

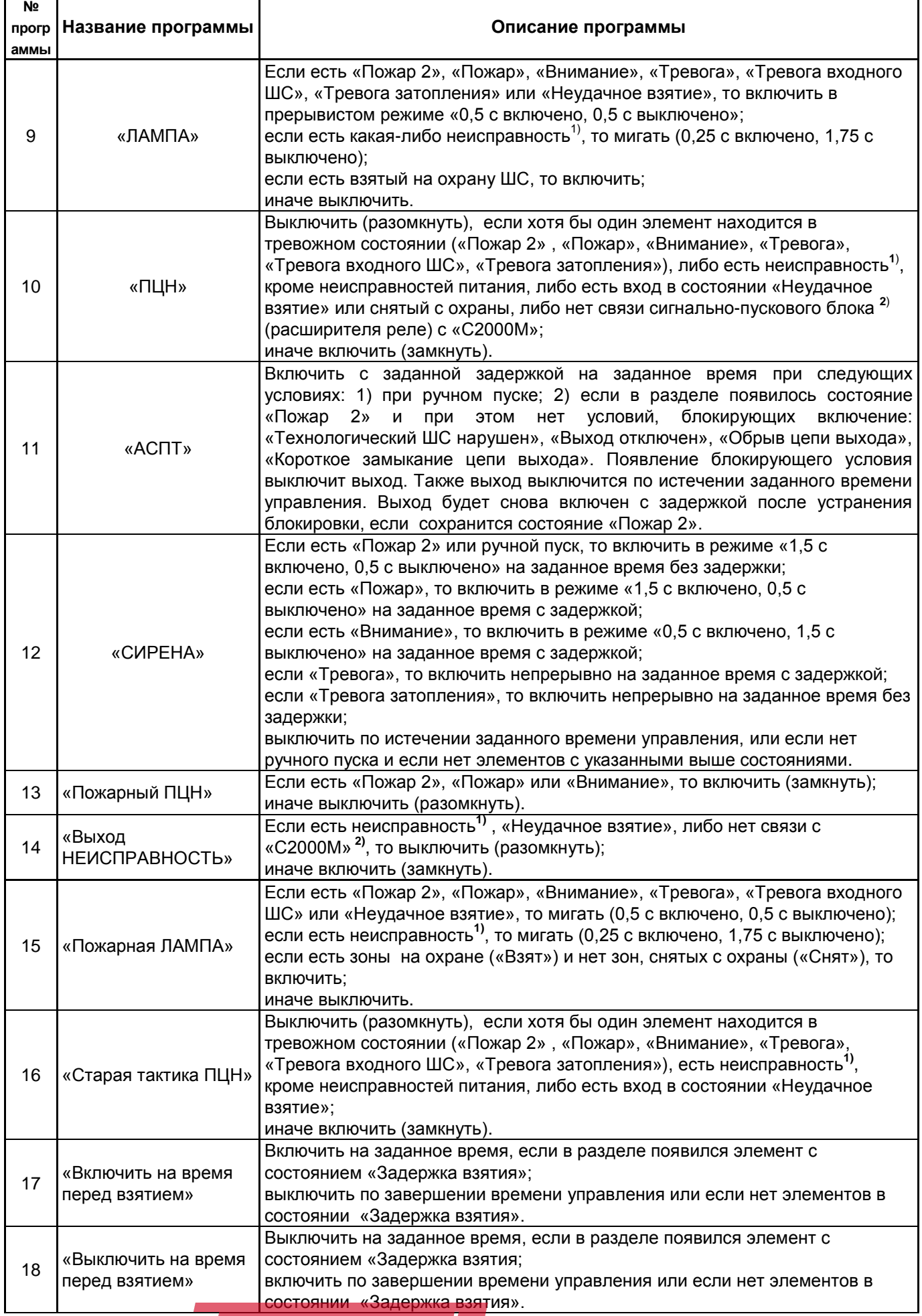

26 Скачано с

T

T

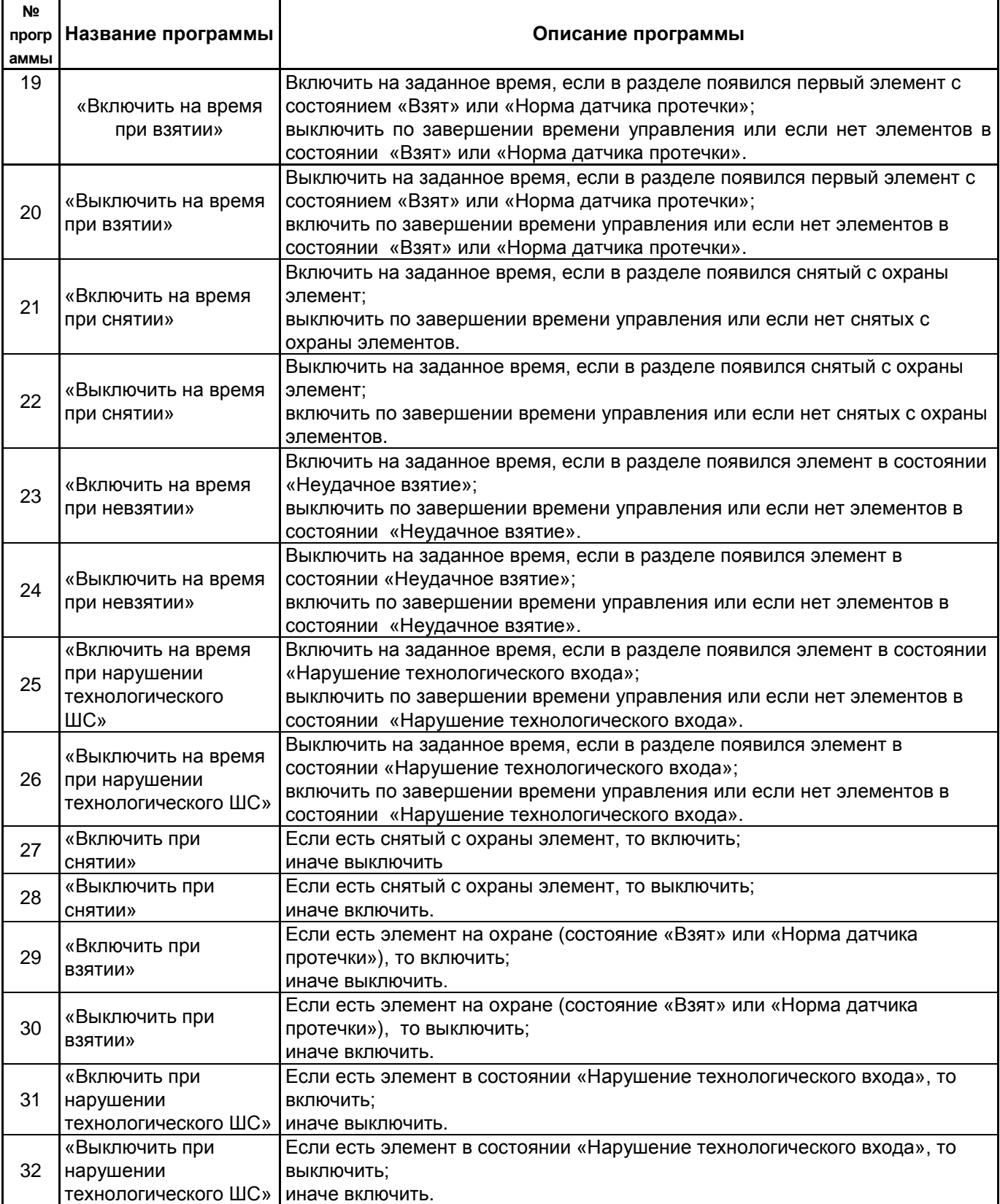

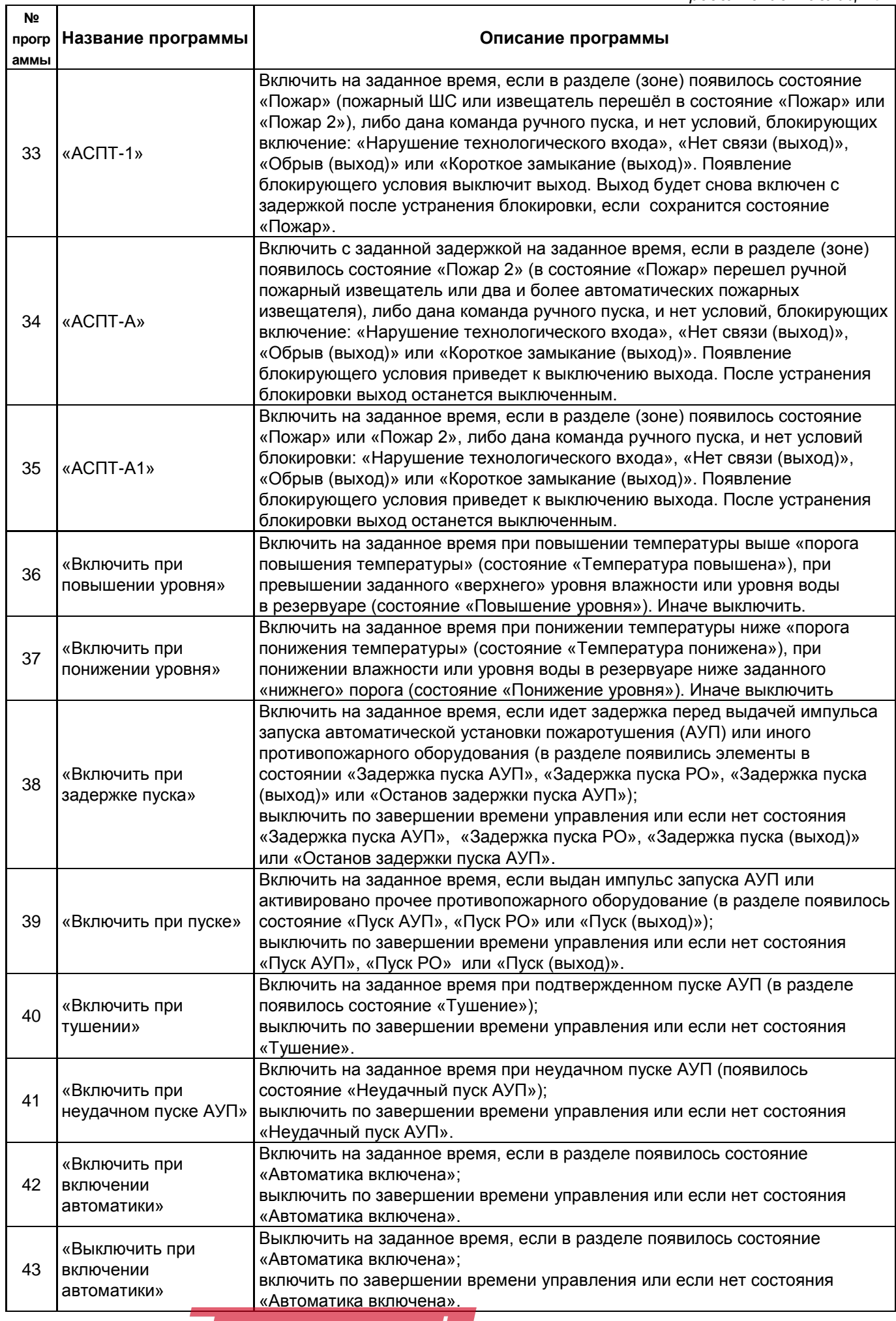

28 Скачано с

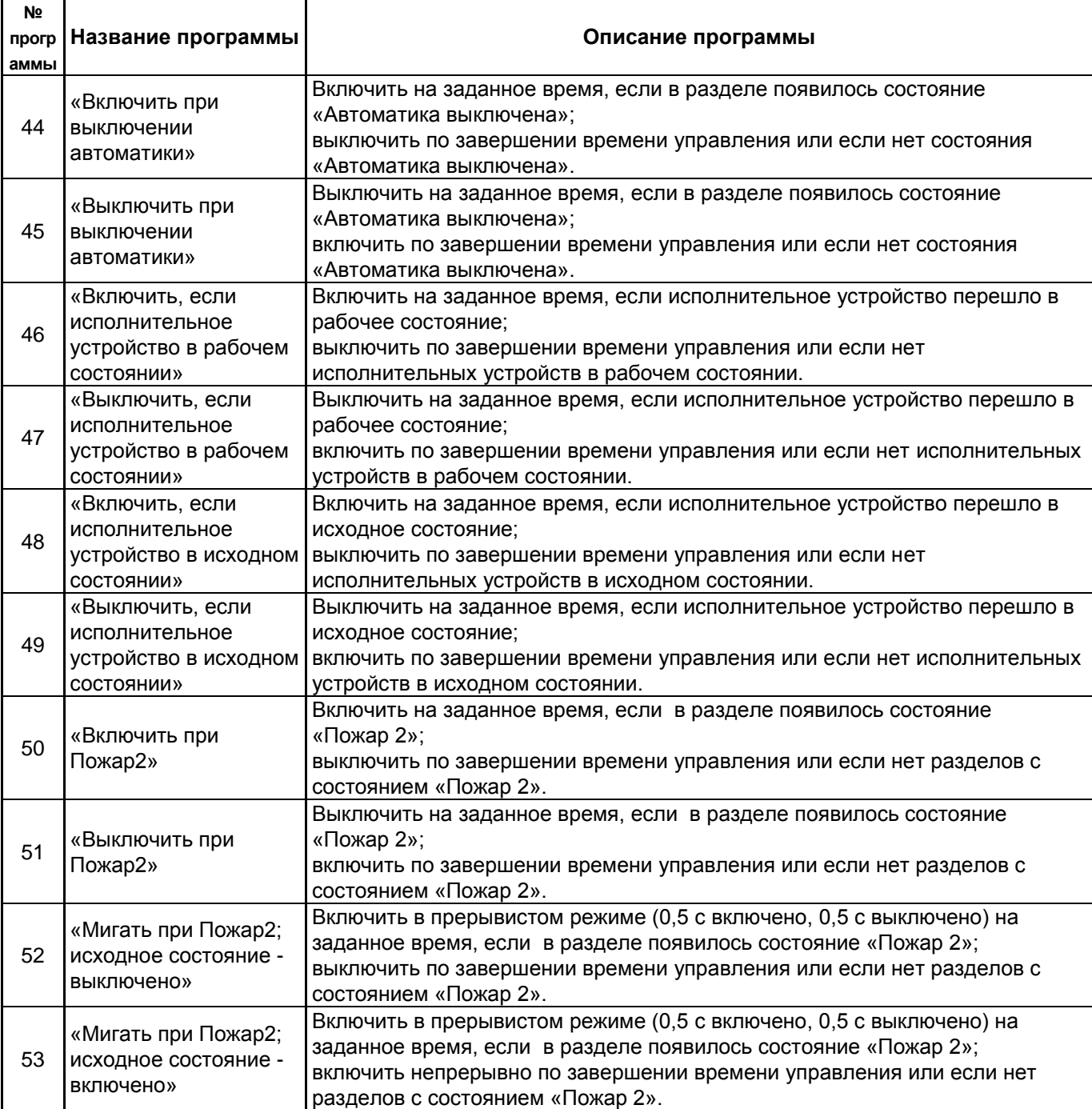

**<sup>1</sup>**) Полный список неисправностей приведён в Приложении В. К неисправностям относятся:

неисправности связи с адресными блоками, извещателями, расширителями, исполнительными устройствами;

неисправности ШС и адресных извещателей «Обрыв (вход)», «Короткое замыкание (вход)», «Неисправность», «Ошибка параметров», «Помеха», «Вскрытие корпуса»;

неисправности выходов и исполнительных устройств «Обрыв (выход)», «Короткое замыкание (выход)», «Ошибка исполнительного устройства», «Отказ исполнительного устройства»;

неисправности блоков «Взлом корпуса», «Короткое замыкание ДПЛС», «Авария ДПЛС»;

неисправности питания «Неисправность источника питания», «Неисправность 220В», «Неисправность резервного питания».

**<sup>2</sup>**) Контроль связи с «С2000М» обеспечивается при использовании блока «С2000-СП1».

Скачано с = т=хключи.рф

#### **2 Подготовка к использованию**

## **2.1 Меры безопасности при подготовке изделия**

Конструкция пульта удовлетворяет требованиям электро- и пожарной безопасности по ГОСТ 12.2.007.0-75 и ГОСТ 12.1.004-91 и обеспечивает его пожарную безопасность в аварийном режиме работы и при нарушении правил эксплуатации согласно ГОСТ 12.1.004-91.

Монтаж, установку и техническое обслуживание проводить при отключенном напряжении питания лицами, имеющими соответствующую квалификацию. Пульт не имеет цепей, находящихся под опасным напряжением, но опасное для жизни и здоровья напряжение может попасть на клеммы пульта через внешние соединения вследствие ошибок монтажа или воздействия грозовых разрядов. Запрещается выполнять монтажные работы во время грозы!

## **2.2 Монтаж системы**

## **2.2.1 Монтаж пульта**

Пульт должен устанавливаться в охраняемых помещениях в удобном для использования месте. Место установки должно быть сухим и чистым. Не рекомендуется устанавливать пульт в местах, где он будет подвергаться прямому воздействию солнечных лучей. Как правило, пульт устанавливается на вертикальных поверхностях (стенах) на высоте 1,4 – 1,5 м от пола. Пульт крепится с помощью шурупов, входящих в комплект поставки. Внешний вид, габаритные и установочные размеры пульта приведены в Приложении А.

Внешние подключения к пульту осуществляются «под винт» через контактную колодку, установленную на печатной плате. Минимальный диаметр подключаемого провода – 0,5 мм. Контактная колодка позволяет подключить провод сечением не более 1,5 кв.мм. Подключение основного источника питания осуществляется к клеммам «0 В» и «+U1», резервного (при наличии) – к клеммам «0 В» и «+U2». К клеммам «A» и «B» подключаются одноимённые линии интерфейса RS-485. К клеммам «TxD», «RxD» и «GND» подключается принтер с последовательным интерфейсом RS-232 или персональный компьютер с АРМ «Орион Про» (обычно через преобразователь интерфейсов с гальванической развязкой). По отдельному договору можно приобрести кабель АЦДР.685611.015 для подключения к пульту принтера и кабель АЦДР.685611.066 для подключения пульта к персональному компьютеру. Классическая схема подключения пульта приведена на рисунке [2.](#page--1-86)

**Внимание!** На плате пульта установлен 5-штырьковый технологический разъем. Запрещается устанавливать перемычки на штырьки этого разъема и допускать их замыкание на подключенные к пульту цепи.

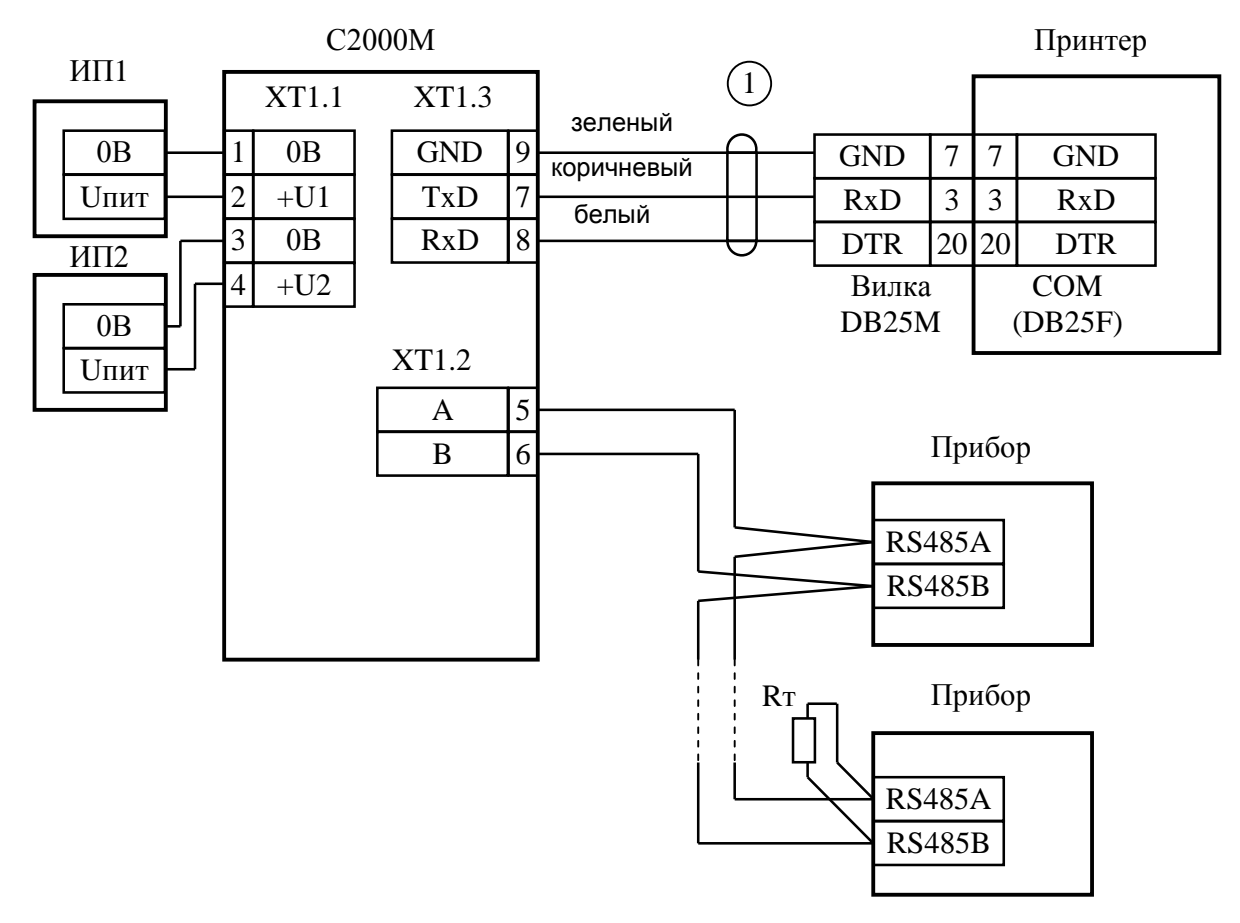

**С2000М** – пульт контроля и управления охранно-пожарный «С2000М»;

**Прибор** – приборы ИСО «Орион»;

**Принтер** – печатающее устройство с последовательным интерфейсом RS-232 (например, Epson LX-300 или LX-300+);

**1** – кабель подключения принтера к пульту «С2000» АЦДР. 685611.015;

**Rт** – согласующее сопротивление линии RS-485;

**ИП1** – основной источник питания (РИП-12 или РИП-24);

**ИП2** – резервный источник питания (необязательный).

**Рисунок 2** Классическая схема подключения пульта «С2000М» при эксплуатации

#### **2.2.2 Рекомендации по подключению приборов по интерфейсу RS-485**

Для подключения адресных блоков и пульта к интерфейсу RS-485 необходимо контакты «A» и «B» приборов и пульта подключить соответственно к линиям A и B линии связи RS-485. Интерфейс RS-485 предполагает использование соединения между приборами типа «шина», когда все приборы соединяются по интерфейсу одной парой проводов (линии A и B), согласованной с двух концов согласующими резисторами (рисунок [3\)](#page--1-87). Для согласования линии используются согласующие резисторы, которые устанавливаются на первом и последнем приборах в линии. Пульт «С2000М» может быть установлен в любом месте линии RS-485. Если он является первым или последним прибором в линии, согласующий резистор не требуется (он встроен в прибор). Большинство адресных блоков имеет встроенное согласующее сопротивление 620 Ом, которое может быть включено в линию установкой перемычки («джампера») на плате прибора. Поскольку в состоянии поставки перемычки установлены, их нужно снять на всех приборах, кроме первого и последнего в линии RS-485. В преобразователях-повторителях «С2000-ПИ» согласующее сопротивление для каждого (изолированного и неизолированного) выхода RS-485 включается переключателями. В приборах «С2000-К» и «С2000-КС» встроенное согласующее сопротивление и перемычка для его подключения отсутствуют. Если прибор такого типа является первым или последним в линии RS-485, необходимо установить между клеммами «A» и «B» резистор сопротивлением 620 Ом из комплекта поставки. Ответвления на линии RS-485 нежелательны, так как они увеличивают искажение сигнала в линии, но практически допустимы при небольшой длине ответвлений (не более 50 метров). Согласующие резисторы на

ТЕХКЛЮЧИ. РФ Скачано с

отдельных ответвлениях не устанавливаются. Ответвления большей длины рекомендуется делать с помощью повторителей «С2000-ПИ», как показано на рисунке [5.](#page--1-88)

В распределенной системе, в которой подключенные к одной линии RS-485 пульт и приборы питаются от разных источников питания, необходимо объединение цепей «0 В» всех приборов и пульта для выравнивания их потенциалов. Несоблюдение этого требования может привести к неустойчивой связи пульта с приборами. При использовании кабеля с несколькими витыми парами проводов для цепи выравнивания потенциалов можно использовать свободную пару. Допускается использовать для этой цели экран экранированной витой пары **при условии, что экран не заземлен**. Схема подключения приборов и пульта к линии RS-485 приведена на рисунке [3.](#page--1-87)

**Внимание!** Обычно ток, протекающий по проводу выравнивания потенциалов, очень мал. Но если «0 В» приборов или источников питания будут подключены к различным локальным шинам защитного заземления, то разность потенциалов между цепями «0 В» может достигать нескольких единиц и даже десятков вольт, а протекающий по цепи выравнивания потенциалов ток может быть значительным. Это может быть причиной неустойчивой связи пульта с приборами и даже привести к выходу приборов из строя. Поэтому нужно избегать заземления цепи «0 В» или, в крайнем случае, заземлять эту цепь только в единственной точке. Нужно учитывать возможность связи «0 В» с цепью защитного заземления в оборудовании, используемом в системе ОПС. Так, связь «0 В» пульта с шиной защитного заземления может возникнуть при подключении к пульту принтера или персонального компьютера, цепь «0 В» может быть заземлена в некоторых источниках питания. Причиной протекания паразитных токов может быть замыкание внешних цепей приборов (RS-485, шлейфы сигнализации, цепи подключения считывателей и т.п.) на металлические конструкции здания. С такой проблемой можно столкнуться в больших системах, в которых пульт и приборы расположены в разных зданиях и объединены интерфейсом RS-485. Надежный способ предотвратить их – развязать сегменты линии RS-485, соединяющие разные здания, с помощью повторителей интерфейса RS-485 с гальванической изоляцией «С2000-ПИ».

Максимально возможная дальность линии RS-485 определяется, в основном, характеристиками кабеля и электромагнитной обстановкой на объекте эксплуатации. При использовании кабеля с диаметром жил 0,5 мм (сечение около 0,2 кв. мм) рекомендуется, чтобы длина линии RS-485 не превышала 1200 м, при сечении 0,5 кв. мм длина линии не должна превышать 3000 м. Настоятельно рекомендуется использовать симметричный кабель парной скрутки («витая пара») для уменьшения восприимчивости линии к электромагнитным помехам, а также уменьшения уровня излучаемых помех. При большой протяженности линии RS-485 (100 м и более) использование симметричного кабеля обязательно. Использование специальных кабелей для промышленного интерфейса RS-485 не обязательно, допускается использовать другие симметричные кабели, например, предназначенные для систем охраны и противопожарной защиты.

На объектах с тяжелой электромагнитной обстановкой для линии RS-485 можно использовать кабель «экранированная витая пара». Максимальная дальность связи при использовании экранированного кабеля может быть меньше из-за более высокой емкости такого кабеля. Экран кабеля нужно заземлять только в одной точке (см. рисунок [3\)](#page--1-87).

Для увеличения длины линии связи могут быть использованы повторители-ретрансляторы интерфейса RS-485 с автоматическим переключением направления передачи (рисунок [4\)](#page--1-89). Например, преобразователь – повторитель интерфейсов с гальванической изоляцией «С2000-ПИ» позволяет увеличить длину линии максимум на 1500 м, обеспечивает гальваническую изоляцию между сегментами линии и автоматически отключает короткозамкнутые сегменты интерфейса RS-485. Цепи «0 В» изолированных сегментов линии между собой не объединяются. Более того, нельзя питать изолированные приборы от общего источника питания во избежание гальванической связи через цепи питания. Следует обратить внимание на включение согласующих резисторов в каждом сегменте линии RS-485: они должны быть включены

техключи.рф

32 Скачано с

переключателями в повторителях «С2000-ПИ», а не перемычками в приборах, поскольку переключатели не только подключают согласующее сопротивление, но также выдают в линию RS-485 напряжение смещения, которое необходимо для правильной работы повторителей «С2000-ПИ».

С помощью повторителей «С2000-ПИ» можно делать длинные ответвления от основной магистрали RS-485 для построения топологии «звезда» (рисунок [5\)](#page--1-88). Количество лучей (ответвлений) может достигать 127. При этом в сегменте линии, от которого делаются ответвления, должно быть установлено только два согласующих резистора. В остальных «С2000-ПИ» переключатели согласующего сопротивления должны быть установлены в положение « $\infty$ ».

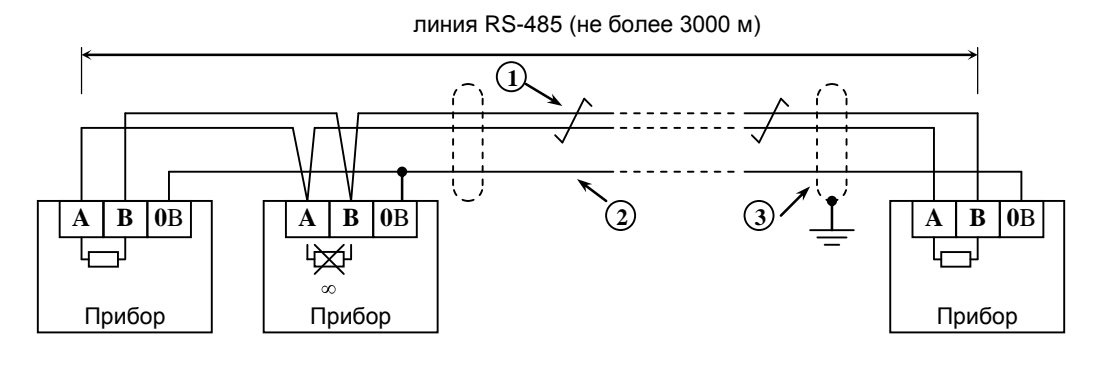

**Прибор** – прибор ИСО «Орион», имеющий возможность подключения к пульту «С2000М» посредством интерфейса RS-485 (до127 шт.) или пульт «С2000М» (не более 1 шт.); **1** – сигнальная линия RS-485 (витая пара);

**2** – провод выравнивания потенциалов;

**3** – экран (если используется экранированный кабель).

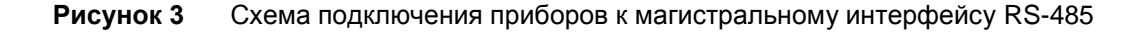

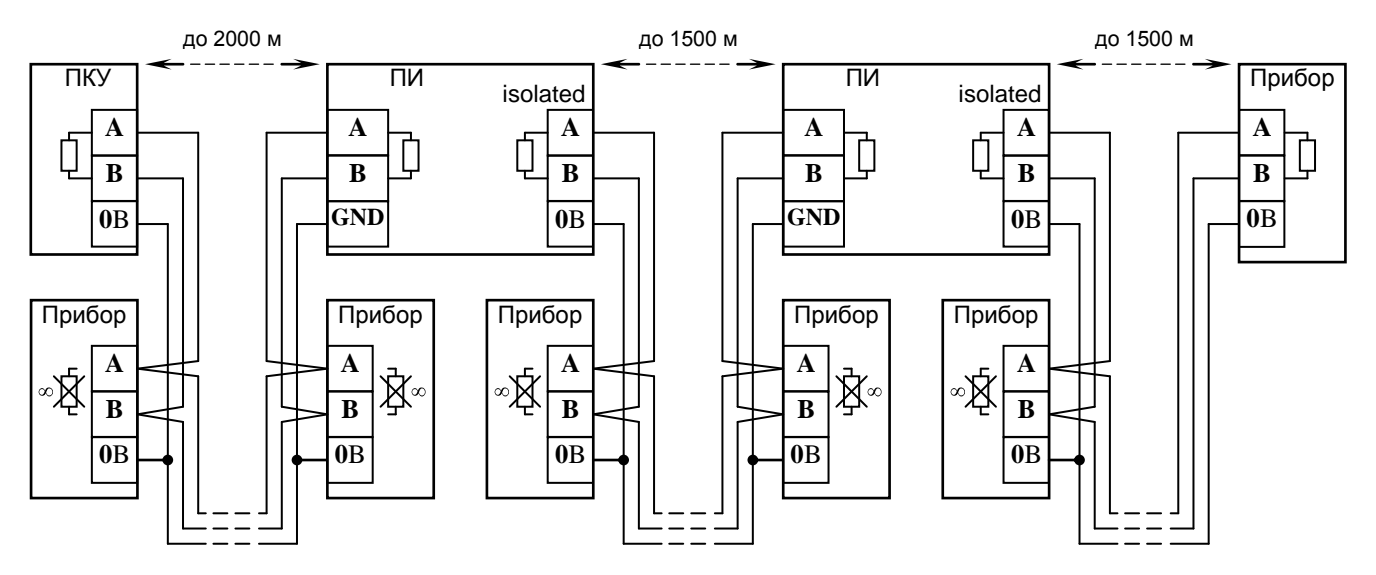

**ПКУ** – пульт «С2000М»;

**Прибор** –прибор системы «Орион»;

**ПИ** – повторитель интерфейса RS-485 с гальванической развязкой («С2000-ПИ»);

**Рисунок 4** Увеличение длины линии RS-485 с помощью повторителей интерфейса

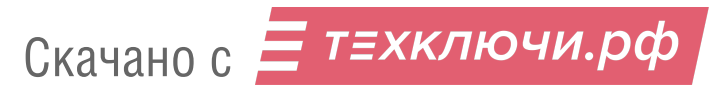

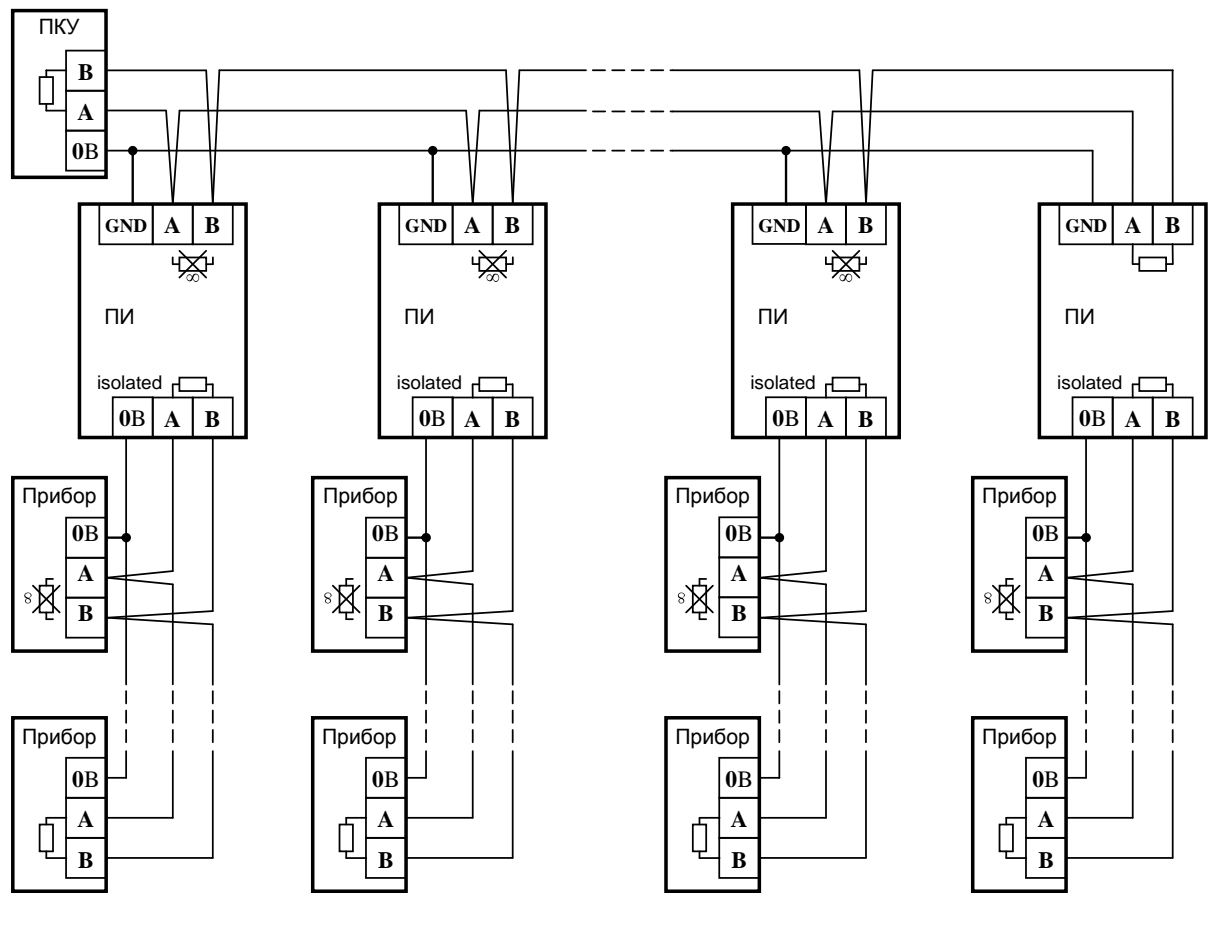

**ПКУ** – пульт «С2000М»;

**Прибор** – прибор системы «Орион»;

**ПИ** – повторитель интерфейса RS-485 с гальванической развязкой («С2000-ПИ»);

**Рисунок 5** Построение сети RS-485 c топологией «звезда» при помощи повторителей

Каждый подключенный к пульту по интерфейсу RS-485 прибор должен иметь уникальный сетевой адрес. Сетевой адрес хранится в энергонезависимой памяти прибора, заводская установка сетевого адреса – 127. При подключении приборов к пульту необходимо каждому прибору присвоить уникальный адрес. Допустимы значения адресов от 1 до 127. Для присвоения адреса рекомендуется следующая последовательность действий:

а) подключить к пульту один прибор;

б) после обнаружения прибора пультом присвоить ему персональный сетевой адрес командой присвоения адреса (п. [3.12.2\)](#page--1-15). Значение присваиваемого адреса выбирать из диапазона от 1 до 126;

в) подключить следующий прибор и аналогичным образом присвоить ему адрес, отличный от адреса первого прибора;

г) аналогично подключать остальные приборы, присваивая им уникальные адреса.

В ряде случаев может возникнуть необходимость организовать связь пульта с приборами через какой-либо цифровой канал связи (например, Ethernet, радиоканал, каналы радиорелейной, оптоволоконной или иных линий связи). Для сопряжения интерфейса RS-485 с каналом связи можно использовать аппаратуру, имеющую вход RS-232 или RS-485, и позволяющую передавать по линии связи данные со следующими параметрами: скорость передачи 9600 бит/с, длина слова 8 бит, без контроля четности, 1 стоповый бит. При использовании аппаратуры с выходом RS-232 сигналы интерфейса RS-485 должны преобразовываться в сигналы интерфейса RS-232 преобразователем RS-232 – RS-485 с автоматическим определением направления передачи (например, «С2000-ПИ»). Аналогично, на другой стороне линии связи сигналы RS-232 должны быть преобразованы в сигналы интерфейса RS-485. Как правило, при приеме и передаче данных аппаратура вносит свои задержки. Кроме того, может иметь место значительное время переключения с передачи на прием и обратно. Если эти задержки превышают допустимые значения, пульт не обнаружит приборы или связь будет неустойчивой. Например, если

т≡хключи.рф 34 Скачано с

аппаратура передачи вносит задержку 10 мс, то пульт «С2000М» получит ответ от прибора не ранее чем через 20 мс после окончания передачи запроса. При заводских установках времен ожидания ответа такой прибор не будет обнаружен. Для решения подобных проблем некоторые параметры связи по RS-485 настраиваемые. Это такие параметры, как времена ожидания ответа от прибора при дежурном опросе, при поиске приборов, на команду, а также ряд настраиваемых пауз перед началом передачи прибору. Если вносимые аппаратурой искажения ограничиваются задержкой передачи данных, достаточно увеличить время ожидания ответа от прибора при поиске. В более сложных случаях, если аппаратура долго переключается с передачи на прием и обратно, требуется также увеличить паузу перед ответом у приборов и паузы у пульта. Требуется помнить, что увеличение значений пауз уменьшает скорость опроса приборов пультом. Параметр «Пауза ответа по RS-485» приборов настраивается программой **Uprog**, параметры связи пульта «С2000М» настраиваются программой **RS485Settings**. Программы **Uprog** и **RS485Settings** свободно доступны на сайте [http://bolid.ru.](http://www.bolid.ru/)

**Внимание!** Если все приборы соединены проводной линией связи RS-485, без использования дополнительной аппаратуры передачи данных, настоятельно рекомендуется не менять заводские значения параметров связи.

#### **2.2.3 Подготовка к монтажу адресных устройств, подключаемых к линии связи контроллера «С2000-КДЛ»**

При использовании в системе контроллера «С2000-КДЛ» требуется присвоить уникальный адрес (диапазон адресов) каждому адресному устройству, включаемому в линию связи этого контроллера (ДПЛС). Присвоить адреса устройствам нужно до их монтажа, иначе эта процедура значительно усложнится. Настройку адресов можно выполнить либо с помощью пульта, либо с использованием программы **Uprog**. Описание программирования и изменения адресов извещателей и расширителей с помощью пульта приведено в п[.3.12.2.](#page--1-15)

#### **2.2.4 Подключение к пульту принтера**

К пульту может быть подключен принтер, удовлетворяющий следующим требованиям:

- 1) наличие последовательного интерфейса RS-232;
- 2) поддержка кодировки символов PC866;
- 3) возможность печати не менее 80 символов в строке;
- 4) желательна возможность печати на рулонной бумаге.

Данным требованиям удовлетворяют принтеры Epson-LX300+II, Epson-LX350 .

Принтер должен быть настроен на следующие параметры:

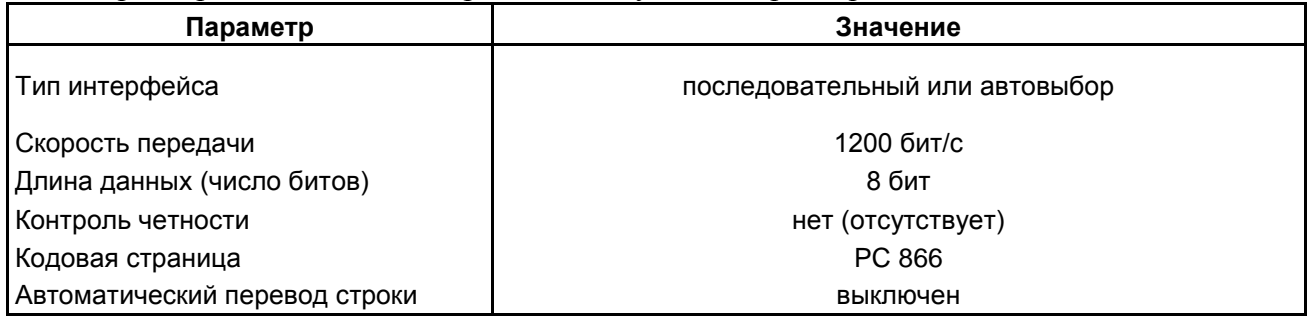

Принтер подключается к пульту «С2000М» кабелем АЦДР.685611.015. Подключение осуществляется согласно рисунку [2.](#page--1-86) В настройках режима работы выхода RS232 пульта нужно выбрать значение «ПРИНТЕР» (см. п. п. [3.12.5\)](#page--1-73). Через 4 секунды после включении принтера или пульта, при наличии бумаги в принтере, пульт должен отобразить сообщение «ВКЛ.ПРИНТЕРА», а принтер должен начать печатать сообщения. Будут автоматически распечатаны все не распечатанные ранее сообщения из энергонезависимого буфера пульта. При необходимости можно распечатать все сообщения из буфера пульта, включая распечатанные ранее (см. п. [3.13.5\)](#page--1-90).

В состоянии поставки пульт выводит на принтер все сообщения, поскольку в заводской конфигурации пульта нет ни одного раздела и разрешена печать событий от зон, не принадлежащих разделам (в программе PProg они называются «свободные зоны»). При конфигурировании пульта программой PProg зоны могут назначаться разделам. Чтобы пульт выводил на печать сообщения от этих зон, необходимо разрешить печать событий от их разделов

# Скачано с = т=хключи.рф

в настройках передачи событий на принтер. Аналогично, можно запретить печать сообщений от отдельных разделов. Также эта настройка позволяет ограничить печать сообщений выбранными категориями. Например, можно разрешить печать «тревог» и «пожаров», запретив печать событий по доступу. Данная настройка выполняется на вкладке «Трансляция событий» программы PProg (см. п. [2.3.6\)](#page--1-48).

Существует возможность использовать персональный компьютер вместо принтера для ведения протокола событий. Для этого можно использовать бесплатную программу PKUEventReader или терминальную программу, например, Hyper Terminal из комплекта Windows. Параметры COM-порта при использовании терминальной программы должны быть следующими: скорость передачи – 1200 бит/с, 8 бит, без контроля четности. Пульт подключается к 9 – контактному разъему COM-порта следующим образом: выход «TxD» пульта подключается к выводу 2 разъема COM-порта, выход «RxD» – к выводу 4, выход «GND» – к выходу 5. Пульт должен настраиваться как для работы с принтером. При настройке передачи событий (см. п. [2.3.6\)](#page--1-48) рекомендуется разрешить передачу всех событий по всем разделам и по «свободным зонам».

#### **2.2.5 Подключение пульта к АРМ «Орион Про»**

Принцип взаимодействия АРМ «Орион» и «Орион Про» с «С2000М» следующий:

1) «С2000М» выполняет свои основные функции независимо от работы АРМ;

2) компьютер с АРМ опрашивает пульты «С2000М», получает от них события. Энергонезависимый буфер событий «С2000М» позволяет отключать и заново запускать АРМ без потери событий (в пределах объёма буфера);

3) АРМ имеет возможность получать информацию от отдельных блоков, работающих совместно с «С2000М», и управлять ими;

4) Получаемые от «С2000М» события и информация о состоянии элементов используются АРМ для отображения состояния защищаемого объекта.

Для выбора режима работы с АРМ «Орион Про» нужно установить значение «КОМПЬЮТЕР» в настройках режима работы по интерфейсу RS-232, задать адрес пульта для этого режима и выбрать скорость передачи данных по RS-232: 9600, 19200, 38400, 57600 или 115200 бит/с. Скорость работы пульта по RS-232 должна соответствовать установленной в АРМ. Настройка данных параметров пульта описана в п. [3.12.5](#page--1-73) Схемы подключения пульта (или пультов) к компьютеру приведены на рисунках [6](#page--1-91) – [9.](#page--1-92) Если пульт подключается к компьютеру через преобразователи «С2000-ПИ», в преобразователях необходимо выставить такую же скорость, как в пульте и АРМ.

На рисунке [6](#page--1-91) приведена простейшая схема подключения одного пульта «С2000М» к персональному компьютеру с АРМ. Ее недостаток – гальваническая связь персонального компьютера с приборами системы через линию RS-232. Эта связь, с одной стороны, делает компьютер уязвимым к помехам, которые наводятся на шлейфы приборов и линию интерфейса RS-485 (например, во время грозы), с другой стороны, она может нарушить работоспособность системы из-за паразитных токов, протекающих по шине защитного заземления. Поэтому эту схему не рекомендуется использовать, если пульт будет подключен к компьютеру постоянно. Для стационарного подключения рекомендуются схемы с гальванической развязкой. На рисунке [7](#page--1-93) приведена схема подключения пульта к персональному компьютеру посредством преобразователя интерфейсов «USB-RS232», имеющего развязанный от USB выход RS-232.

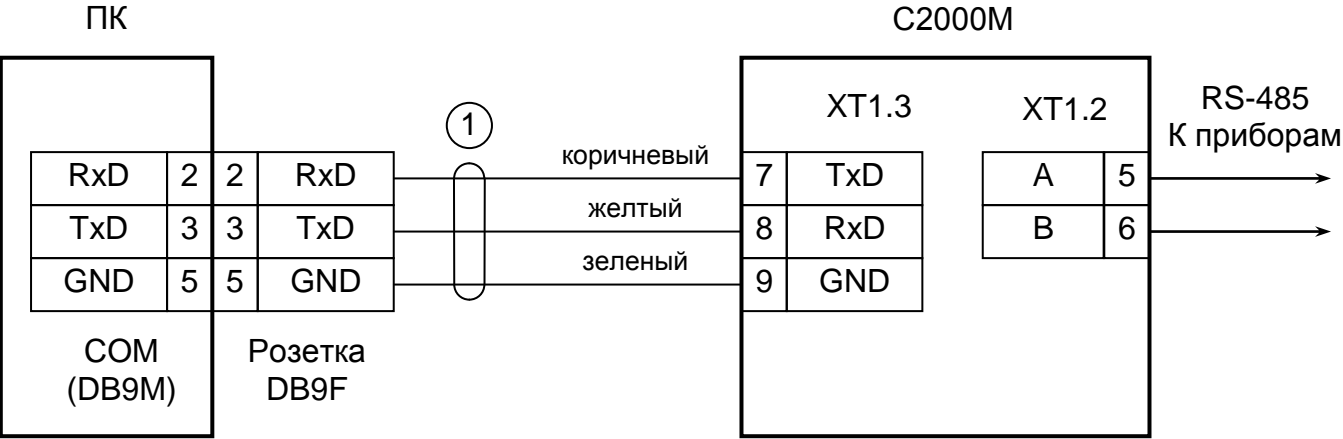

**ПК** - персональный компьютер,

**С2000М** - пульт контроля и управления «С2000М»,

**1** - кабель подключения пульта «С2000» к персональному компьютеру АЦДР.685611.066

**Рисунок 6** Простейшая схема подключения пульта «С2000М» при конфигурировании

персональным компьютером по интерфейсу RS-232, а также при использовании его в качестве преобразователя интерфейсов RS-232 – RS-485

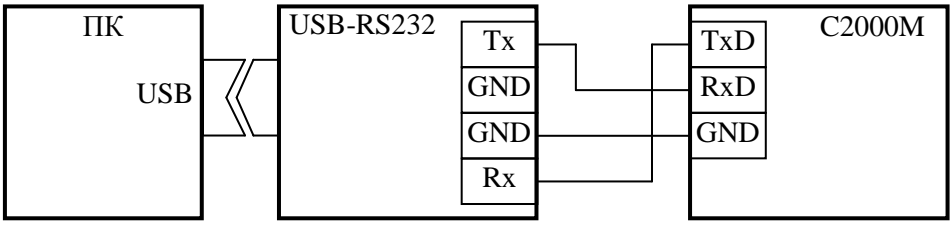

**ПК** – персональный компьютер с портом USB;

**USB-RS232** – преобразователь интерфейсов «USB-RS232» с гальванической развязкой; **С2000М** – пульт «С2000М».

**Рисунок 7** Схема подключения пульта «С2000М» к персональному компьютеру (ПК) с помощью преобразователя «USB-RS232» c гальванической изоляцией

Альтернативный подход состоит в изоляции приемно-контрольных приборов от пульта. Для изоляции линии RS-485 можно использовать повторители интерфейса RS-485 с гальванической изоляцией (например, «С2000-ПИ»). Такой вариант подключения приведен на рисунке [8.](#page--1-94) При подключении по данной схеме особенно требуется обратить внимание на то, что «С2000М» и «С2000-ПИ» должны питаться от отдельного источника, который не используется для питания приборов, подключенных к линии RS-485. Цепь «0 В» этого источника не должна быть связана цепью «0 В» приборов, чтобы не было гальванической связи приборов с компьютером через цепи питания.
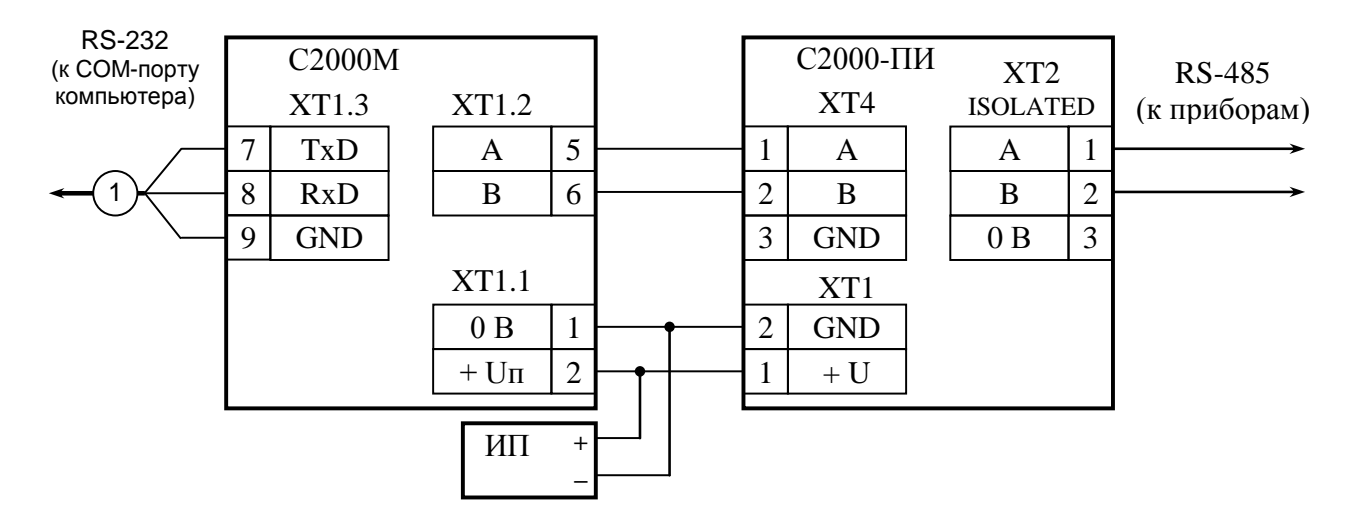

**С2000М** – пульт контроля и управления «С2000М»;

**С2000-ПИ** – преобразователь-повторитель интерфейсов «С2000-ПИ»;

**ИП** – резервированный источник питания.

**Рисунок 8** Схема подключения пульта «С2000М» к персональному компьютеру с АРМ «Орион» с гальванической изоляцией интерфейса RS-485

Для корректного резервирования работы АРМ «Орион Про» пультом его конфигурация должна максимально соответствовать конфигурации АРМ, задаваемой программой «Администратор Базы Данных». Размер базы данных пульта «С2000М» сильно ограничен по сравнению с размером базы данных АРМ «Орион Про», что является препятствием для резервирования систем с количеством шлейфов сигнализации более 2048 и более 511 разделов. Возможное решение – резервирование несколькими пультами «С2000М». Чтобы к одному интерфейсу RS-232 компьютера подключить несколько пультов, необходимо преобразовать интерфейс RS-232 компьютера в интерфейс RS-485 (преобразователем «С2000-ПИ»). К интерфейсу RS-485 можно подключить несколько пультов «С2000М». Для подключения выходов RS-232 пультов к линии RS-485 компьютера используются преобразователи интерфейсов «С2000-ПИ». К выходам RS-485 пультов подключаются приборы ИСО «Орион». Схема подключения нескольких пультов «С2000М» к персональному компьютеру приведена на рисунке [9.](#page--1-0) Кроме возможности подключения нескольких пультов к одному COM-порту компьютера, преобразователи «С2000-ПИ» обеспечивают гальваническую изоляцию между компьютером и пультами.

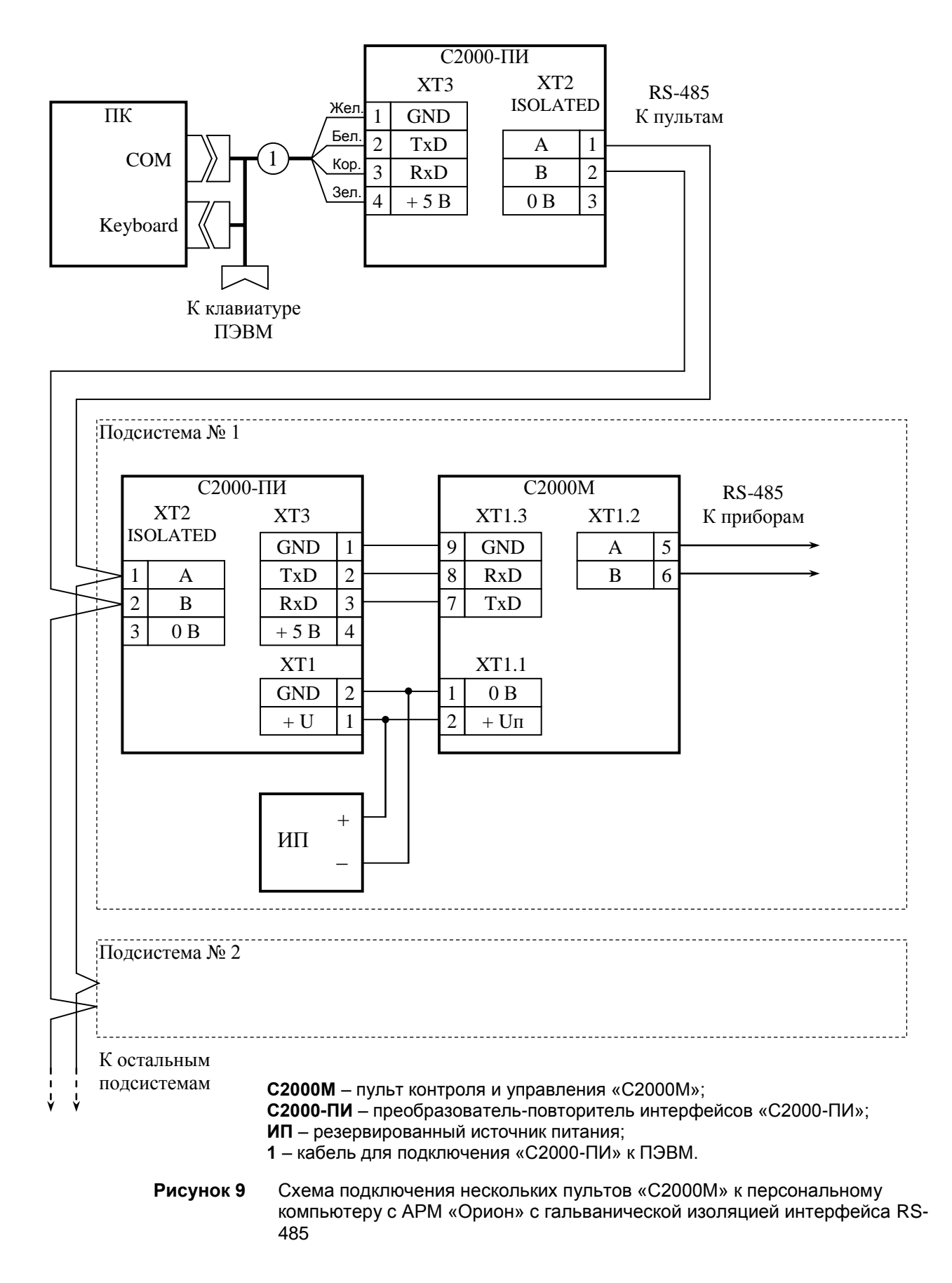

Теоретически к каждому COM-порту компьютера можно подключить до 127 пультов, а к каждому пульту – до 127 приборов. Но при большом количестве пультов можно увеличить скорость работы АРМ, подключив их к нескольким COM-портам. Практический размер системы ограничивается лицензионными ограничениями АРМ «Орион Про». При резервировании компьютера с АРМ несколькими пультами АРМ может осуществлять взаимодействие между приборами, подключенными к разным пультам. При отключении компьютера система распадётся на несколько независимых подсистем, в которой каждый пульт работает только с теми

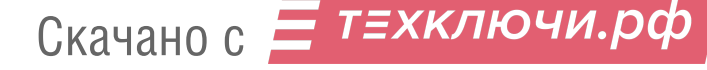

приборами, которые подключены к его выходу RS-485. Следует иметь это в виду при проектировании системы охраны. Наиболее ответственные функции системы должны реализовываться приемно-контрольными приборами и пультами.

Несмотря на то, что в системе с АРМ пульт может выполнять большую часть функций управления подключенными к нему приборами, существует ряд задач, которые могут быть реализованы только в АРМ. Примером такой задачи является централизованный доступ, когда управление доступом осуществляет АРМ, а не контроллеры «С2000-2» и «С2000-4». Для принятия решения о предоставлении доступа или отказе АРМ должен получить от прибора информацию о поднесении электронного идентификатора (ключа Touch Memory, карточки) к считывателю. Чтобы АРМ получал от пульта информацию о поднесении ключей (карточек) к считывателям приборов «С2000-4» и «С2000-2», необходимо:

1) в пульте включить параметр «ЦЕНТР.УПРАВЛ.» (см. п. п. [3.12.5\)](#page--1-1);

2) коды ключей (карточек) не должны быть прописаны ни в приборах «С2000-2», «С2000-4», ни в пульте.

Другой пример, когда может быть полезно централизованное управление:

к компьютеру с АРМ подключено несколько подсистем на базе охранно-пожарных приборов и пультов «С2000М» (схема на рисунке [9\)](#page--1-0). Требуется реализовать возможность постановки на охрану и снятия с охраны раздела одного пульта со считывателя прибора, подключенного к другому пульту. Такое управление также возможно при использовании АРМ «Орион Про» версии от 1.11. Для такого управления необходимо:

1) в пульте включить параметр «ЦЕНТР.УПРАВЛ.» (см. п. п. [3.12.5\)](#page--1-1);

2) для управления с пульта (PIN-кодами) или со считывателей приборов «С2000-2», «С2000-4» (ключами TouchMemory или картами Proximity) их коды должны прописываться только в АРМ (не должны программироваться ни в приборах «С2000-2», «С2000-4», ни в пульте);

3) для управления с клавиатур «С2000-К» и «С2000-КС» нужно в конфигурации пульта запретить управление разделами с этих клавиатур. Для этого в программе PProg на вкладке «Привязка управления» нужно не назначать клавиатурам разрешения на управление разделами.

Необходимо учитывать, что реализованные таким способом функции будут работать только при включенном АРМ!

### **2.2.6 Подключение радиопередатчика «Риф Стринг RS-202TD-RR»**

К выходу RS-232 пульта «С2000М» можно подключить один радиопередатчик «Риф Стринг RS-202TD-RR» системы охраны по радиоканалу «LONTA-202» (ООО «Альтоника»). Схема подключения передатчика приведена на рисунке [10.](#page--1-2) В настройках выхода RS-232 пульта нужно выбрать режим работы «RS-202TD» и скорость 9600 бит/с. Указанные параметры настраиваются согласно п. п. [3.12.5](#page--1-1) данного руководства. Настройка передачи сообщений радиопередатчику выполняется согласно п. [2.3.6](#page--1-3) с учетом, что для работы с радиопередатчиком используются настройки передачи событий принтеру.

Передаваемая в событиях информация соответствует протоколу Ademco Contact ID: передается код события Contact ID с квалификатором «событие» или «восстановление», номер раздела, номер зоны или номер пользователя. Поэтому, чтобы получить максимальную информативность сообщений, в пульте требуется создать разделы, включить в них контролируемые элементы, назначить им номера зон для протокола Contact ID, добавить пароли или коды электронных идентификаторов, которыми пользователи будут осуществлять постановку на охрану и снятие с охраны разделов. Код события Contact ID формируется пультом согласно Приложению B данного руководства по эксплуатации. Зонами могут быть шлейфы сигнализации и адресные извещатели, цепи контроля нагрузки исполнительных выходов, исполнительные устройства, каналы передачи извещений, зоны контроля состояния приборов и считыватели. Так, событие от шлейфа сигнализации (например, «Тревога») передается с номером зоны сработавшего шлейфа, событие от прибора (например, «Потерян прибор») передается с номером зоны, отвечающей за состояние прибора, событие «Дверь взломана» передается с номером зоны считывателя. С номером зоны в событии передается и номер раздела, которому принадлежит зона. Если номер зоны или раздела не заданы, передается значение 0. Необходимо учитывать ограничения на максимальное количество разделов, зон и пользователей. В протоколе Ademco Contact ID номер раздела может быть не больше 99, а номер зоны или пользователя – не

больше 999. При превышении указанных значений пульт передает номер 0. Для передатчика «RS-202TD-RR» номер раздела не должен превышать 63.

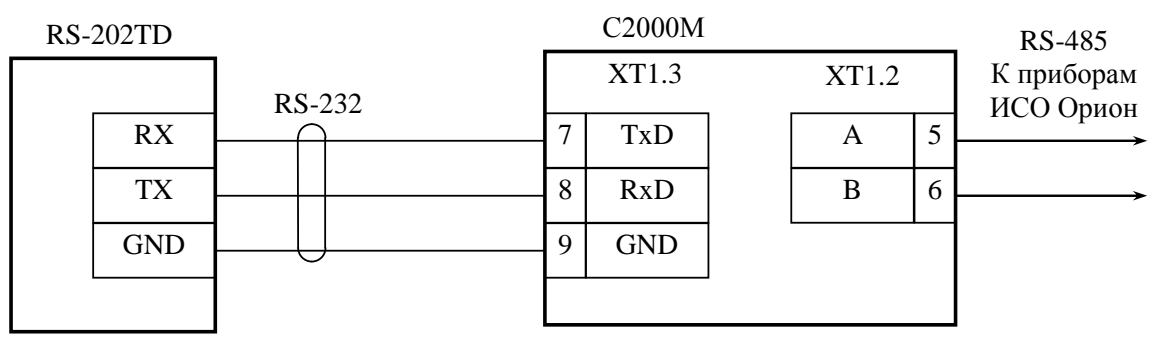

**RS-202TD** – радиопередатчик «Риф Стринг RS-202TD-RR»; **С2000М** - пульт контроля и управления «С2000М».

**Рисунок 10** Схема подключения радиопередатчика «Риф Стринг RS-202TD» к пульту «С2000М»

## **2.2.7 Подключение радиопередатчика ATS100 радиосистемы централизованного наблюдения LARS (KP Electronic systems)**

Передатчик ATS100 подключается к выходу RS-232 пульта через преобразователь интерфейсов RS232-TTL, осуществляющий сопряжение сигналов интерфейса RS-232 пульта с сигналами радиопередатчика, имеющими уровни 5В TTL/CMOS. К пульту можно подключить только один передатчик. Схема подключения приведена на рисунке [11.](#page--1-4)

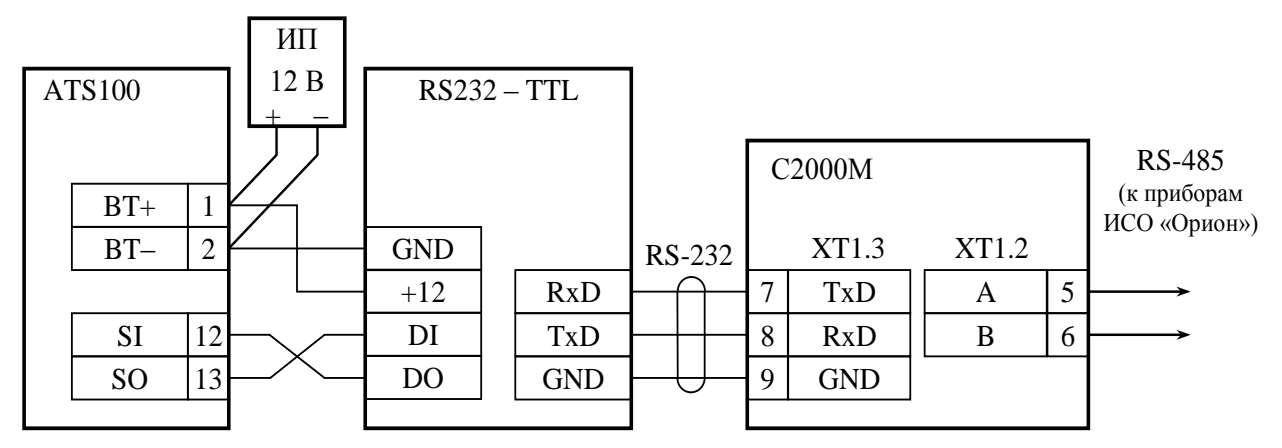

**ATS100** – радиопередатчик ATS100; **С2000М** – пульт «С2000М»; **RS232 – TTL** – преобразователь RS232-TTL; **ИП** – резервированный источник питания

**Рисунок 11** Схема подключения радиопередатчика ATS100 к пульту «С2000М»

При подключении к передатчику необходимо соблюдать несколько важных правил:

1) преобразователь уровней должен быть запитан от клемм питания передатчика;

2) длина проводов от преобразователя до передатчика должна быть минимальной;

3) антенна передатчика должна быть удалена от пульта, преобразователя и соединяющего их кабеля RS-232.

## **Настройка пульта для совместной работы с передатчиком**

Для передачи событий радиопередатчику ATS100 необходимо в настройках параметров выхода RS-232 выбрать режим работы «ATS100 (LARS)» (см. п. п. [3.12.5\)](#page--1-1). При необходимости можно настроить параметры, влияющие на формирование кода LARS (шаблон кодов LARS): количество зон, пользователей и разделов, а также базовые коды для шести типов сообщений. Структура меню настройки параметров событий LARS приведена ниже. Для примера указаны заводские значения.

Меню настройки событий LARS Пояснения

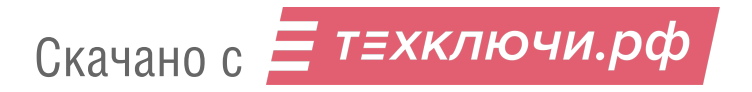

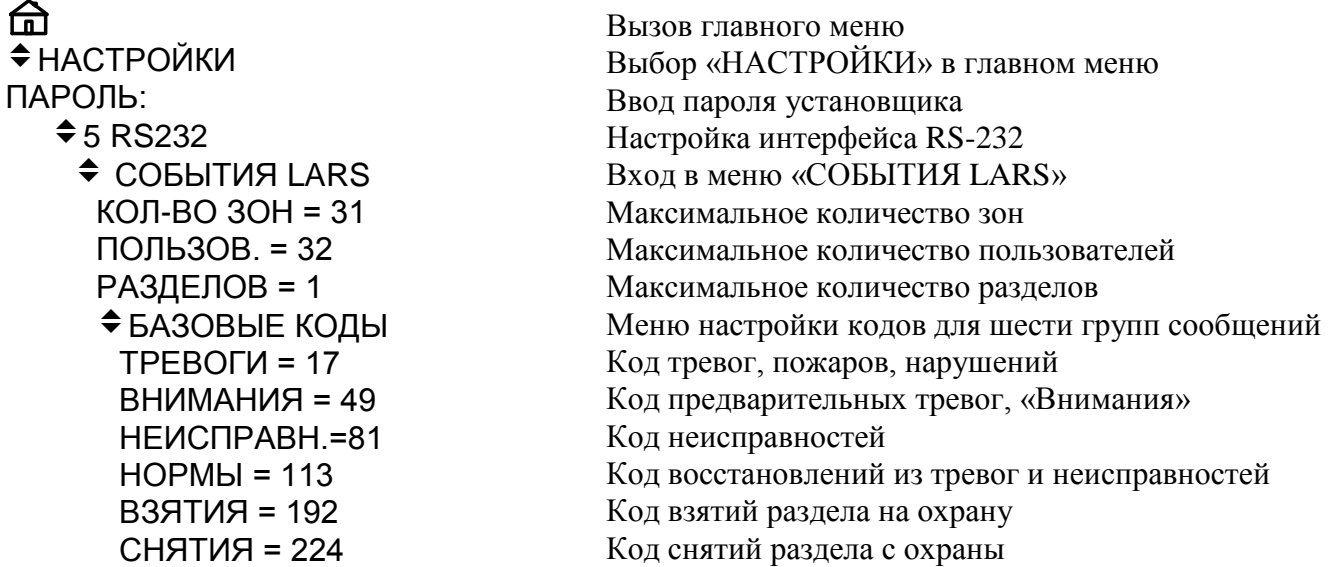

События «Орион» не передаются в радиосистему LARS при отсутствии в событии номеров зон и разделов, поэтому при конфигурировании пульта необходимо назначить номера (номера зон Contact ID) зонам, а зоны должны быть включены в разделы. Разделы должны ставиться на охрану и сниматься с охраны запрограммированными в пульте PIN-кодами или электронными идентификаторами (ключами Touch Memory или картами Proximity). Настройка передачи сообщений радиопередатчику выполняется согласно п. [2.3.6.](#page--1-3) Пульт при работе с радиопередатчиком использует настройки передачи событий принтеру.

#### **Алгоритм формирования кодов LARS**

Для передачи в радиосистему LARS пульт преобразует сообщения ИСО «Орион» в коды сообщений LARS. Коды сообщений LARS – числа от 1 до 255, которые содержат информацию о типе события и дополнительные данные, такие как номер зоны, раздела или пользователя. Ниже описаны правила формирования кодов сообщений LARS, заводские значения этих кодов и их настройка в тех случаях, когда заводские значения не удовлетворяют требованиям.

События ИСО «Орион», которые передаются в радиосистему LARS, поделены на следующие группы:

*Тревоги* – нарушения, тревоги, пожары зон;

*Внимания* – предварительные тревоги – предупреждения, такие как «тревога входной зоны» и «внимание»;

*Неисправности* – неисправности зон;

*Нормы* – восстановления зон из нарушений и неисправностей;

*Взятия* – взятие раздела на охрану пользователем;

*Снятия* – снятие раздела с охраны пользователем.

Принадлежность событий ИСО «Орион» этим группам указана в Приложении Г в колонке «Событие LARS».

Все события ИСО «Орион» из группы «Тревоги» передаются в систему LARS как «Тревога» и содержат дополнительные данные - номер зоны. Если событие «Орион» не содержит номера зоны, оно не передается. Аналогично «Тревогам» передаются другие сообщения об изменении состояний зон: «Внимание», «Неисправность» и «Норма». Для формирования кодов LARS событий «Тревоги», «Внимания», «Неисправности» и «Нормы в «С2000М» для них заданы *базовые коды* и *количество зон*. Базовый код - это код события соответствующего типа для зоны №1. Код события LARS для зоны №2 будет равен значению *базовый код+1*, для зоны №3 – *базовый код+2,* и т.д. Диапазон кодов, занимаемых событиями одного типа, ограничен параметром «количество зон». Это позволяет избежать пересечения с кодами событий других типов. Если номер зоны в событии «Орион» больше, чем «количество зон», сообщение LARS передается с максимальным номером зоны, равным значению «количество зон».

В общем случае код LARS события по зоне может быть вычислен следующим образом: *код LARS = базовый код + MIN(номер зоны, количество зон) – 1*.

*Пример.*

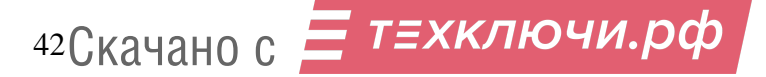

*Пусть базовый код для событий «Тревоги» равен 17 в десятичной (DEC) системе счисления, что соответствует 11 в шестнадцатеричной (HEX) системе, а значение параметра «количество зон» равно 31. Это значит, что событие «Тревога» в зоне №1 передается в систему LARS кодом 11HEX, тревога в зоне №2 передается кодом 12HEX, в зоне №15 – 1FHEX, в зоне №16 – 20HEX, в зоне №31 – 2FHEX, в зоне №40 – 2FHEX. В последнем случае номер зоны из события «Орион» был ограничен максимальным значением 31.*

События «Взятие» и «Снятие» содержат номер пользователя, номер раздела или номер раздела с номером пользователя. Если раздел взят или снят неизвестным пользователем, сообщение передается как от пользователя с номером 1. Для формирования кодов LARS этих сообщений заданы *базовые коды* для событий «Взятия» и «Снятия», *количество пользователей* и *количество разделов*. Базовый код события «Взятие» - это значение кода LARS события «Взятие» раздела №1 пользователем №1 (фактически этот код используется для передачи сообщений с неизвестным номером пользователя или если номер пользователя превышает значение параметра *количество пользователей*). Код LARS события «Взятие» раздела №1 пользователем №2 будет равен значению *базовый код+1*, и т.д. Если номер пользователя в событии «Орион» превышает значение параметра «количество пользователей», событие передается с номером пользователя 1. За событием «Взятие» раздела №1 «последним» пользователем следует код события «Взятие» раздела №2 пользователем №1, «Взятие» раздела №2 пользователем №2, и так далее, пока номер раздела в событии «Орион» не превышает значение параметра «количество разделов». Если номер раздела в событии «Орион» превышает значение параметра «количество разделов», оно передается с максимально допустимым номером раздела. Коды событий «Снятие» формируются аналогично событиям «Взятие».

В общем случае код LARS события о взятии на охрану или снятии с охраны раздела пользователем может быть вычислен следующим образом:

*код LARS = базовый код + (MIN(номер раздела, количество разделов) – 1) × количество пользователей + номер пользователя – 1, если номер пользователя количества пользователей;*

*код LARS = базовый код + (MIN(номер раздела, количество разделов) – 1) × количество пользователей, если номер пользователя > количества пользователей.*

#### *Пример.*

*Пусть базовый код для событий «Взятие» равен 192DEC (C0HEX) количество разделов - 2, количество пользователей - 16. Тогда событие «взятие на охрану раздела №1 пользователем №2» будет иметь код 193DEC (C1HEX), пользователем №3 – C2HEХ, пользователем №16 - CFHEХ, пользователем с номером 17 и более – C0HEХ. Событие «взятие на охрану раздела №2 пользователем №2» будет иметь код D1HEX, пользователем №3 – D2HEХ, пользователем №16 - DFHEХ, пользователем с номером 17 и более – D0HEХ. Событие «взятие на охрану раздела №3 пользователем №2» будет иметь код D1HEX, как и событие о взятии на охрану раздела №2 тем же пользователем.*

В заводской конфигурации в пульте заданы следующие значения параметров, используемых для формирования кодов LARS:

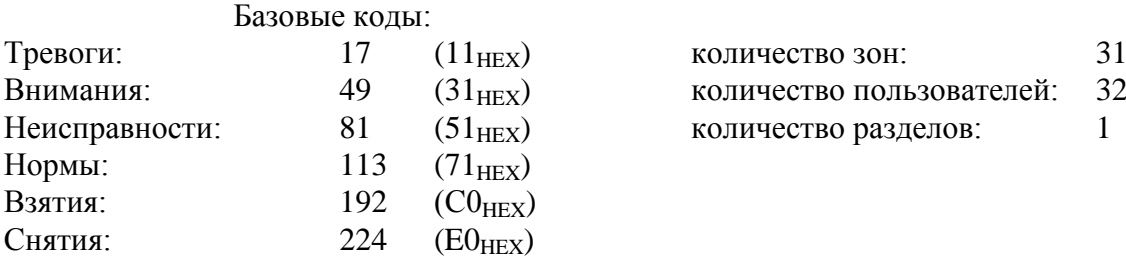

При таких настройках коды сообщений не пересекаются с собственными сообщениями радиопередатчика и сравнительно легко интерпретируются при записи в шестнадцатеричном (HEX) виде. Ниже приведена таблица [6](#page--1-5) с полным списком сообщений, формируемых пультом для передатчика ATS100 при заводских настройках.

#### Таблица 6 *Коды LARS при заводских настройках пульта*

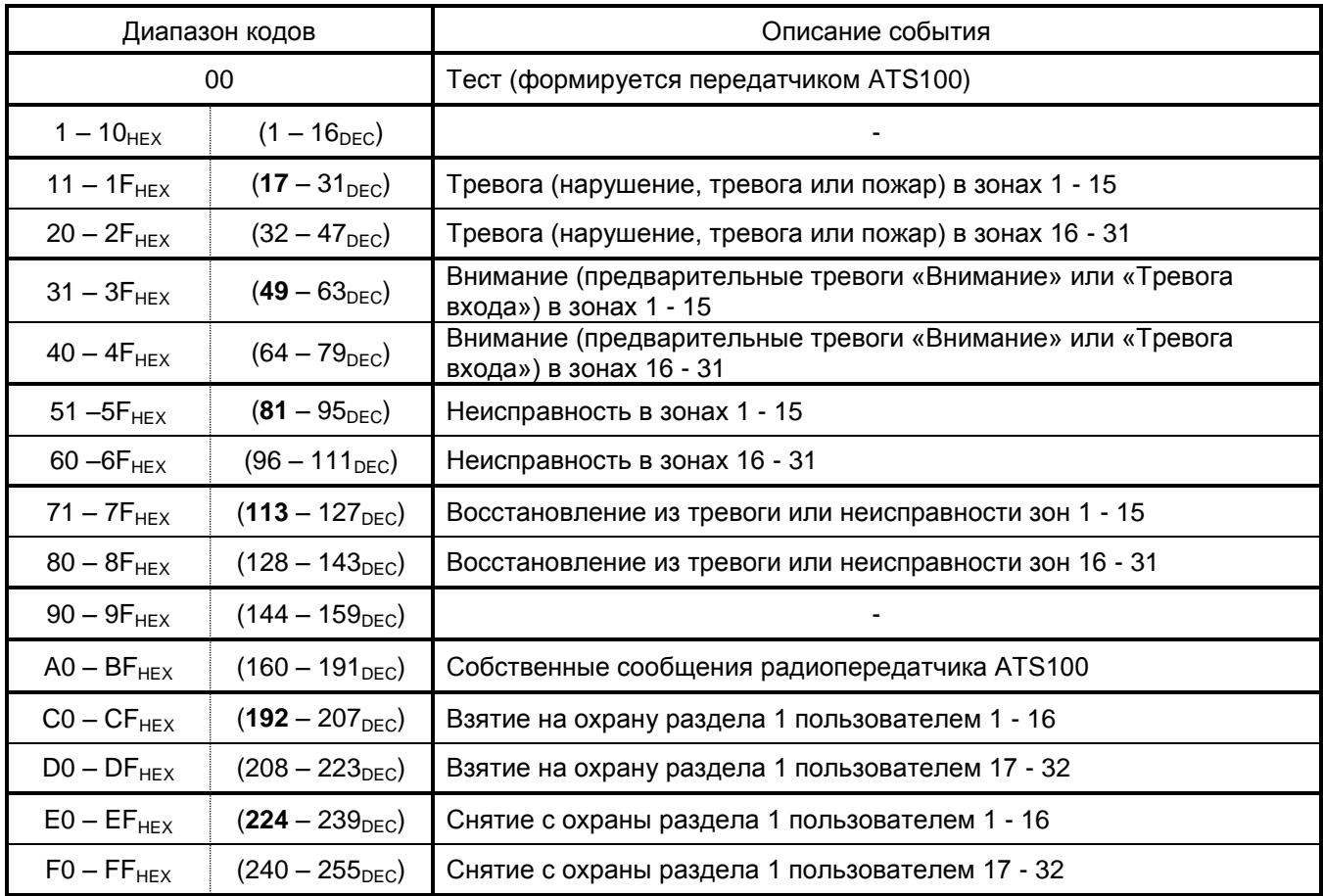

Для более эффективного использования кодов LARS при ином количестве зон, разделов и пользователей можно использовать другие настройки кодов LARS. Можно отключить передачу сообщений, относящихся к определенной группе, задав для нее базовый код 0. Освободившийся диапазон номеров можно использовать для передачи большего количества событий другого типа. Можно изменить значения параметров «количество зон», «количество разделов» и «количество пользователей», изменив соответственно значения базовых кодов с тем расчетом, чтобы коды различных событий не пересекались. При настройке следует избегать использования кодов событий, формируемых радиопередатчиком ATS100 (коды этих событий указаны в документации на передатчик ATS100). Например, можно увеличить количество зон до 63, если уменьшить количество пользователей до 16 и отказаться от передачи событий «Внимания». Для такой конфигурации защищаемого объекта настройка событий LARS может быть следующей:

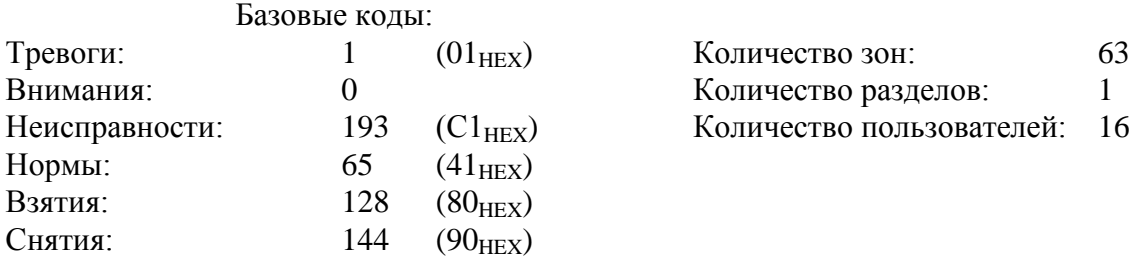

При таких настройках события «Внимание» и «Тревога входной зоны» передаваться не будут. Передачу сообщений определенного типа можно запретить и в настройках передачи сообщений (см. п. [2.3.6\)](#page--1-3).

### **2.2.8 Подключение радиопередатчика радиосистемы «Орион-радио»**

Для передачи извещений в радиосистему «Орион-радио» к выходу RS-232 пульта через преобразователь интерфейсов RS232-TTL подключается радиопередатчик TRX-150 или TRX-450. Преобразователь RS232-TTL осуществляет сопряжение сигналов интерфейса RS-232 пульта с сигналами радиопередатчика, имеющими уровни 5В TTL/CMOS. Схема подключения передатчика приведена на рисунке [12.](#page--1-6)

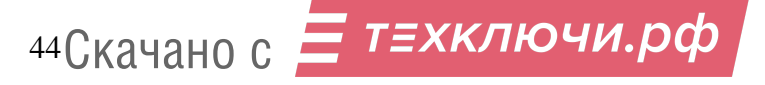

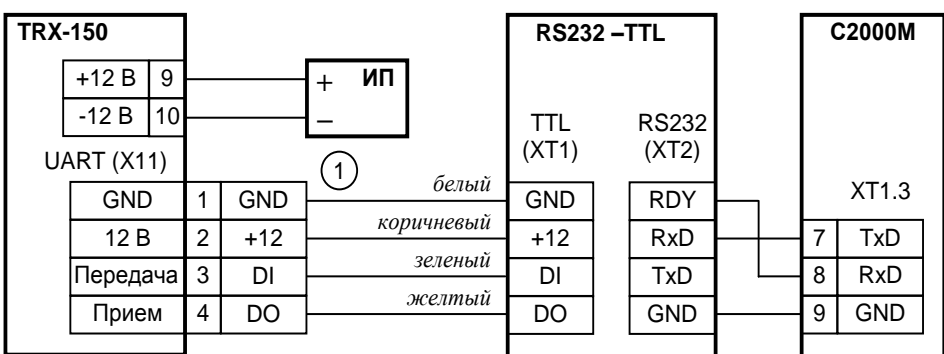

**TRX-150** – радиопередатчик TRX-150 или TRX-450;

**RS232-TTL** – преобразователь RS232-TTL;

**1** – кабель АЦДР.685611.229 подключения ПИ к передатчику TRX-150;

**ИП** – резервированный источник питания 12 В

**Рисунок 12** Схема подключения радиосистемы «Орион-радио» к пульту «С2000М»

Радиопередатчик TRX-150 (TRX-450) должен быть настроен для работы с панелью «Bolid Orion (1200 bps)». Прием сообщений осуществляется базовым блоком «Орион Радио» с выдачей сообщений в АРМ ПЦО «Эгида-3».

Пульт «С2000М» должен быть настроен следующим образом. В настройках параметров выхода RS-232 нужно выбрать режим работы «ПРИНТЕР» (см. п. п. [3.12.5\)](#page--1-1). При конфигурировании пульта программой PProg нужно настроить передачу событий принтеру (см. п. [2.3.6\)](#page--1-3). При работе в этом режиме не рекомендуется назначать пользователям текстовые имена, поскольку в этом случае события будут передаваться без номеров пользователей.

## **2.2.9 Подключение радиопередатчика TRX-150 для передачи сообщений в формате Contact ID**

Для передачи извещений в формате Contact ID передатчик TRX-150 (TRX-450) подключается к выходу RS-232 пульта согласно рисунку [13.](#page--1-7) Преобразователь RS232-TTL осуществляет сопряжение сигналов интерфейса RS-232 пульта с сигналами радиопередатчика, имеющими уровни 5В TTL/CMOS.

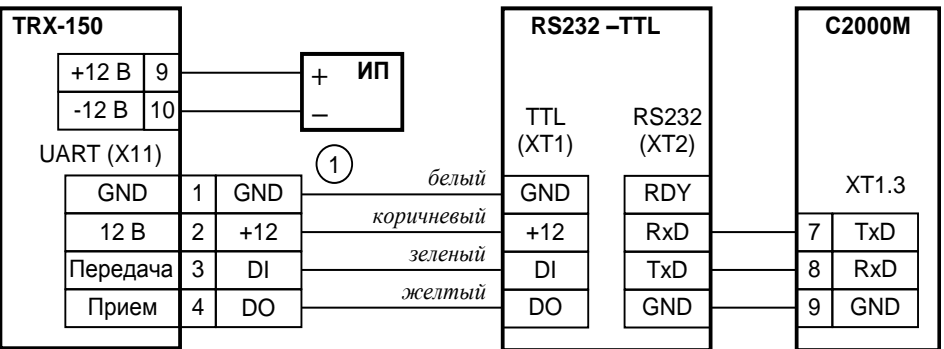

**TRX-150** – радиопередатчик TRX-150 или TRX-450;

**RS232-TTL** – преобразователь RS232-TTL;

**1** – кабель АЦДР.685611.229 подключения ПИ к передатчику TRX-150;

**ИП** – резервированный источник питания 12 В

**Рисунок 13** Схема подключения радиопередатчика TRX-150 к пульту «С2000М»

Радиопередатчик TRX-150 (TRX-450) должен быть настроен для работы с панелью, имеющей тип сообщений «Contact ID». При настройке радиопередатчика TRX-150v2 нужно выбрать тип панели «Contact ID– 9600bps» (7), а при использовании радиопередатчика TRX-150v5 – тип панели «Pas832» (4). Прием сообщений осуществляется базовым блоком «RRTechnology» с выдачей принятых сообщений внешним устройствам (обычно компьютеру с ПО пульта охраны) в протоколах RRT или SurGard через интерфейсы RS-232, RS-485 или Ethernet.

### *Примечания:*

1) Не все версии передатчиков TRX-150 поддерживают работу с панелью «Contact ID». Поддержка этого протокола есть, например, в TRX-150v2 версии 1.50f, в TRX-150v5.

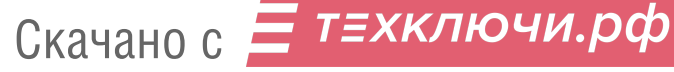

2) Для поддержки протокола SurGard базовым блоком «RRTechnology» может потребоваться замена версии встроенного программного обеспечения базового блока.

Для включения передачи сообщений радиопередатчику TRX-150 нужно в настройках RS-232 пульта установить режим «TRX-150 (CID)» (см. п. п. [3.12.5\)](#page--1-1) и настроить передачу сообщений с помощью программы PProg (см. п. [2.3.6\)](#page--1-3). Пульт при работе с радиопередатчиком использует настройки передачи событий принтеру.

Пульт преобразует события «Орион» в формат «Ademco Contact ID», содержащий следующие данные: абонентский номер (account), код события с квалификатором «событие» или «восстановление», номер раздела, номер зоны или номер пользователя. Абонентский номер задается в меню настройки RS-232 (см. п. п. [3.12.5\)](#page--1-1), для всех событий от данного пульта он одинаков. Коды сообщений Contact ID с квалификаторами формируются согласно Приложению B. Номера разделов и пользователей соответствуют таковым в событиях «Орион» с учетом ограничения, что в Contact ID номер раздела не должен превышать 99, а номер пользователя – 999. Номера зонам задаются при конфигурировании программой PProg. Это параметр «Зона Contact ID» контролируемой пультом зоны (шлейфа сигнализации, выхода, зоны состояния прибора или считывателя). Если номер зоны, раздела или пользователя в событии «Орион» отсутствует или превышает допустимое значение, в событии «Contact ID» передается значение 0.

### **2.3 Конфигурирование прибора**

Конфигурирование прибора (системы) – это настройка параметров работы каждого элемента прибора (системы) и взаимодействия между элементами для выполнения требуемых функций на объекте эксплуатации. Конфигурировать нужно и «С2000М», и адресные блоки. Конфигурационные параметры хранятся в энергонезависимой памяти, поэтому сохраняются при выключении питания.

Конфигурирование адресных блоков осуществляется с персонального компьютера программой **Uprog**. У адресных приёмно-контрольных блоков необходимо задать, прежде всего, параметры контроля ШС. Главный параметр, определяющий тактику контроля ШС – «тип ШС». У контроллера «С2000-КДЛ» необходимо задать типы адресных устройств (извещателей). Если используется возможность приёмно-контрольных блоков управлять своими выходами, задаются связи выходов с входами и параметры управления: программа управления, задержка управления, время управления. У блоков контрольно-пусковых задаётся алгоритм контроля линии подключения нагрузки к выходу на обрыв и КЗ. Включение событий от реле создаёт «обратную связь», позволяющую «С2000М» формировать событие о запуске средств противопожарной защиты по информации о фактическом состоянии реле. У блоков индикации и светодиодных клавиатур «С2000-КС» нужно для каждого индикатора указать номер отображаемого раздела (зоны) и тактику индикации (охранную, пожарную, технологическую). У блоков индикации с клавиатурой «С2000-БКИ» нужно задать функции кнопок. Блоки передачи извещений «С2000- ИТ», «УО-4С» и «С2000-PGE» требуют настройки адресной информации для передачи извещений и фильтра передаваемых событий.

Конфигурирование «С2000М» осуществляется программой PProg. Основные шаги при конфигурировании следующие:

1) добавить в базу данных пульта блоки, используемые в системе. Для охранных ШС (извещателей) задать тип ШС «охранный», для пожарных – «пожарный», для технологических – «технологический». Задать типы выходов, которыми будет управлять «С2000М»:

«световое оповещение», «звуковое оповещение», «дымоудаление», «пуск АУП», «прочее оборудование» - для выходов управления средствами противопожарной защиты;

«реле» - для других выходов, активация которых не требует внимания дежурного персонала;

«неисправность ОБЩИЙ», «пожар ОБЩИЙ», «пуск ОБЩИЙ» - для общих системных выходов «Неисправность», «Пожар», «Пуск».

Создать разделы, если необходимо – группы разделов, включить в разделы элементы приборов (входы (ШС) и выходы), а разделы – в группы разделов. Задать текстовые описания (названия) элементов (входов, выходов, приборов), названия разделов и групп разделов (см. п. [2.3.2\)](#page--1-8). Если планируется передавать сообщения в форматах Ademco ContactID или LARS, нужно задать элементам номера «зон ContactID»;

2) в системах, где требуется ручное управление режимами работы (постановка на охрану и снятие с охраны, включение и выключение режима автоматического управления АУП, пуск и останов противопожарных устройств, ручная активация устройств, отключение и включение элементов) нужно добавить пользователей и задать им права управления (создать уровни доступа и назначить их пользователям). Права нужно задать и устройствам, с которых будет осуществляться управление (см. п. [2.3.3\)](#page--1-9);

3) настроить автоматическое управление оповещателями, выходами передачи сигналов на пульт охраны, устройствами пожарной автоматики и другими исполнительными устройствами. Общие выходы передачи сигналов «Неисправность», «Пожар» и «Пуск» желательно создавать путём назначения специальных типов выходов «неисправность ОБЩИЙ», «пожар ОБЩИЙ», «пуск ОБЩИЙ». Аналогичные локальные выходы (передающие сигнал от части системы) могут быть реализованы с помощью стандартных программ управления №14 «Неисправность», №13 «Пожарный ПЦН» и №39 «Включить при пуске». Для управления исполнительными устройствами нужно использовать стандартные программы управления реле (п. [2.3.4\)](#page--1-10) и, если возможностей стандартных программ управления недостаточно, сценарии управления реле (п. [2.3.5.1\)](#page--1-11). Для управления приборами речевого оповещения «Рупор» настраиваются сценарии управления речевым оповещением (п. [2.3.12\)](#page--1-12). Обратить внимание, какие типы заданы выходам, поскольку тип выхода влияет на индикацию пуска исполнительных устройств (см. п[.1.4.8\)](#page--1-13);

4) если в системе есть приборы, которые должны передавать события системы «Орион» в другие системы или в виде речевых сообщений («С2000-ИТ», «УО-4С исп. 2», «С2000-PGE»), необходимо настроить передачу событий этим приборам. События можно передавать клавиатурам «С2000-К» с целью их отображения на ЖКИ клавиатур. Настройка передачи событий требуется при подключении к пульту принтера или радиопередатчиков «RS-202TD», «ATS100», «TRX-150» (см. п. [2.3.6\)](#page--1-3);

5) в системах охранной сигнализации может потребоваться настройка входных зон (зон с задержкой выдачи тревожного сигнала при «открывании» объекта). Поскольку многие приемно-контрольные приборы имеют тип ШС «Охранный входной», рекомендуется реализовывать тактику входных зон средствами этих приборов. При отсутствии такой возможности можно настроить входные зоны в конфигурации пульта (см. п. [2.3.7\)](#page--1-5);

6) в системах управления эвакуацией при пожаре может потребоваться управление контроллерами СКУД. Сценарии управления доступом позволяют решить задачу автоматического включения режима свободного прохода на путях эвакуации при пожаре;

# **2.3.1 Подключение «С2000М» при конфигурировании. Чтение и запись конфигурации**

Адресные блоки конфигурируются по интерфейсу RS-485. Для подключения приборов к персональному компьютеру можно использовать преобразователи интерфейсов RS-232 – RS-485 («ПИ-ГР», «С2000-ПИ») и USB – RS-485 («C2000-USB», «USB-RS485»). В качестве преобразователя интерфейсов RS-232 – RS-485 можно использовать пульт «С2000М» или «С2000», переведенный в режим программирования. Схема подключения с использованием пульта «С2000М» в качестве преобразователя интерфейсов приведена на рисунке [6.](#page--1-14) Конфигурирование приборов возможно и при подключении по схемам на рисунках [7](#page--1-15) - [9.](#page--1-0) При подключении по схеме на рисунке [9,](#page--1-0) при наличии нескольких пультов, в режиме программирования должен находиться только один из них.

«С2000М» может конфигурироваться с персонального компьютера программой **PProg** версии **3.02 build 1** или выше**.** Программа бесплатная и доступна на сайте **[bolid.ru](http://www.bolid.ru/)**. В комплекте с программой PProg имеется инструкция по ее использованию. Запись конфигурации в пульт и чтение из пульта возможны как по интерфейсу RS-232, так и по интерфейсу RS-485. Схемы подключения пульта к компьютеру по интерфейсу RS-232 приведены на рисунках [6](#page--1-14) - [9,](#page--1-0) по RS-485 - на рисунке [14.](#page--1-16) Конфигурирование по RS-232 осуществляется в протоколе «Орион» или «Орион Про», по интерфейсу RS-485 – только в протоколе «Орион». Главная особенность конфигурирования в протоколе «Орион» состоит в том, что пульт требуется перевести в специальный режим программирования, введя пароль установщика и выбрав этот режим с клавиатуры пульта, тогда как при конфигурировании по протоколу «Орион Про» этот режим включается из программы PProg. В обоих случаях конфигурирование доступно только владельцу пароля установщика.

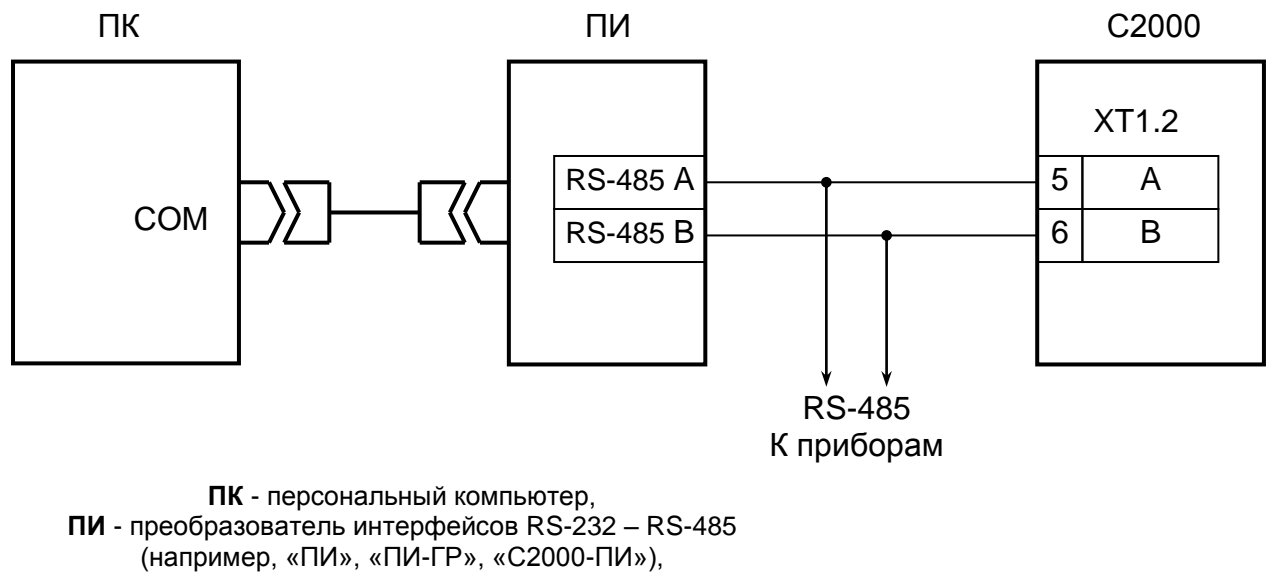

**С2000М** - пульт контроля и управления «С2000М»

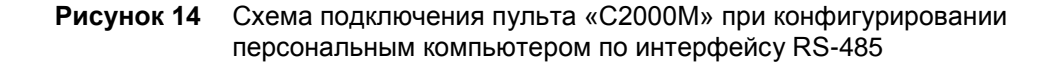

При чтении или записи конфигурации по протоколу «Орион» в программе PProg в меню «Настройка» нужно выбрать меню «Последовательный порт» и для параметра «Протокол» выбрать значение «Орион». В настройках пульта может потребоваться изменить его адрес (см. п[.3.12.4\)](#page--1-17), который должен отличаться от адресов подключенных к нему приборов. Для перевода пульта в режим программирования требуется выполнить следующие действия (см. также п[.3.12.6\)](#page--1-18):

- нажать кнопку  $\bigcap$ :

- выбрать меню « НАСТРОЙКИ»;
- ввести пароль установщика (заводское значение <123456>);
- выбрать меню « $\bigtriangleup$  6 РЕЖИМ ПРОГРАММИРОВАНИЯ»;

- на ЖКИ отобразится сообщение «РЕЖИМ ПРОГРАММИР», пульт перейдет в режим удаленного программирования по интерфейсам RS-485 и RS-232 по протоколу «Орион».

При чтении или записи конфигурации по протоколу «Орион Про» в программе PProg в меню «Настройка» нужно выбрать меню «Последовательный порт» и для параметра «Протокол» выбрать значение «Орион Про», а для параметра «Скорость порта» - 9600, 19200, 38400, 57600 или 115200 бит/с. Настройки интерфейса RS-232 пульта должны быть следующими: режим работы – «КОМПЬЮТЕР», скорость – аналогичная настройкам PProg (по умолчанию установлено значение 9600 бит/с), централизованное управление – включено. Если к порту 48 Скачано сТЕХКЛЮЧИ. ДФ

компьютера подключено более одного пульта (по схеме на рисунке [9\)](#page--1-0), то каждый пульт должен иметь уникальный адрес, не совпадающий с адресами других пультов. Настройка указанных параметров описана в п[.3.12.5.](#page--1-1)

После запуска программы PProg необходимо осуществить поиск подключенных пультов и других приборов системы. Для этого на вкладке «Приборы» в окне «Поиск» нужно выбрать номер COM-порта, к которому подключен пульт, и нажать кнопку  $\mathbb{Q}$  «Начать поиск». Программа начнет поиск подключенных приборов, отображая адреса и типы найденных приборов. При обнаружении пульта на пиктограмме  $\|\xi\|$  отобразится значок состояния пульта Е. Если навести на этот значок курсор «мыши», отобразится адрес выбранного пульта и номер его версии. Дальнейшие операции чтения и записи конфигурации выполняются с этим пультом. Для выбора другого пульта можно перетащить значок состояния пульта в корзину и заново выполнить поиск подключенных приборов, либо перетащить пульт из списка обнаруженных приборов на пиктограмму  $\mathbb{E}$ 

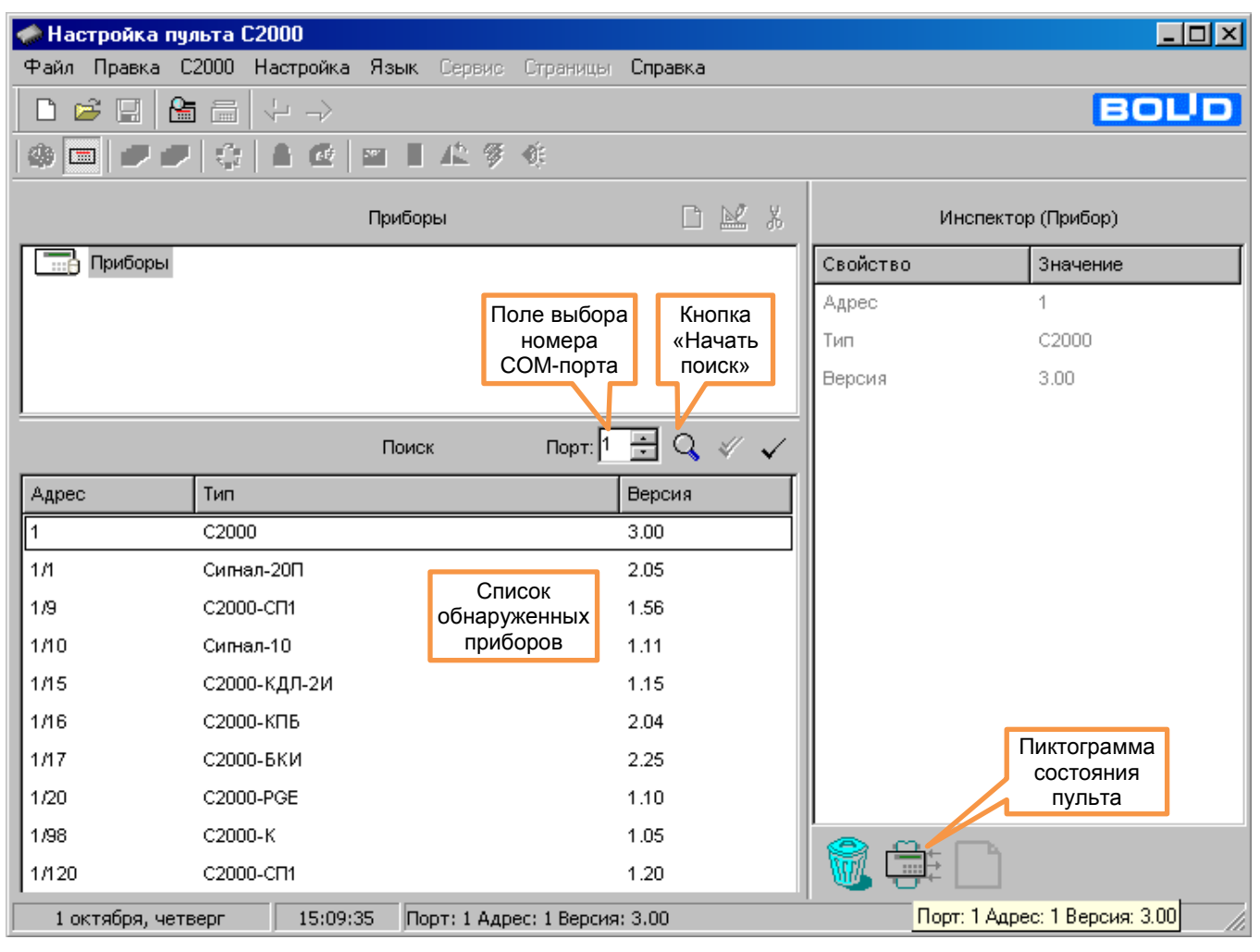

**Рисунок 15** Поиск подключенных пультов и приборов

После обнаружения пульта можно прочитать его конфигурацию. Для чтения конфигурации из пульта нужно выбрать команду «Считать конфигурацию» в меню «С2000» или нажать кнопку  $\equiv$ . При чтении конфигурации по протоколу «Орион Про» программа PProg потребует ввести пароль установщика для подтверждения прав на чтение конфигурации. Если пульт новый и конфигурация в него ни разу не записывалась, рекомендуется не читать конфигурацию из пульта, а создать новую. Для создания новой конфигурации нужно выбрать команду «Создать» в меню «Файл», либо нажать кнопку  $|\Box|$  «Создать новую конфигурацию». Далее нужно выбрать версию пульта, для которого будет создаваться конфигурация, и нажать «Принять». В результате создается пустая (заводская) конфигурация, в которую можно вносить добавления и изменения. Можно загрузить конфигурацию из файла. Для загрузки файла с созданной ранее конфигурацией нужно выбрать команду «Открыть» в меню «Файл», либо Скачано с

нажать кнопку  $\mathbb{E}$  «Открыть файл с конфигурацией». В окне «Открытие файла» выбрать тип файла конфигурации, выбрать файл с конфигурацией и нажать кнопку «Открыть». Возможны следующие типы файла конфигурации: текстовый (расширение TXT) и шифрованный (расширение GPC). Хранение конфигурации в шифрованном файле позволяет защитить ее от доступа посторонних лиц. При чтении конфигурации из шифрованного файла программа потребует ввести пароль установщика (от загружаемой конфигурации).

Далее выполняется редактирование загруженной или вновь созданной конфигурации. Отредактированную конфигурацию можно сохранить в файл и записать в пульт. Для записи конфигурации в файл нужно выбрать команду «Сохранить» или «Сохранить как...» в меню «Файл» программы, либо нажать кнопку «Сохранить конфигурацию в файл». Сохранить конфигурацию можно в текстовом или шифрованном файле. Для записи конфигурации в пульт нужно выбрать команду «Записать конфигурацию» в меню «С2000» или нажать кнопку  $\equiv$ .

После конфигурирования по протоколу «Орион» пульт выводится из режима программирования в рабочий режим нажатием клавиши «CLR». После записи конфигурации по протоколу «Орион Про» пульт переходит в рабочий режим автоматически. При этом пульт сначала выполняет начальную инициализацию – поиск приборов, запрос состояния всех шлейфов сигнализации подключенных приборов и установку состояния системных выходов (реле). При большом количестве шлейфов сигнализации процесс инициализации может занять несколько десятков секунд (типовое значение) и даже несколько минут (максимальное значение при предельных размерах системы). По завершении инициализации пульт готов к работе.

#### *Примечания*:

1) Для корректной записи конфигурации нельзя во время записи выключать питание пульта или выводить его из режима программирования. Если это все-таки произошло, требуется повторить процедуру записи.

2) Конфигурация пишется полностью, если она была загружена из файла или другого пульта. После модификаций конфигурации пишутся только изменения. Запись изменений выполняется гораздо быстрее полной записи.

3) Скорости чтения и записи конфигурации зависят от выбранного протокола, битовой скорости (для протокола «Орион Про») и настройки длин блоков данных при чтении и записи. Длины блоков данных настраивается на вкладке «Совместимость версий» в меню «Настройка», параметры «Длина посылки для чтения» и «Длина посылки для записи». Наибольшая скорость операций чтения и записи достигается при максимальной длине блока 128 байт. Если при выборе такой длины блока возникают проблемы при чтении или записи конфигурации, стоит уменьшить длину блоков до 64 байт. Скорость чтения и записи конфигурации может уменьшаться при использовании преобразователей интерфейсов. При конфигурировании по протоколу «Орион Про», особенно на высоких скоростях интерфейса RS-232, на времена чтения и записи конфигурации существенно влияет занятость «С2000М» другими задачами. Например, эти времена значительно увеличиваются во время инициализации «С2000М», при обнаружении приборов в линии RS-485.

## **2.3.2 Добавление приборов, настройка параметров зон, создание разделов и групп разделов**

#### **Добавление блоков в конфигурацию пульта**

Эта операция осуществляется на вкладке «Приборы» программы PProg. Добавление блоков можно выполнить двумя способами: вручную и из списка опрашиваемых приборов. Если блоки подключены к «С2000М», можно выбрать окно «Поиск» и нажать кнопку  $\mathbb{Q}$  «Начать поиск». Программа должна обнаружить подключенные к компьютеру приборы. Обнаруженные приборы добавляются в базу данных пульта «перетаскиванием» их из окна «Поиск» в окно «Приборы». При ручном добавлении нужно нажать кнопку **•** «Добавить прибор» в окне «Приборы». В окне инспектора нужно ввести адрес прибора, выбрать его тип из списка и указать версию. Также здесь можно задать текстовую строку с названием прибора. Пульт хранит и

отображает первые 16 символов названия прибора. При добавлении блока нужно выбрать «Тип шлейфа по умолчанию». При добавлении прибора выбранный здесь тип будет установлен всем его входам, поэтому правильное указание этого параметра упростит дальнейшие работы по назначению входам типов. Для блоков пожарной сигнализации рекомендуется ставить тип «пожарный», для блоков охранной сигнализации – «охранный». При добавлении некоторых приборов («С2000-АСПТ») типы входов устанавливаются автоматически программой PProg.

Иногда выбор стандартного типа невозможен, поскольку у прибора нестандартное количество входов и выходов. Такая ситуация возможна при использовании «С2000-АСПТ», у которого количество цепей и контролируемых выходов зависит от количества подключенных к нему «С2000-КПБ». Новый тип прибора добавляется программой PProg на вкладке «Типы приборов». Программа предлагает три шаблона: «Стандартный», «С2000-КДЛ» и «С2000-АСПТ». В программе PProg шаблон пользовательского прибора называется «Базовый тип». Применительно к пульту «С2000М», стандартный шаблон интересен только тем, что позволяет описать неизвестный программе PProg тип прибора, задав вручную количество входов и выходов (шлейфов и реле). Шаблон «С2000-КДЛ» для «С2000М» не актуален по причине наличия более гибкой возможности выбора «устройства» для каждого из 127 адресов прибора «С2000-КДЛ». Шаблон «С2000-АСПТ» позволяет описывать прибор «С2000-АСПТ» с подключенными к нему «С2000-КПБ». При создании типа прибора по шаблону «С2000-АСПТ» необходимо указать количество «подчиненных» приборов «С2000-КПБ». Каждый прибор «С2000-КПБ» добавляет к «C2000-АСПТ» 2 шлейфа сигнализации плюс вход контроля состояния «С2000-КПБ» и 6 контролируемых выходов, а всего к «С2000-АСПТ» можно подключить до 16 «С2000-КПБ». Первый «С2000-КПБ» добавляет вход 20, ШС 21, 22 и реле 21 – 26, второй – вход 30, ШС 31, 32 и реле 31 – 36, и т.д. Приборы «С2000-АСПТ» без «ведомых» «С2000-КПБ» добавляются в конфигурацию пульта стандартным типом.

Прибор «С2000-КДЛ» («С2000-КДЛ-2И») рекомендуется добавлять в конфигурацию пульта стандартным типом и затем редактировать его в соответствии с используемыми адресными устройствами. «Стандартный» прибор «С2000-КДЛ» имеет до 127 входов – (шлейфов) и не имеет выходов (реле). Входы – «шлейфы» используются для контроля извещателей и адресных расширителей.

При использовании адресных устройств «С2000-СП2» («С2000-СП2 исп. 02») нужно преобразовать вход – «шлейф» в «выход». Это действие осуществляется на вкладке «Разделы» в окне «Приборы (шлейфы)» программы PProg: нужно раскрыть список «шлейфов» прибора «С2000-КДЛ», выбрать шлейф, по адресу которого расположено реле блока «С2000-СП2» и нажать кнопку СП2. Данное преобразование нужно выполнить для всех задействованных реле устройств «С2000-СП2».

При использовании адресных устройств управления воздушными клапанами «С2000- СП4» нужно выполнить преобразование типов элементов для занятых ими адресов. Оно выполняется на вкладке «Разделы» в окне «Приборы (шлейфы)» программы PProg (см. пример на рисунке [16\)](#page--1-19). Нужно выбрать «Шлейф» с номером, равным первому адресу, занимаемому «С2000- СП4» в адресном пространстве ДПЛС, и нажать кнопку СП4. В результате выбранный элемент -«Шлейф» будет преобразован в два объекта: элемент – «Исполнительное устройство» и «Реле». Следующие два входа будут преобразованы в «Выходы», ещё два – во входы – «Шлейфы» технологического типа.

Элемент – «Исполнительное устройство» (в примере на рисунке  $16 - \alpha$ устройство: 123») отражает общее состояние воздушного клапана и позволяет управлять им дистанционно командами с пульта «С2000М» или блоков индикации «С2000-БКИ». Он может иметь следующие состояния: «Устройство в рабочем состоянии», «Устройство в исходном состоянии», «Отказ исполнительного устройства» (если исполнительное устройство не перешло в рабочее или исходное состояние) и «Ошибка исполнительного устройства» (при некорректном сочетании состояний цепей контроля рабочего и исходного положения блока «С2000-СП4»). Также он отражает состояние блока «С2000-СП4» и кнопки «Тест».

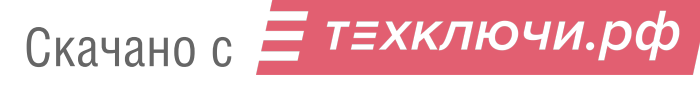

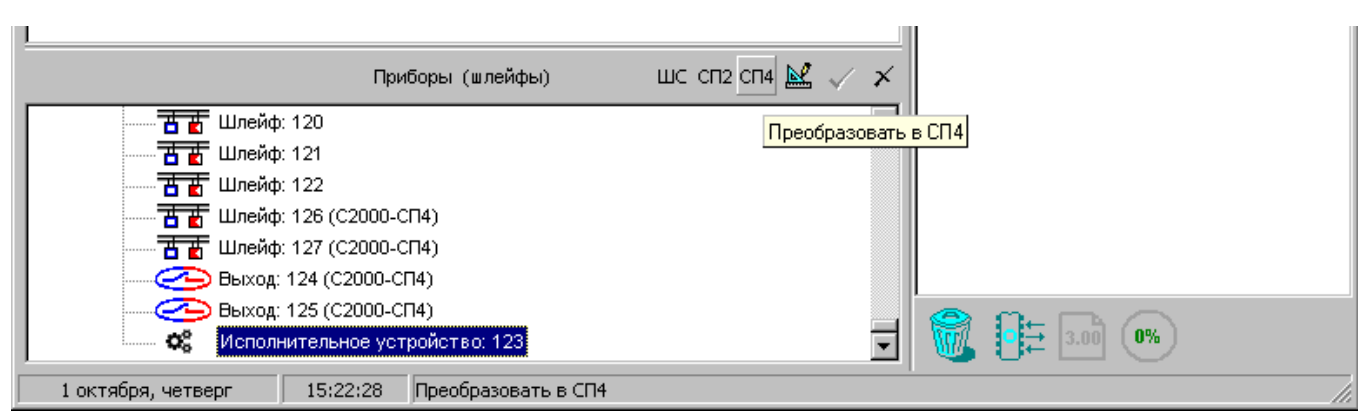

**Рисунок 16** Добавление «С2000-СП4» в конфигурацию пульта

Реле (в приведенном примере также имеет номер 123, его можно увидеть на вкладке «Реле») может использоваться для автоматического управления клапаном с использованием стандартных программ или сценариев управления «С2000М». Клапан будет переводиться в рабочее состояние при получении команды «Включить» и в исходное – при команде «Выключить». Параметры команды «Задержка управления» и «Время управления» игнорируются.

Следующие два элемента (в примере имеют номера 124 и 125) преобразуются в «Выходы», которые отражают состояние выходов рабочего положения «В1» и исходного положения «В2» блока «С2000-СП4». Они могут иметь следующие состояния: «Норма выхода», «Обрыв цепи выхода», «Короткое замыкание цепи выхода», «Выход отключен» и могут использоваться для получения более детальной информации о неисправностях выходов в дополнение к общей информации о неисправности исполнительного устройства (клапана).

Следующие два элемента (в примере имеют номера 126 и 127), преобразованные в «Шлейфы» технологического типа, отражают состояние концевых выключателей рабочего положения «КВ1» и исходного положения «КВ2» и неисправности цепей подключения выключателей. Состояния концевых выключателей – это норма или нарушение технологических ШС, неисправности цепей подключения – «Обрыв ШС», «Короткое замыкание ШС», «ШС отключен». Информация о состоянии этих элементов может быть полезным дополнением к общей информации о состоянии исполнительного устройства. При настройке следует иметь в виду, что «С2000-КДЛ» («С2000-КДЛ-2И») информирует о состоянии цепей подключения концевых выключателей, если в конфигурации этого прибора, в настройках клапана, включен параметр «Контроль» этих цепей.

### **Создание разделов (зон)**

Создание разделов осуществляется на вкладке «Разделы» программы. Эта вкладка содержит два окна. Верхнее окно «Разделы (шлейфы)» содержит дерево разделов с включенными в них элементами, нижнее «Приборы (шлейфы)» - дерево приборов с их зонами (шлейфами сигнализации и контролируемыми выходами). Для добавления нового раздела нажать кнопку «Добавить раздел» (кнопка находится в окне «Разделы (шлейфы)»). Количество разделов не должно превышать 511. В окне инспектора в графе «Номер» нужно ввести уникальный номер раздела (от 1 до 4 цифр). В графе «Описание» можно ввести текстовое название раздела. Следует учитывать, что пульт хранит и отображает на ЖКИ не более 16 символов названия раздела.

*Примечание –* Если предполагается передача сообщений в протоколе Ademco Contact ID через «С2000-ИТ» или «УО-4С», требуется учитывать, что номер раздела в передаваемых сообщениях не должен превышать 99. Ограничение максимального номера раздела существует при передаче сообщений через радиопередатчики «RS-202TD» и «ATS100». «УО-4С» также имеет ограничение для номера зоны Contact ID.

Добавление элементов в разделы осуществляется перетаскиванием их мышью из дерева приборов «Приборы (шлейфы)» в соответствующий раздел дерева разделов «Разделы (шлейфы)».

ТЕХКЛЮЧИ. РФ 52 Скачано с

Программа позволяет перетаскивать мышью один элемент или группу элементов. Для группового выделения используется левая клавиша манипулятора «мышь» совместно с клавишами «Shift» или «Ctrl» клавиатуры компьютера. Клавиша «Shift» используется для выделения диапазона шлейфов сигнализации, «Ctrl» – для выборочного выделения шлейфов. При «перетаскивании» на раздел прибора в раздел будут добавлены все элементы (шлейфы, выходы) этого прибора. Здесь же элементам могут быть назначены следующие параметры: тип, номер и текстовое описание. Для этого нужно выбрать зону в дереве «Приборы (шлейфы)» и задать необходимые параметры в окне инспектора. В графе «Описание» задается текстовая строка с названием элемента. Пульт хранит и отображает на ЖКИ не более 16 символов названия элемента. В графе «Зона Contact ID» задается номер-числовой идентификатор, используемый при передаче сообщений через приборы «С2000-ИТ», «УО-4С и радиопередатчики «RS-202TD» и «ATS100».

В графе «Тип шлейфа» выбирается тип элемента. Для входов, контролирующих автоматические пожарные извещатели, нужно указать тип «пожарный», для входов, контролирующих ручные пожарные извещатели (ИПР) – тип «пожарный ручной», если при активации ИПР нужно получить событие «Пожар 2». Если вход контролирует устройство дистанционного пуска («ЭДУ513-3АМ»), нужно задать тип «ручной пуск». В этом случае активация «ЭДУ513-3АМ» будет запускать исполнительные устройства в разделе (зоне), в который он был включен

Элементы, не включенные в разделы, не сохраняются в конфигурацию пульта. Исключением являются элементы, для которых заданы параметры (типы, текстовые описания, номера «зон Contact ID») или которые фигурируют в сценариях переименования событий. Они добавляются в конфигурацию пульта, если в меню «Настройка» –> «Совместимость версий» программы PProg установлена опция «Записывать параметры свободных элементов».

#### **Создание групп разделов**

Группы разделов создаются на вкладке «Группы разделов» программы PProg. На этой вкладке два окна: в верхнем окне «Группы разделов» отображаются созданные группы разделов и входящие в них разделы, в нижнем окне «Разделы» отображается список разделов системы. Для создания группы разделов нужно нажать кнопку «Добавить группу разделов» и в окне инспектора в графе «Номер» ввести номер группы длиной от 1 до 4 цифр (не должен пересекаться с номерами разделов), а в графе «Описание» – название (пульт хранит и отображает не более 16 символов названия). Можно создать до 128 групп разделов. Далее в группу нужно добавить разделы «перетаскиванием» их из нижнего окна «Разделы». Добавлять можно или по одному разделу, или выделенную группу разделов. Для группового выделения используется левая клавиша манипулятора «мышь» совместно с клавишами «Shift» или «Ctrl» клавиатуры пульта. При перенесении на группу «корня» дерева разделов в нее будут добавлены все разделы системы. Количество разделов в группе не ограничивается, каждый раздел может входить одновременно в несколько групп разделов.

*Примечание –* Управление разделом, входящим в группу, выполняется дольше, чем не входящим ни в одну из групп. Чем в большее количество групп входит раздел, тем дольше он будет ставиться на охрану и сниматься с охраны. Поэтому не рекомендуется без необходимости включать раздел одновременно в большое количество групп.

## **2.3.3 Настройка прав управления разделами и группами разделов. Программирование паролей**

Информация, задающая права управления разделами - уровни доступа, пароли и права приборов (т.н. «привязка управления»). Уровни доступа и права приборов можно задать только программой PProg, а пароли могут быть запрограммированы и программой PProg, и из меню пульта.

Уровни доступа создаются на вкладке «Уровни доступа» программы PProg. Вкладка содержит два окна. Верхнее окно «Уровни доступа» содержит «дерево» добавленных

в конфигурацию пульта уровней доступа, каждый уровень доступа содержит список разделов, которыми он дает право управлять. Нижнее окно «Разделы» содержит список всех разделов в конфигурации пульта. Для создания уровня доступа нужно нажать кнопку  $\Box$  «Добавить уровень доступа». В окне инспектора в графе «Номер» выбрать номер уровня доступа (должен быть в диапазоне от 1 до 252), а в графе «Описание» ввести название уровня доступа (этот параметр не обязательный и в пульт не записывается). Далее в созданный уровень нужно включить разделы, которыми он позволит управлять. Требуется учитывать ограничение, что на раздел могут иметь права управления не более 8 уровней доступа. Раздел добавляется в уровень доступа «перетаскиванием» из нижнего окна «Разделы» в верхнее окно «Уровни доступа» на его значок. В результате он должен появиться в списке разделов этого уровня. Выбрав раздел в этом списке, в окне инспектора задаются полномочия управления этим разделом. Есть следующие полномочия: взятие на охрану, снятие с охраны, включение и выключение автоматического режима управления АУП, дистанционный запуск и отмену запуска (останов), управление исполнительным устройством, управление режимом тестирования. Права на команду «Сброс тревог» даются разрешением «Взятия». Права на команду «Отключение» даются разрешением «Снятия». Если в уровне доступа запрещены все возможные действия, владелец пароля с данным уровнем сможет лишь просматривать состояния доступных ему разделов.

Добавление и редактирование паролей выполняется на вкладке «Пароли» программы PProg. При вводе пароля необходимо задать номер идентификатора, значение кода и уровень доступа. Также можно задать текстовый идентификатор (имя) пользователя. Все указанные параметры задаются в соответствующих графах окна инспектора. Для ввода нового пароля нужно нажать кнопку  $\Box$  «Добавить пароль» и в окне инспектора в графе «Номер» ввести номер идентификатора, в графе «Код» – код идентификатора, в графе «Пользователь» – текстовое описание (имя) пользователя, в графе «Уровень доступа» – уровень доступа пароля. Для редактирования параметра нужно нажать два раза левую клавишу мыши на соответствующей графе и ввести (или выбрать) новое значение.

Номер пользователя представляет собой число от 1 до 2047, которое вместе с текстовым описанием идентифицирует пользователя в системе. Этот номер идентифицирует пользователя в сообщениях, передаваемых через приборы «С2000-ИТ», «УО-4С», «С2000-PGE», радиопередатчики «Риф Стринг RS-202TD» и ATS100 (при этом следует учитывать, что максимальный номер пользователя, передаваемый этими приборами, имеет ограничение). Пароль с номером 1 – это всегда главный пароль (пароль установщика). Он имеет тип «Гл. пароль» (PIN-код от 1 до 8 цифр) и используется только для программирования. Пользовательские пароли могут иметь номера от 2 до 2047. Имя пользователя – произвольная текстовая строка длиной не более 16 символов. Она идентифицирует пользователя в сообщениях, отображаемых на ЖКИ пульта и печатаемых на принтере, вместо менее информативного номера пользователя.

Тип идентификатора определяется программой автоматически и для пользовательских паролей может иметь значение «Пароль» (это любые PIN-коды) или «Ключ» (для ключей Touch Memory или Proximity-карт). Пароль для клавиатур «С2000-К» должен содержать 4 цифры. Если пароль будет вводиться с пульта «С2000М», он может содержать от 1 до 8 цифр. Максимальная длина пользовательских паролей для пульта «С2000М» определяется значением параметра «MAX.ПАРОЛЬ». Пульт автоматически завершает ввод пароля при вводе количества символов, заданного этим параметром. Параметр «MAX.ПАРОЛЬ» может быть изменен в диапазоне от 1 до 8 символов (см. п[.3.12.3\)](#page--1-20). При управлении разделами с использованием SMSсообщений через «УО-4С» осуществляется идентификация по телефонному номеру, который добавляется в конфигурацию пульта как PIN-код (при большой длине номера используются младшие 12 цифр телефонного номера). При управлении разделами с использованием SMS сообщений через «С2000-PGE» идентификация осуществляется по PIN-коду, указанному в SMS.

Код идентификатора может заноситься в конфигурацию пульта либо вручную, с клавиатуры компьютера, либо с опрашиваемых программой PProg приборов. PIN-код может быть введен с клавиатур «С2000-К» и «С2000-КС». Ключи Touch Memory или Proximity-карты

могут быть занесены со считывателей Touch Memory или Proximity, подключенных к приборам системы. Считывание идентификатора с опрашиваемых приборов особенно актуально при занесении в конфигурацию Proximity-карт, на которых не указан их код. Для считывания кода из прибора необходимо, чтобы он опрашивался программой PProg. Если прибор не опрашивается программой, необходимо выполнить его поиск на вкладке «Приборы» в окне «Поиск». Далее нужно на вкладке «Пароли» нажать кнопку «Считать ключ» и прикоснуться ключом Touch Memory (поднести Proximity-карточку) к считывателю прибора. Значение кода ключа (карточки) должно отобразиться в поле «Код». Если таким способом вводится PIN-код, нужно набрать на клавиатуре пульта «С2000-КС» или клавиатуры «С2000-К» 4 цифры пароля. Коды паролей можно запрограммировать без программы PProg, с самого пульта «С2000М». Описание программирования паролей с пульта приведено в п. [3.11.](#page--1-21)

Для задания приборам прав управления разделами нужно в программе PProg выбрать вкладку «Привязка управления». В верхнем окне «Привязка управления» показываются добавленные в базу данных приборы, где у каждого прибора есть список разделов, которыми разрешено управлять с его клавиатуры или считывателя. В нижнем окне «Разделы» показан список разделов. Чтобы разрешить управление разделом с прибора, нужно «перетащить» этот раздел из окна «Разделы» на значок этого прибора в окне «Привязка управления».

Настройка идентификации ключом или картой с последующим управлением с пульта или клавиатур «С2000-К» выполняется следующим образом. В программе PProg нужно выбрать вкладку «Привязка управления» и в верхнем окне «Привязка управления» выбрать прибор, к считывателю которого будет подноситься Proximity-карточка или ключ Touch Memory для последующего управления с пульта или клавиатуры «С2000-К». В окне инспектора появится список параметров этого прибора, в котором для редактирования будет доступен только параметр «Привязка считывателя». Нужно выделить этот параметр двойным щелчком мыши и развернуть список устройств. Из этого списка нужно выбрать клавиатуру «С2000-К», с которой будет осуществляться управления после поднесения карточки или ключа к считывателю. Если управление должно осуществляться с пульта, нужно выбрать «пульт». Значение «нет» означает, что последующее управление будет осуществляться повторным поднесением той же карточки (ключа) к считывателю. При управлении разделами с клавиатуры «С2000-К» (или пульта) применяются права клавиатуры (пульта), а не считывателя, к которому подносили карточку или ключ.

#### *Примечания:*

1) Уровень доступа ключа (пароля типа «Ключ») должен иметь права управления только одним разделом, так как возможность выбора пользователем раздела из списка доступных для управления существует только в пульте и в клавиатурах «С2000-К» и «С2000-КС». Такой ключ может иметь права управления несколькими разделами, если права приборов, с которых выполняется управление (например, «С2000-4»), заданы таким образом, чтобы данный ключ имел право управления только одним разделом с каждого из считывателей. Это дает возможность управлять различными разделами с разных считывателей одним ключом.

2) Пульт не поддерживает управление разделами с клавиатур «С2000-К» версии **1.01** и приборов «С2000-4» версий **1.01** и **1.02**.

### **2.3.4 Настройка управления релейными выходами**

Здесь рассматривается настройка релейных выходов, которыми управляет «С2000М».

Возможные способы автоматического управления релейными выходами описаны в п[.1.4.8.](#page--1-13) Общие выходы передачи сигналов «Неисправность», «Пожар» и «Пуск» желательно создавать путём назначения специальных типов выходов «неисправность ОБЩИЙ», «пожар ОБЩИЙ», «пуск ОБЩИЙ». Аналогичные локальные выходы (передающие сигнал от части системы) могут быть реализованы с помощью стандартных программ управления №14 «Неисправность», №13 «Пожарный ПЦН» и №39 «Включить при пуске». Выходы «Неисправность» и №10 «ПЦН» крайне желательно реализовывать с помощью «С2000-СП1»,

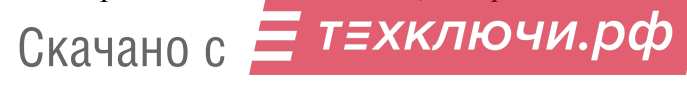

поскольку этот блок контролирует связь с «С2000М» и размыкает выход при отсутствии связи. Для общих системных выходов «Неисправность» время отсутствия связи, по истечении которого выход размыкается, задаётся значением параметра «время управления» в конфигурации «С2000- СП1». Для выходов «Неисправность» и «ПЦН», реализованных с помощью стандартных программ, это время задаётся параметром «время управления» в конфигурации «С2000М» (в параметрах управления реле).

Для управления исполнительными устройствами нужно использовать стандартные программы управления реле (п. [2.3.4\)](#page--1-10) и, если возможностей стандартных программ управления недостаточно, сценарии управления реле (п. [2.3.5.1\)](#page--1-11). Важно задать выходам типы, соответствующие подключаемому оборудованию, поскольку тип выхода влияет на индикацию пуска исполнительных устройств (см. п[.1.4.8\)](#page--1-13). Если выходы (реле или речевое оповещение), имеющие тип «противопожарное оборудование» и «пожаротушение», будут активироваться с задержкой, то в конфигурации релейных блоков у этих реле нужно включить параметр «Формировать события от реле».

Для использования функции ручного управления выходами нужно выполнить следующие условия:

1) тип выходов должен быть отличен от «реле (по умолчанию)». Выходы с типом «реле (по умолчанию)» могут управляться только автоматически;

2) выходам с типами «технологическое оборудование», «противопожарное оборудование» и «пожаротушение» должны быть назначены программа управления или сценарии, которые задают требуемое состояние реле при ручном пуске. Программы управления реле задают параметры управления при ручном пуске жёстко – они соответствуют первому (приоритетному) условию автоматического запуска (см. п[.1.4.8.2\)](#page--1-22). Например, если задать программу 3 «Включить на время», то при ручном пуске реле включится на заданное время без задержки, если 2 «Выключить» - выключится. При использовании для управления реле сценариев условие «Ручной пуск» должно быть указано в запускающем условии «шага» сценария. В этом случае при команде ручного пуска реле включится с параметрами данного «шага». Состояние «Ручной пуск» относится к управляемому реле, поэтому в условии сценария не требуется указывать разделы, в котором должно появиться это состояние;

3) выходы должны быть включены в разделы (зоны). Если для ручного запуска выходов (реле или речевого оповещения) используется устройство дистанционного пуска (УДП), оно должно быть включено в раздел (зону) с выходами, которые должны запускаться при его активации;

4) нужно добавить пароли с уровнями доступа, дающими права ручного запуска и останова устройств. Для ручного управления противопожарным оборудованием с «С2000М» выделенными кнопками **ПУСК** и **СТОП** и с блоков индикации «С2000-ПТ» используются права «Пуск АСПТ» и «Откл.пуска АСПТ». Для управления другими выходами с «С2000М» и с блоков «С2000-БКИ» используются права «Управление исполнительным устройством».

В программе PProg настройка управления релейными выходами осуществляется на вкладке «Реле». Вкладка содержит два окна: в верхнем окне «Разделы (реле)» отображается дерево разделов, где для каждого раздела показан список связанных с ним реле. Нижнее окно «Приборы (реле)» содержит дерево всех приборов системы с релейными выходами. Чтобы связать релейный выход какого-либо прибора с разделом, необходимо «перетащить» это реле из дерева приборов в окне «Приборы (реле)» в соответствующий раздел дерева разделов в окне «Разделы (реле)». Программа имеет возможность изменить вид отображения. При альтернативном виде отображения в верхнем окне «Приборы (реле)» отображается список приборов с релейными выходами, а у каждого релейного выхода отображается список связанных с ним разделов. В нижнем окне «Разделы» отображается список разделов для связывания их с реле. В этом случае связывание реле с разделом осуществляется «перетаскиванием» раздела из списка разделов в окне «Разделы» на реле прибора в окне «Приборы (реле)». Если выходом должны управлять несколько разделов, его аналогичным образом нужно связать с этими

техключи.рф 56 Скачано с

разделами. Процесс настройки связей реле с разделами можно сделать проще, используя следующие приемы. Возможно выделение нескольких разделов или релейных выходов левой клавишей мышки с нажатой клавишей «Shift» (для выделения диапазона) или «Ctrl» (для выборочного выделения), после чего можно «перетаскивать» всю выделенную группу. При «перетаскивании» выхода или нескольких выходов на «корень» дерева «Разделы (реле)» они будут связаны со всеми разделами системы. При альтернативном виде отображения аналогичное действие выполняется «перетаскиванием» «корня» дерева разделов на выход. При «перетаскивании» прибора на раздел (или, при альтернативном отображении, раздела на прибор) с разделом будут связаны все выходы прибора.

Для релейных выходов нужно задать параметры управления: программу управления, задержку включения и время управления. Для этого в окне «Приборы (реле)» в дереве приборов нужно выбрать реле, в окне инспектора будут отображены текущие значения этих параметров, там же можно установить для них требуемые значения. Время управления и задержка включения задаются в диапазоне от 0 до 8191,875 секунд с шагом 1/8 секунды. Если установить время управления 8191,875 секунд, выход будет включаться без ограничения времени.

Кроме настройки пульта программой **PProg**, может понадобиться настройка конфигурации выходов приборов программой **Uprog**. Релейные выходы приборов «С2000-СП1» и «С2000-КПБ» имеют два параметра: «Исходное состояние» и «Время управления». Параметр «Исходное состояние» определяет состояние, в которое переходит выход в первый момент времени после включения питания прибора. Для него нужно задать значение «выключено» или «включено» в зависимости от программы, по которой пульт управляет выходом. Если выход управляется по программам, работающим на включение (таким как «Включить», «Включить на время», «Сирена», «АСПТ»), значение параметра «Программа управления для исходного состояния» должно быть «выключено». Параметр «Время управления» нужно задавать только для «С2000-СП1», для выхода, реализующего передачу общего сигнала «Неисправность». Выходы прибора «С2000-КПБ» имеют параметры «Событие по выходу». Если включить формирование событий по выходу, выключение и включение реле будет сопровождаться соответствующим сообщением о выключении, включении реле и включении в прерывистом режиме, которое используется «С2000М» для формирования сообщения о запуске противопожарного оборудования.

При настройке централизованного управления релейными выходами других приборов необходимо отключить локальное управление этими выходами, поскольку выходы, задействованные во внутренней тактике работы прибора, игнорируют команды управления, полученные по интерфейсу RS-485. В приборах «С2000-4», «Сигнал-20П», «Сигнал-20М» и «Сигнал-20 серии 02», «Сигнал-10» для этого нужно убрать связи шлейфов сигнализации с выходами в конфигурации ШС приборов. В контроллере «С2000-КДЛ» локальное управление отключается заданием выходу программы управления 0 «Не управлять» в конфигурации выходов. В конфигурации выходов приборов «Сигнал-20 серии 02» нужно задать параметр «Время управления», поскольку эти приборы игнорируют время управления, заданное в конфигурации пульта.

### **2.3.5 Настройка сценариев управления**

Сценарии управления служат дополнительным инструментом, позволяющим управлять релейными выходами приборов, речевым оповещением, режимами доступа приборов «С2000-2» и «С2000-4» и входами (шлейфами) приборов. Соответственно, поддерживаются четыре типа сценариев управления: управление релейными выходами, управление речевым оповещением, управление режимом доступа и управление входами (шлейфами). У всех указанных типов сценариев входным условием является изменение состояния зон разделов, заданных в условиях сценариев, но они различаются выходными управляющими воздействиями. Сценарии управления реле выдают релейным выходам приборов команды включения и выключения на заданное время с заданной задержкой. Они могут использоваться в тех случаях, когда не достаточно

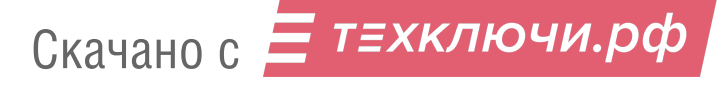

возможностей стандартных программ управления реле, описанных в п. [1.4.8.2.](#page--1-22) Сценарии управления речевым оповещением включают заданные сценарии речевого оповещения приборов «Рупор» с заданной задержкой, а также выключают их. Они могут использоваться для управления оповещением и эвакуацией на защищаемом объекте. Сценарии управления режимом доступа выдают считывателям приборов «С2000-2» и «С2000-2» команды, включающие режим свободного прохода (без идентификации ключом Touch Memory или картой Proximity) и команды, восстанавливающие нормальный режим доступа (с идентификацией ключом Touch Memory или картой Proximity). Они могут использоваться для автоматического включения режима свободного прохода на путях эвакуации при пожаре на объекте. Сценарии управления входами выдают входам команды взятия на охрану, снятия с охраны, включения и выключения режима автоматического управления АУП, пуска и отмены пуска АУП, включения и выключения режима тестирования извещателей. Эти сценарии могут быть использованы, например, для управления шлейфами сигнализации и адресными извещателями (для постановки на охрану и снятия с охраны, включения и выключения режима тестирования) и приборами (для включения и выключения автоматического режима управления АУП) с помощью кнопок или переключателей, контролируемых технологическими ШС.

### **2.3.5.1 Сценарии управления релейными выходами**

Сценарии управления релейными выходами очень похожи на стандартные программы управления, но, по сравнению с ними, обладают большей гибкостью.

**Внимание!** Написание сценариев управления требует повышенной квалификации. Прежде чем использовать их, нужно убедиться, что задача управления не реализуется с использованием описанных выше программ управления. Чтобы исключить ошибки, перед началом эксплуатации системы необходимо обязательно проверить работу выходов в различных режимах ее работы. При этом необходимо убедиться, что установки пожаротушения и другие исполнительные устройства отключены от выходов, во избежание их запуска при проверке. В ряде случаев, если цепь управления исполнительным устройством контролируется на обрыв, для проверки может потребоваться установка эквивалентов нагрузки.

Сценарий управления содержит список *шагов*, содержащих условия управления и параметры управления реле для каждого условия. Количество таких шагов может быть до 254 в каждом сценарии. Также каждый сценарий имеет параметры для *исходного* (пассивного) состояния реле, в которое оно переводится, если не выполняется ни одно условие сценария. Сценарии управления запускаются при изменении состояния раздела, а условием управления является наличие определенных состояний в заданных разделах. Параметры управления реле следующие: команда управления, «маска мигания», задержка включения и время управления. Исходное состояние задается одно для всего сценария и имеет следующие параметры: номер команды управления для перевода реле в исходное состояние и «маску мигания» (для команд прерывистого включения реле).

Основные команды управления следующие: «включить», «выключить», «включить на время», «выключить на время», «мигать» и «мигать на время» из состояний «включено» или «выключено». Команды «включить», «выключить» и «мигать» относятся к командам без ограничения времени управления. Реле, активированное такой командой, останется в активном состоянии, пока выполняется условие сценария. Команды «включить на время», «выключить на время» и «мигать на время» относятся к командам с ограничением времени управления. Реле, активированное такой командой, вернется в пассивное состояние по истечении заданного времени управления. Для команды «включить на время» пассивным является состояние «выключено», для команды «выключить на время» – «включено», для команды «мигать из состояния "выключено"» - «выключено», для команды «мигать из состояния "включено"» -«включено». Три команды, «Лампа», «ПЦН» и «АСПТ», имеют специальное назначение. Команды «Лампа» и «ПЦН» поддерживаются релейными блоками «С2000-СП1» и отличаются тем, что на состояние включенных по этим командам реле влияет наличие связи релейных блоков с пультом. Команда «ПЦН» аналогична команде «Включить» за тем исключением, что 58 Скачано сТЕХКЛЮЧИ. ОФ

реле выключится при потере связи релейного блока с пультом. Команда «Лампа» аналогична команде « Включить», но при потере связи с пультом реле начнет включаться в прерывистом режиме. Длительность определения состояния «Нет связи с пультом» совпадает со значением конфигурационного параметра реле «Время управления». Если при создании сценария управления выходом ПЦН для условия, когда разделы на охране, вместо команды «Включить» задать команду «ПЦН», то выход будет размыкаться не только при тревогах, пожарах, неисправностях и снятии с охраны, но и при обрыве связи между пультом и релейным блоком «С2000-СП1». Аналогично, команда «Лампа» может использоваться в сценариях управления световыми оповещателями, информирующими о неисправности линии RS-485. Следующая специальная команда – «АСПТ». Ее воспринимают приборы «С2000-АСПТ» и «Поток-3Н» версии 1.02 и выше. Эта команда не управляет каким-либо определенным реле, она инициирует в этих приборах процедуру запуска автоматической установки пожаротушения, как если бы пользователь выдал команду дистанционного запуска. Эта команда может быть полезна для сценариев, автоматически запускающих установки пожаротушения, управляемые «С2000-АСПТ», при срабатывании пожарных извещателей, контролируемых другим прибором (например, контролируемых «С2000-КДЛ» дымовых извещателей «ДИП-34А»). Такой сценарий управления назначается непосредственно прибору «С2000-АСПТ» или «Поток-3Н».

Время управления задается параметром «Время управления», которое может быть задано от 0 до 8191,75 секунд с дискретностью 1/8 секунды. Максимально возможное значение, равное 8191,875 секундам, означает, что управление будет осуществляться без ограничения времени.

Параметр «Задержка включения» задает задержку включения реле от момента выполнения условия включения. Если условие управления изменится до истечения задержки, предыдущий запуск реле с задержкой будет отменен. Величина задержки может быть задана в диапазоне от 0 до 8191,875 секунд с дискретностью 1/8 секунды.

Параметр «маска мигания» используется при выдаче «мигательных» команд, то есть команд циклического включения и выключения реле, для задания временных соотношений между состояниями «включено» и «выключено». Маска состоит из 32 тактов, длительность одного такта равна 1/8 с, в течение такта реле может быть включено или выключено, через 32 такта (4 с) цикл повторяется. Предлагается набор из 64 предопределенных (недоступных для редактирования) масок, среди которых можно выбрать наиболее подходящую.

Условие (шаг) сценария состоит из двух частей: разрешающего условия (условия запуска) и запрещающего условия (условия, блокирующего запуск). Эти условия задаются следующим образом: указываются номера одного или нескольких разделов и одно или несколько состояний. Условие выполняется, когда по меньшей мере одна зона указанных разделов находится в какомлибо из указанных состояний. Полное условие сценария выполняется в том случае, если выполняется разрешающее условие и при этом не выполняется запрещающее условие. Запрещающее условие может отсутствовать; в этом случае условие сценария выполняется, если выполняется разрешающее условие.

Выполнение сценариев запускается при получении пультом сообщения, меняющего состояние раздела. Например, если раздел был на охране, при получении сообщения о тревоге в его зоне раздел перейдет в состояние «Тревога» и сценарии будут запущены на выполнение. Если же в тревогу перейдет еще одна зона этого раздела, раздел останется в «Тревоге», и сценарии запущены не будут. У пожарных разделов существует дополнительное состояние «Два пожара», означающее, что две или более зоны раздела находятся в состоянии «Пожар». То есть, сценарии запустятся и при переходе одной пожарной зоны раздела в «Пожар» (состояние раздела «Пожар»), и при переходе в пожар второй зоны раздела (состояние раздела меняется на «Два пожара»). При выполнении сценария осуществляется последовательная проверка его условий, начиная с первого (первое условие имеет высший приоритет). Если не выполнилось ни одно из условий, связанные со сценарием реле будут переведены в пассивное (исходное) состояние. При обнаружении выполнившегося условия проверка останавливается. Выполнившееся условие будет активным, управление реле будет осуществляться в соответствии с параметрами этого

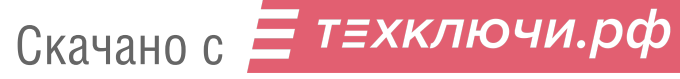

условия (номером команды, величинами задержки и времени управления). Возможны три случая, различающиеся вариантами управления:

1) В разделе появилось состояние, указанное в разрешающей части условия сценария. Например, все зоны раздела были на охране, а затем одна зона перешла в тревогу, причем состояние «Тревога» указано в разрешающей части условия сценария. В этом случае пульт выдаст всем релейным выходам, управляемым этим сценарием, команду управления с заданной задержкой и, для команд с ограниченным временем управления, величину времени управления. Если затем в тревогу перейдет зона другого раздела, также фигурирующего в разрешающем условии сценария, реле повторно включатся по заданной команде, также с задержкой. Также реле будет включено с заданной задержкой при отмене запрещающего условия, если продолжает выполняться разрешающая часть условия.

2) Состояние раздела изменилось, но это не привело смене активного условия сценария. Кроме того, новое состояние не указано в разрешающей части условия сценария. В этом случае команда управления не выдается, реле продолжит работать по предыдущей команде. Например, если сценарий содержит условие включения реле на время в состоянии «Пожар», то при появлении в контролируемом разделе состояния «Пожар» будет выдана команда включения реле с заданной задержкой на заданное время. Но если затем в том же разделе произойдет неисправность (например, появится состояние «ШС отключен») при сохранении состояния «Пожар», реле продолжит отрабатывать команду, полученную при «Пожаре».

3) Активное условие сценария изменилось в результате события, отменяющего более приоритетное условие, в результате чего активным становится выполнявшееся ранее менее приоритетное условие. В этом случае реле переводится в состояние, соответствующее команде управления нового активного условия. Это такое состояние, в котором реле должно находиться после включения по этой команде, когда истекли все задержки и времена управления. Для команды «Включить» это состояние «включено», а для команды «Включить на время» – «выключено», для команды «Выключить» – «выключено», а для команды «Выключить на время» – включено», для команды «Мигать из состояния выключено» – «мигать», а для команды «Мигать из состояния выключено на время» – «выключено». Здесь следует учитывать, что если задана команда управления «на время» с максимальным временем управления (8191,875 с), она будет отрабатываться как соответствующая команда без ограничения времени.

Например, рассмотрим сценарий управления сиреной, имеющей два «шага»: 1) «мигать на время из состояния "выключено"» при «Пожаре»; 2) «Включить на время» при «Тревоге». При «Пожаре» становится активным первое условие («шаг») и будет выдана команда «Мигать на время». Если затем случится «Тревога», команда «Включить на время» выдана не будет, поскольку активным остается первое условие. При сбросе «Пожара» активным становится второе условие, так как «Тревога» сброшена не была. Поскольку не событие «Тревога» сделало активным это условие, реле будет выключено, что соответствует состоянию реле, управляемого командой «Включить на время», после завершения задержки и времени управления. В другом случае, при появлении в разделе состояния «Тревога» (при событии «Тревога»), будет выдана команда включения реле на заданное время с заданной задержкой.

Сценарий управления реле создается в программе PProg на вкладке «Сценарии управления». Для создания сценария нужно нажать кнопку «Добавить сценарий» в окне «Сценарии управления». Название кнопок отображается в всплывающей подсказке – хинте. В появившемся окне «Создание сценария управления» нужно выбрать тип сценария «управление реле» и нажать кнопку «Принять». В окне инспектора задать исходное состояние (обычно «2 (выключить)», реже «1 (включить)»). Маска мигания для исходного состояния имеет смысл только для «мигательных» программ исходного состояния(№№ 5, 6, 7, 8). Далее нужно добавить шаг сценария нажатием кнопки  $\Box$  «Добавить шаг сценария». В окне «Состояния и разделы для шага сценария» задаются запускающее условие и блокирующее (запрещающее) условие шага. Для редактирования разрешающего условия нужно нажать кнопку  $\mathbb{E}$  «Править разрешающее условие», для редактирования запрещающего условия – кнопку  $\mathbb{N}$  «Править запрещающее т≡хключи.рф

условие». Условие (как запускающее, так и запрещающее) создается путем добавления разделов в список условия и указания состояний зон этих разделов, при которых условие будет выполняться. Для шага сценария задаются параметры управления реле: команда управления, маска мигания (только для «мигательных» программ), задержка включения и время управления (в секундах). Это параметры, с которыми будет запущено реле, если выполнится условие шага. При необходимости аналогичным образом можно добавить еще несколько шагов сценария (но не более 254). Затем сценарий необходимо связать с релейными выходами. Для этого в окне «Сценарии управления» нужно выбирать созданный сценарий, в нижнем окне «Приборы (привязка сценариев управления)» выбирать реле, которые хотим связать со сценарием, в окне инспектора выбрать параметр «Сценарий», развернуть список созданных сценариев и выбрать нужный. Если сценарий связать с несколькими выходами, они будут управляться идентично. Сценарий можно связать с прибором; в этом случае согласно сценарию будут управляться все реле этого прибора.

Максимальное количество сценариев зависит от их сложности: от количества шагов в сценарии, количества разделов и состояний в условии. Сценарии, в условиях которых указан один раздел, требуют меньшего количества памяти по сравнению со сценариями, в условиях которых указываются списки разделов. Условия, повторяющиеся в нескольких сценариях, также требуют меньше памяти. Программа PProg имеет индикатор <sup>[23%</sup>], показывающий объем используемой сценариями памяти в процентах от общего доступного объема.

#### **2.3.5.2 Сценарии управления речевым оповещением**

Сценарии управления речевым оповещением описаны в п. [2.3.12](#page--1-12) [«Настройка управления](#page--1-12)  [приборами речевого оповещения](#page--1-12) «Рупор».

#### **2.3.5.3 Сценарии управления режимом доступа**

Типичный сценарий управления режимом доступа предназначен для открывания режима свободного прохода при пожаре на защищаемом объекте. Возможные варианты реализации сценария связаны с условием восстановления режима нормального доступа.

Для простого сценария управления режимом доступа достаточно иметь одно условие («шаг»), которое должно выдать команду «открыть доступ» считывателям приборов, управляющих доступом («С2000-2», «С2000-4») при определенных условиях на объекте (как правило, пожаре). Условие «шага» сценария содержит две части: «разрешающую» и «запрещающую». В разрешающей части нужно указать состояния, приводящие к включению режима свободного прохода. Как правило, это состояние «Пожар» или «Два пожара», но возможны и другие состояния, например, «Задержка запуска», «Пуск», «Тушение», «Аварийный пуск» в системах с автоматическим пожаротушением. Также в разрешающей части условия указывается список разделов, в которых будут отслеживаться указанные состояния. Запрещающее условие для данного сценария оставляется пустым. Для «шага» задается команда управления, которая выдается при выполнении условия «шага». В данном случае это команда «открыть доступ». Также у сценария (не у шага!) имеется «исходное состояние». Это команда, которая будет выдана считывателю, если не выполнится условие ни одного «шага» сценария. Могут быть использованы следующие команды: «восстановить доступ» и «не управлять». Команда «восстановить доступ» может быть использована, если требуется автоматическое восстановление режима нормального доступа. Применительно к рассматриваемому примеру, нормальный режим доступа восстановится автоматически при сбросе состояния «Пожар» с помощью перевзятия на охрану разделов со сработавшими извещателями или снятия их с охраны. Если же сценарий должен только включить режим свободного прохода при пожаре, а восстановление режима нормального доступа будет осуществляться другими способами (например, командой из АРМ), в качестве команды для исходного состояния нужно выбрать «нет». Созданный сценарий связывается с одним или несколькими считывателями приборов «С2000-4» или «С2000-2». Так указываются считыватели, которые будут управляться данным сценарием.

Скачано с Е ТЕХКЛЮЧИ. РФ

В рассмотренном сценарии команда «открыть доступ» выдается, когда хотя бы одна зона указанных в разрешающей части условия разделов переходит в состояние «Пожар». В более сложных сценариях могут быть «шаги» с запрещающими условиями. В таких сценариях команда управления выдается в двух случаях: 1) если происходит событие, активирующее сценарий (начинает выполняется разрешающее условие, при этом не выполняется запрещающее); 2) если происходит событие, разблокирующее сценарий (одновременно выполнялись разрешающее и запрещающее условия, но после события запрещающее условие перестает выполняться а разрешающее – продолжает).

Сценарий управления режимом доступа создается в программе PProg на вкладке «Сценарии управления». Для создания сценария нужно нажать кнопку  $\Box$  «Добавить сценарий» в окне «Сценарии управления». Название кнопок отображается во всплывающей подсказке – хинте. В появившемся окне «Создание сценария управления» нужно выбрать тип сценария «управление доступом» и нажать кнопку «Принять». В окне инспектора задать исходное состояние «нет» или «восстановить доступ». Далее нужно добавить «шаг» сценария нажатием кнопки  $\Box$  «Добавить шаг сценария». В окне «Состояния и разделы для шага сценария» задаются разрешающее условие и запрещающее условие шага. Для редактирования разрешающего условия нужно нажать кнопку «Править разрешающее условие», для редактирования запрещающего условия – кнопку «Править запрещающее условие». Условия (как запускающее, так и запрещающее) создаются путем добавления разделов и указания состояний элементов этих разделов, при которых условие будет выполняться. Для шага сценария задается команда управления режимом доступа. Как правило, это команда «открыть доступ», но в более сложных многошаговых сценариях возможны команды «восстановить доступ» и «нет» (не управлять). Сценарий необходимо связать со считывателями, которыми он должен управлять. Для этого в окне «Сценарии управления» нужно выбирать созданный сценарий, в нижнем окне «Приборы (привязка сценариев управления)» выбирать считыватель, который хотим связать со сценарием, в окне инспектора выбрать параметр «Сценарий», развернуть список созданных сценариев и выбрать нужный. Если сценарий связать с несколькими считывателями, они будут управляться идентично.

*Примечание* – Сценарии управления режимом доступа похожи на сценарии управления реле, но, в отличие от управления реле, управление режимом доступа осуществляется только по событиям. Например, это означает, что при перезапуске системы пульт не осуществляет автоматическую установку режимов доступа в соответствии с текущим состоянием зон системы. Связано это с тем, что существуют другие способы управления режимом доступа приборов «С2000-2» и «С2000-4» (командой из АРМ, «открывающими» и «закрывающими» ключами), и режим доступа после такого управления может не соответствовать условиям сценария.

#### **2.3.5.4 Сценарии управления входами (шлейфами)**

Наиболее типичная задача, которую можно решить, используя сценарии управления шлейфами, – управление шлейфами сигнализации, адресными извещателями и состоянием некоторых приборов системы «Орион» с помощью кнопок или переключателей, состояние которых контролируется другими входами (например, технологическими ШС). Возможны следующие команды управления: постановка на охрану и снятие с охраны пожарных и охранных входов, включение и выключение режима автоматического запуска АУП и управление запуском АУП в приборах «С2000-АСПТ» и «Поток-3Н», включение и выключение режима тестирования адресных извещателей, включение тестирования АКБ в «РИП-12 RS» (с версии 1.10), а также включение / выключение выходного напряжения «РИП-12 RS».

Как и другие сценарии управления, сценарии управления шлейфами состоят из условий («шагов»), для которых задаются команды управления. Возможны следующие команды управления: «снять шлейф», «взять шлейф», «сбросить тревогу» (вместо этой команды рекомендуется использовать команду «взять шлейф»), «отключить автоматику», «включить автоматику», «отменить пуск АУП», «запустить АУП», «включить режим тестирования» (можно

задавать время тестирования в секундах), «выключить режим тестирования», «включить выходное напряжение РИП», «выключить выходное напряжение РИП». Условия «шагов» состоят из двух частей: «разрешающее условие» и «запрещающее условие». Как правило, достаточно задать только разрешающее условие, запрещающее условие бывает необходимо только в сложных сценариях. Каждое условие (и разрешающее, и запрещающее) состоит из списка событий и списка контролируемых разделов. Условие выполняется, когда в любом из указанных разделов происходит любое из указанных событий. Команда управления выдается в двух случаях: 1) при событии, активирующем сценарий (если в результате события выполнилось разрешающее условие, при этом не выполняется запрещающее); 2) при событии, которое разблокирует сценарий (если выполнялись разрешающее и запрещающее условия, но после события запрещающее условие перестает выполняться, а разрешающее – продолжает). Сценарий может содержать несколько «шагов», различающихся условиями и командами управления. Сценарий управляет связанными с ним входами. Для установки этой связи входам назначается соответствующий сценарий управления. Один сценарий может управлять большим количеством входов (до 255). Сценарии, выдающие команды «отключить автоматику» и «включить автоматику», должны назначаться входам «С2000-АСПТ» и «Поток-3Н», отвечающим за режим управления АУП. Сценарии, выдающие команды «отменить пуск АУП», «запустить АУП», должны назначаться входам дистанционного запуска приборов «С2000-АСПТ» и «Поток-3Н».

*Примечание –* Сценарии управления шлейфами управляются только событиями, и этим отличаются от сценариев управления реле. В сценариях управления реле проверка выполнения условий «шага» осуществляется с учетом состояния всех разделов, заданных в этих условиях. В сценариях управления шлейфами учитывается только изменение в состоянии раздела, вызванное очередным событием. Кроме того, при перезапуске пульта или приборов системы сценарии управления реле выполняют перевод управляемых ими выходов в состояние, соответствующее текущему состоянию входов системы, тогда как сценарии управления шлейфами в этом случае не активируются.

Рассмотрим, для примера, следующий сценарий. Пусть есть две кнопки без фиксации. При нажатии первой кнопки нужно включить режим автоматического управления АУП в приборе «Поток-3Н» версии 1.03, а при нажатии второй – отключить режим автоматического управления (включить режим местного управления). Каждая кнопка контролируется технологическим ШС, причем при нажатии кнопки происходит его нарушение. Тогда возможен следующий сценарий управления:

- 1) технологический ШС, контролирующий кнопку №1, включается в раздел 1;
- 2) технологический ШС, контролирующий кнопку №2, включается в раздел 2;
- 3) создается сценарий управления входами (шлейфами);

4) в сценарий добавляется первое условие «шаг 1». В разрешающей части условия указываются состояние «Технологический ШС нарушен» и раздел 1. Запрещающего условия нет. Команда управления – «включить автоматику»;

5) в сценарий добавляется второе условие «шаг 2». В разрешающей части условия указываются состояние «Технологический ШС нарушен» и раздел 2. Запрещающего условия нет. Команда управления – «отключить автоматику».

6) сценарий назначается ШС 26 прибора «Поток-3Н» (это вход контроля режима управления АУП) прибора «Поток-3Н» версии 1.03.

Сценарий управления шлейфами создается в программе PProg на вкладке «Сценарии управления». Для создания сценария нужно нажать кнопку «Добавить сценарий» в окне «Сценарии управления». Название кнопок отображается в всплывающей подсказке - хинте. В появившемся окне «Создание сценария управления» нужно выбрать тип сценария «управление шлейфом» и нажать кнопку «Принять». Далее нужно добавить «шаг» сценария нажатием кнопки «Добавить шаг сценария». В окне «Состояния и разделы для шага сценария» задаются разрешающее условие и запрещающее условие шага. Для редактирования разрешающего условия нужно нажать кнопку «Править разрешающее условие», для редактирования запрещающего

Скачано с = т=хключи.рф

условия – кнопку «Править запрещающее условие». Условия (как запускающее, так и запрещающее) создаются путем добавления разделов и указания состояний элементов этих разделов, при которых условие будет выполняться. Для шага сценария задается команда управления шлейфом сигнализации. Далее сценарий нужно связать с входами, которыми он будет управлять. Для этого в окне «Сценарии управления» нужно выбирать созданный сценарий, в нижнем окне «Приборы (привязка сценариев управления)» выбирать вход, который хотим связать со сценарием, в окне инспектора выбрать параметр «Сценарий», развернуть список созданных сценариев и выбрать нужный. Если сценарий связать с несколькими входами, они будут управляться идентично.

## **2.3.6 Настройка передачи сообщений**

#### **2.3.6.1 Общая информация о настройке передачи (трансляции) событий**

Передача сообщений настраивается на вкладке «Трансляция событий» программы PProg. На этой вкладке настраиваются события, которые печатаются на принтере, подключенном к интерфейсу RS-232 пульта, передаются радиопередатчикам ATS-100, Риф Стринг RS-202TD-RR, TRX-150 (TRX-450), информаторам телефонным «С2000-ИТ», устройствам оконечным «УО-4С исп. 02» системы передачи извещений по каналам сотовой связи GSM, устройствам оконечным системы передачи извещений по телефонным линиям, GSM и Ethernet «С2000-PGE», клавиатурам «С2000-К».

При настройке передачи событий нужно задать список приборов – адресатов и выбрать передаваемые им сообщения.

Список адресатов отображается в верхнем окне «Передача событий» вкладки «Трансляция событий». Устройство «Принтер» присутствует в списке адресатов изначально. Для «Принтера» настраивается передача сообщений тем устройствам, которые подключаются к выходу RS-232 пульта: принтеру, компьютеру с программой для вычитывания событий PKUEventReader или HyperTerminal, радиопередатчикам. Приборы, которые подключаются к интерфейсу RS-485 пульта, добавляются в список адресатов из нижнего окна «Приборы». Можно задать передачу сообщений всем приборам, подключенным к RS-485, добавив в список адресатов «Всем приборам». Передача сообщений «всем приборам» имеет недостатки по сравнению с адресной передачей (одна настройка передаваемых событий для всех приборов, ограничения информативности), но выполняется быстрее, чем адресная передача сообщений 5 и более приборам.

Для каждого адресата задается индивидуальный фильтр передаваемых сообщений. Фильтр определяет, какие сообщения будут передаваться адресату, а какие – нет. Фильтрация осуществляется по двум признакам: по категории сообщения и по источнику сообщения. Сообщения разделены на следующие категории: «Пожары», «Тревоги», «Неисправности», «Взятие/снятие», «Вз./сн. Шлейфов», «Служебные», «Технологические», «Доступ», «Реле». Принадлежность всех поддерживаемых пультом сообщений указанным категориям приведена в Приложении Г. Каждую категорию сообщений можно разрешить или запретить, при этом разрешается или запрещается передача всех сообщений, относящихся к данной категории. Источниками сообщений являются разделы и группы разделов, а также входящие в них элементы (шлейфы сигнализации, адресные извещатели, релейные выходы, входы контроля состояния прибора, считыватели). Прибору – адресату нужно указать список всех разделов и (или) групп разделов, от которых он будет получать сообщения. Чтобы разрешить передачу сообщений от элемента, нужно добавить в этот список раздел, которому принадлежит элемент, или группу, которой принадлежит этот раздел. Чтобы разрешить передачу сообщений от элемента, не входящего в раздел, нужно добавить в список разделов «Свободные зоны». Чтобы разрешить передачу сообщения о взятии на охрану или снятии с охраны какого-либо раздела (группы разделов), нужно добавить этот раздел (группу разделов) в список разделов прибора - адресата.

Описанная выше настройка передачи сообщений выполняется на вкладке «Трансляция событий» программы PProg следующим образом:

1. В верхнем окне «Передача событий» выбрать прибор – адресат. Если требуемого прибора нет, он перетаскивается из нижнего окна «Приборы».

2. В окне «Инспектор (события)» отобразится список категорий сообщений и значения «да» или «нет». Значение «да» означает, что передача сообщений данной категории разрешена, «нет» - запрещена. Эти значения можно изменить, чтобы разрешить или запретить их передачу.

3. Сменить нижнее окно «Приборы» на окно «Разделы» нажатием кнопки **в** в правом верхнем углу окна. Список приборов сменится списком разделов и групп разделов. Из этого списка нужно перенести разделы и группы разделов в верхнее окно на значок прибора-адресата. У прибора отобразится список разделов. Если события от некоторых разделов (или групп разделов) передавать данному прибору не нужно, их в этот список не переносят. Чтобы разрешить передачу событий от элементов, не принадлежащих разделам, нужно перенести в список разделов «Свободные зоны». Сменить нижнее окно со списком разделов обратно на окно  $\overline{\mathcal{E}}$  со списком приборов можно, нажав кнопку  $\overline{\mathbf{E}}$ .

## **Внимание!**

1) Передача сообщений сильно загружает интерфейс RS-485, что уменьшает быстродействие системы. Для разгрузки интерфейса можно ограничиться передачей приборам только редких событий (таких как тревоги, пожары, неисправности) или использовать передачу «Всем приборам».

2) Для того чтобы клавиатуры «С2000-К» могли отображать переданные пультом события, требуется настроить их конфигурационные параметры «Индикация событий» и «Индикация тревог». Настройка передачи сообщений клавиатурам опциональная. Она нужна только для отображения сообщений клавиатурами и звуковой сигнализации тревог и не требуется для постановки на охрану и снятия с охраны. Клавиатуры «С2000-К» могут не поддерживать некоторые сообщения пульта, такие сообщения не будут индицироваться ими. В руководстве по эксплуатации «С2000-К» приведен полный список поддерживаемых ей сообщений.

3) Возможность настройки сообщений для адресата «Пульт С2000» нужно использовать с большой осторожностью или не использовать вовсе. Запрещенные здесь сообщения не будут запоминаться пультом. Поэтому эти события нельзя будет просмотреть на ЖКИ пульта, они не будут передаваться другим приборам и в АРМ «Орион Про», их нельзя будет распечатать на принтере. В отдельных случаях (но не при работе совместно с АРМ «Орион Про») может быть полезна возможность отключения технологических сообщений для экономии буфера событий.

## **2.3.6.2 Особенности настройки передачи событий приборам «С2000-ИТ», «УО-4С исп. 02» и «С2000-PGE»**

В системе с пультом «С2000М» приборы «С2000-ИТ», «УО-4С исп. 2» и «С2000-PGE» должны работать в режиме «Ведомый». «С2000-ИТ» версии 2.00 и выше, «УО-4С исп. 2» и «С2000-PGE» передают в сообщениях номера разделов, «зон Contact ID» и пользователей. Чтобы в передаваемых этими приборами сообщениях были номера зон и пользователей (хозорганов), их нужно задать в конфигурации пульта. В качестве номера хозоргана передается порядковый номер пароля в конфигурации пульта. Номер зоны – это параметр элемента, который в программе PProg называется «Зона ID Contact». Этот номер может принимать значения от 1 до 999. Подробная информация о настройке параметров элементов приведена в п. [2.3.2,](#page--1-8) настройка пользовательских паролей – в п. [2.3.3.](#page--1-9) Чтобы «С2000-ИТ» версии 2.00 и выше получал в сообщениях от пульта номера зон, при добавлении «С2000-ИТ» в базу данных пульта необходимо указать его версию в окне инспектора на вкладке «Приборы». **В сообщениях, настроенных для передачи «Всем приборам», номера зон не передаются!**

Скорость передачи сообщений по телефонным линиям информаторами «С2000-ИТ» мала. Поэтому, во избежание переполнения буфера информатора сообщениями, рекомендуется передавать информатору только наиболее важные и редкие сообщения, такие как тревоги и пожары. Для этого нужно разрешить передачу только самые необходимые категории сообщений, запретив остальные. При переполнении буфера информатора сообщениями, чтобы не дожидаться передачи всех сообщений, можно выполнить принудительную очистку (см. п. [3.13.5\)](#page--1-23).

ТЕХКЛЮЧИ. РФ Скачано с

#### **2.3.7 Настройка входных ШС**

Входные ШС настраиваются на вкладке «Входные ШС» программы PProg. В верхнем окне «Входные ШС» содержится список входов (шлейфов), настроенных как «охранные входные ШС». Этих входов может быть до 32. В нижнем окне «Приборы (шлейфы)» содержится список приборов системы и их шлейфов сигнализации. Для создания входного ШС нужно «перетащить» шлейф сигнализации из окна «Приборы (шлейфы)» в окно «Входные ШС» и в окне инспектора в графе «Задержка тревоги» задать (в секундах) задержку перехода из режима «тревога входа» в режим «тревога». Задержка может иметь значение от 0 до 254 секунд.

*Примечание –* Приемно-контрольные блоки современных версий поддерживают тактику охранных входных ШС. Входы такого типа задаются при конфигурировании прибора выбором типа ШС №7 «Охранный входной» и заданием величины задержки перехода в тревогу. Рекомендуется реализовывать входные ШС средствами приборов, а не пульта, при наличии такой возможности. Конфигурирование входного ШС одновременно в приборе и в пульте приведет к неправильной его работе.

#### **2.3.8 Настройка пользовательских сообщений**

Функция настройки пользовательских сообщений позволяет создавать собственные сообщения, которые пульт будет отображать на ЖКИ и выводить на принтер вместо стандартных сообщений. Заменить можно только сообщения от контролируемых элементов: шлейфов сигнализации, адресных извещателей и расширителей, цепей контроля линий связи исполнительных устройств в выходами, цепей контроля состояния приборов и считывателей. Поддерживаемые пультом стандартные сообщения приведены в Приложении Г. Пульт позволяет создать до 32 сценариев переименования. Каждый сценарий позволяет переименовать до четырех стандартных сообщений. Для них можно задать новое название и принадлежность категории. Название события – произвольная текстовая строка до 16 символов. Категория используется настройками трансляции событий блокам передачи извещений. Переименование сообщений наиболее актуально для технологических шлейфов сигнализации, обычно контролирующих состояние какого-либо оборудования. Данная возможность позволяет отобразить, например, вместо стандартных сообщений «НАРУШ.ТЕХНОЛ.ШС» и «ВОССТ. ТЕХНОЛ.ШС» другие сообщения, например, «ЗАСЛОНКА ОТКРЫТА» и «ЗАСЛОНКА ЗАКРЫТА».

**Внимание!** Механизм переименования событий не меняет состояние элементов, поэтому не влияет на управление реле и отображение состояний разделов на блоках индикации.

Настройка переименований сообщений выполняется на вкладке «Переименование событий» программы PProg. Нужно создать сценарий переименования, выбрать исходное стандартное сообщение, задать новое название и выбрать принадлежность нового события одной из стандартных категорий. При необходимости можно добавить в сценарий правила переименования ещё для 3-х сообщений. Созданный сценарий назначается элементам (входам, выходам и т.п.), к которым он будет применяться.

### **2.3.9 Настройка управления блоками индикации**

К пульту «С2000М» **с запрограммированными разделами** можно подключать блоки индикации «С2000-БИ», «С2000-БКИ», «С2000-ПТ» и «Поток-БКИ». Предварительно необходимо настроить конфигурацию блоков индикации c помощью программы UProg. Настройка блоков индикации заключается в программировании номера раздела для каждого индикатора, выбора типа индикации и времени звучания звукового сигнала. Указанных настроек достаточно, чтобы блоки индикации отобразили текущие состояния разделов при наличии связи с пультом.

66 Скачано сУправление постановкой на охрану и снятием с охраны раздела с «С2000-БКИ» осуществляется нажатием соответствующей кнопки. Закрепленные за кнопкой действия устанавливаются индивидуально для каждого раздела при конфигурировании «С2000-БКИ». Для любых «С2000-БКИ» доступны «взятие», «снятие», «взятие и снятие» и «не используется». Для «С2000-БКИ» версий 2.25 и выше возможны «сброс тревог», «включение исполнительного

устройства», «выключение исполнительного устройства», «включение и выключение исполнительного устройства». Поскольку в системе ИСО «Орион» управление разделами осуществляется только PIN-кодом или электронным идентификатором (ключом Touch Memory или Proximity-картой), необходимо добавить PIN-коды или коды электронных идентификаторов в конфигурацию пульта и задать им права управления нужными разделами, создав и присвоив им соответствующие уровни доступа с помощью программы PProg. Также на вкладке «Привязка управления» этой программы нужно назначить прибору «С2000-БКИ» все разделы, которые будут управляться с этого прибора. Прибор «С2000-БКИ» имеет вход для подключения контактного устройства Touch Memory или считывателя Proximity-карт, с помощью которых пользователь может получить доступ к управлению разделами кнопками прибора. Если же место установки «С2000-БКИ» исключает возможность доступа посторонних лиц, можно в конфигурацию «С2000-БКИ» прописать PIN-код, который занесен в конфигурацию пульта с правами управления разделами. В этом случае становится возможным управлять разделами кнопками «С2000-БКИ» без поднесения электронного идентификатора к считывателю. Более подробная информация о настройке прав управления разделами программой PProg приведена в п. [2.3.3.](#page--1-9)

# **2.3.10 Построение прибора управления установками пожаротушения газового, порошкового или аэрозольного типов на базе блоков «С2000-АСПТ»**

Для системы управления установками пожаротушения газового, порошкового и аэрозольного типов требуется следующее оборудование:

- 1 шт. «С2000М»;
- 1 шт. «С2000-АСПТ» на одну зону пожаротушения;
- 1 шт. «С2000-ПТ» на каждые 4 зоны пожаротушения;

– 1 шт. «С2000-СП1» для передачи на пульт централизованного наблюдения сигналов «Пожар» и «Пуск» замыканием контактов реле и «Неисправность» - размыканием контактов реле.

В такой конфигурации у каждой зоны пожаротушения на блоках «С2000-ПТ» будут независимая индикация состояния и выделенные органы управления. Кроме того, «С2000-ПТ» обеспечивает и обобщённую индикацию состояний. «С2000-СП1» обеспечивает передачу на пульт централизованного наблюдения сигналов «Пожар» и «Пуск» замыканием контактов реле и «Неисправность» - размыканием контактов реле. Расширять функции прибора можно с помощью дополнительных блоков. Так, с помощью «С2000-КПБ» можно управлять другими противопожарными средствами (звуковыми оповещателями, световыми табло и т.п.).

Требования к версиям оборудования:

– «С2000-АСПТ» должен быть версии 3.50 или выше. «С2000-АСПТ» версий 3.хх можно обновить до 3.50;

– «С2000-ПТ» должен иметь версию не ниже 2.00. Для индикации обратного отсчёта времени до запуска пожаротушения рекомендуется «С2000-ПТ» версий 2.50 и выше. При использовании «С2000-ПТ» версий менее 2.50 индикация отсчёта времени до запуска будет вестись только на ЖКИ пульта «С2000М», поэтому рекомендуется «С2000-ПТ» устанавливать рядом с «С2000М»;

– «С2000-СП1» должен быть версии не ниже 1.20.

Конфигурирование «С2000М» рекомендуется выполнять в следующей последовательности:

1. Добавить приборы в конфигурацию.

2. Создать раздел для зоны пожаротушения. Задать ему текстовое название. Все элементы одного блока «С2000-АСПТ» включить в этот раздел. При необходимости задать названия элементов.

3. Создать «уровень доступа» (или несколько «уровней») для управления зонами пожаротушения с блоков «С2000-ПТ» и «С2000М». В «уровень» нужно внести разделы зон

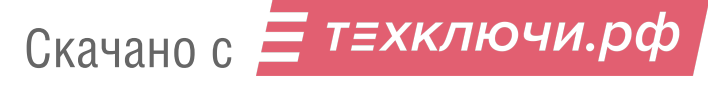

пожаротушения, для каждой зоны нужно указать права для разрешения или запрета различных функций управления:

– «Взятие» - для сброса тревог;

– «Снятие» - для отключения контроля пожарных ШС (функция доступна с «С2000М» и не доступна с «С2000-ПТ»);

– «Вкл. автоматики» - для включения режима автоматического управления;

– «Выкл. автоматики» - для выключения режима автоматического управления (перевод зоны в режим ручного управления);

– «Пуск» - для ручного запуска средств пожаротушения;

– «Откл.пуска» - для ручного останова средств пожаротушения.

4. Добавить ключи TouchMemory для управления с блоков «С2000-ПТ» и (опционально) пароли для управления с «С2000М». Назначить ключам и паролям «уровни доступа» и текстовые названия (имена пользователей).

5. В настройках «Привязки управления» для «С2000М» и всех блоков «С2000-ПТ» нужно указать разделы (зоны), которыми будут управлять с данных блоков.

6. Создать общие системные выходы «Пожар», «Пуск» и «Неисправность». Это делается заданием выходам «С2000-СП1» типов «пожар ОБЩИЙ», «пуск ОБЩИЙ» и «неисправность ОБЩИЙ» в программе PProg. Выход «Пожар» будет замыкаться при наличии хотя бы одного контролируемого элемента в состоянии «Внимание», «Пожар» или «Пожар 2», выход «Пуск» хотя бы одного элемента в состоянии «Пуск». Нормальное состояние этих выходов – разомкнутое. Выход «Неисправность» в норме замкнут. Он будет размыкаться при наличии хотя бы одного неисправного элемента, а также при отсутствии связи «С2000М» с «С2000-СП1». Для общего выхода «неисправность» максимальное время отсутствия связи с «С2000М», которое не будет приводить к выдаче сигнала «неисправность», задаётся в конфигурации реле блока «С2000- СП1» (программой UProg), параметр «Время управления реле».

В конфигурации блоков «С2000-ПТ» нужно для каждого «направления» указать номер раздела (зоны пожаротушения) и выбрать вариант работы обобщённых индикаторов. При выборе варианта «прибор» обобщённые индикаторы будут отображать обобщённое состояние индицируемых прибором зон пожаротушения. Если выбрать вариант «раздел» и указать номер раздела (группы разделов), обобщённые индикаторы будут отображать состояние этого раздела (группы). Этот вариант позволяет создать обобщённые индикаторы состояния всех зон пожаротушения, если сгруппировать их в одну «группу разделов», отображаемую на обобщённых индикаторах «С2000-ПТ».

С2000М имеет набор стандартных программ управления реле, предназначенных для работы в системе управления установками пожаротушения. Программы «Включить / выключить при включении / выключении автоматики» отслеживают режим запуска установок пожаротушения и могут быть использованы, в частности, для управления табло «Автоматика выключена». Программа управления «Включить при пуске» может быть использована для выдачи пускового импульса для запуска установки пожаротушения, общей для нескольких направлений. Программа управления «Включить при неудачном пуске» может быть использована для включения резервной установки пожаротушения. Если задача управления не решается стандартными программами, можно использовать сценарии.

## **2.3.11 Настройка системы управления установками водяного пожаротушения на базе приборов «Поток-3Н»**

Основная функция пульта в системе управления установками водяного пожаротушения состоит в отображении состояния агрегатов этой системы на блоках индикации «Поток-БКИ». Также пульт позволяет включать и выключать режим автоматического управления АУП, запускать и отменять запуск АУП.

Блок индикации «Поток-БКИ» позволяет отображать состояния одной насосной станции и четырех агрегатов установки водяного пожаротушения. Фактическое количество агрегатов определяется конфигурацией прибора «Поток-3Н», которая, в свою очередь, определяется типом установки водяного пожаротушения. Для каждого агрегата «Поток-3Н» имеет зоны, контролирующие режим управления (автоматический или местный), состояние «включен» или «выключен», состояние его питания и наличие неисправности. Указанные зоны одного агрегата должны быть сгруппированы в раздел, который будет отражать его состояние. Аналогично в отдельные разделы должны быть сгруппированы входы контроля остальных агрегатов установки пожаротушения. Также нужно создать отдельный раздел, отражающий состояние насосной станции. В этот раздел могут быть включены входы контроля состояния прибора «Поток-3Н» и входы контроля состояния системы. Состояние прибора «Поток-3Н» версии 1.03 контролируется следующими входами: вход контроля состояния прибора (может иметь состояния «Взят» и «Пожар»), вход контроля режима управления (автоматический или местный запуск), цепи контроля неисправностей пусковых выходов, входы контроля основного и резервного питания. Входы контроля состояния системы включают входы ручного запуска, входы контроля датчиков давления, датчиков выхода на режим, датчиков аварийного уровня воды в пожарном резервуаре.

В некоторых конфигурациях «Поток-3Н» позволяет управлять режимом запуска, а также осуществлять дистанционный пуск и отмену пуска АУП. В системе «Орион» с пультом «С2000М» данное управление возможно двумя способами: командой пользователя и автоматически, по событию об изменении состояния входов (например, по сигналу «Пожар» или «Пожар 2» от автоматических и ручных пожарных извещателей).

Режим управления (запуска) может иметь два значения: автоматическое управление и местное управление. Этот режим может контролироваться и управляться через вход контроля режима управления (автоматики) прибора «Поток-3Н». Этот вход имеет номер 33 в приборе «Поток-3Н» версии 1.02 и номер 26 в приборе версии 1.03. Он может быть включен в раздел для возможности контроля состояния автоматики и управления режимом запуска пользователями системы. При добавлении этого входа в раздел программой PProg ему должен быть назначен тип «состояние автоматики». Для управления запуском АУП служит вход дистанционного пуска. Он имеет номер 30 в «Поток-3Н» версии 1.02 и номер 32 в версии 1.03. При добавлении этого входа в раздел программой PProg ему должен быть назначен тип «дистанционный пуск».

Программирование пользовательских паролей и настройка прав управления разделами подробно описаны в п. [2.3.3.](#page--1-9) Для данной задачи в программе PProg на вкладке «Уровни доступа» нужно создать уровень доступа с правами управления разделом, содержащим входы контроля автоматики и дистанционного пуска. Затем нужно выбрать действия, доступные пользователю данного уровня с этим разделом. Это такие действия как включение автоматики, отключение автоматики, запуск АУП и отмена запуска АУП. На вкладке «Пароли» нужно добавить код пользователя (PIN-код или код электронного идентификатора) и назначить ему уровень доступа. На вкладке «Привязка управления» нужно разрешить управление разделом с блока «Поток-БКИ» и «С2000М», если управление будет осуществляться с пульта.

Управлять режимом запуска, запускать АУП и отменять запуск АУП возможно и в автоматическом режиме, с использованием сценариев управления «управление шлейфами». Эти сценарии позволяют автоматически выдавать команды управления при событии, приводящем к изменению состояния разделов, указанных в условии сценария. Событие (или список событий) и список разделов, в которых должно произойти это событие для выдачи команды управления, конфигурируются. Для управления режимом запуска могут использоваться команды «Вкл. автоматику» и «выкл. автоматику». Такой сценарий должен назначаться входу контроля режима управления («состояние автоматики»). Для пуска и отмены пуска нужно использовать команды «запустить АУП» и «отменить пуск АУП» соответственно. Такой сценарий должен назначаться входу, отвечающему за дистанционный запуск. Подробно настройка сценариев управления шлейфами (входами) изложена в п. [2.3.5.4.](#page--1-24)

### **2.3.12 Настройка управления приборами речевого оповещения «Рупор»**

Пульт может автоматически управлять запуском речевого оповещения при возникновении пожароопасной ситуации на контролируемом объекте. Возможно многовариантное оповещение, Скачано с69

когда включаемое при пожаре речевое сообщение и задержка включения могут зависеть от состояния других областей объекта. Тактика работы речевого оповещения задается сценариями управления речевым оповещением. Сценарий содержит набор условий для включения различных вариантов оповещения в одной области объекта (зоне оповещения). Варианты оповещения определяются параметрами запуска, устанавливаемыми для каждого условия сценария: номером речевого сообщения (точнее, сценария оповещения, содержащего речевое сообщение), задержкой включения и временем управления.

Сценарии речевого оповещения программируются в приборах «Рупор». Каждый сценарий оповещения содержит преамбулу (привлекающий внимание звуковой фрагмент), собственно речевое сообщение, паузы между речевыми фрагментами, задержку и время оповещения. Прибор «Рупор» позволяет создать до 5 таких сценариев оповещения.

Условия сценария основаны на проверке наличия элементов с заданными состояниями в заданных разделах. Условие считается выполненным, если хотя бы один элемент находится в одном из заданных в условии состояний. Условия группируются в так называемые «шаги» сценария. Каждый «шаг» содержит «разрешающее» и «запрещающее» условие. Общее условие «шага» выполнено, если выполняется «разрешающее» условие и не выполняется «запрещающее». Каждый шаг имеет параметры, с которыми осуществляется включение оповещения при выполнении общего условия «шага»: номер сценария оповещения прибора «Рупор», задержку управления и время управления. Общее количество «шагов» в сценарии может достигать 254. Каждый «шаг» задает вариант оповещения, который может иметь отличающиеся от других вариантов задержку управления, речевое сообщение и время воспроизведения этого сообщения. Сценарий может быть связан с несколькими приборами «Рупор». В этом случае они управляются идентично и синхронно.

Применительно к реальной задаче оборудования объекта системой речевого оповещения эти возможности применяются следующим образом. Прежде всего, в объекте выделяют зоны речевого оповещения. Для управления оповещением в каждой из зон создается сценарий управления - один на одну зону. Этот сценарий назначается выходам («реле» №1) приборов «Рупор» данной зоны оповещения. Прежде чем приступить к описанию сценария управления, необходимо определиться со следующими вопросами: какие речевые сообщения и с какой задержкой нужно включать в зависимости того, в какой области объекта возник пожар; как должно меняться речевое сообщение и задержка включения в зависимости от того, какие эвакуационные выходы свободны, а какие заблокированы из-за пожара на пути эвакуации. Поэтому обычно «шаги» сценария содержат и разрешающее, и запрещающее условие. В этих условиях обычно задаются состояния «Пожар» или «Два пожара». В разрешающей части условия указывают часть объекта (список разделов), при пожаре в которой требуется выдать сообщение с заданными задержкой и временем включения, а в запрещающей – часть объекта, при пожаре в которой сообщение с этими параметрами выдавать нельзя (если при этих условиях нужно выдавать другое сообщение, либо требуется другая задержка оповещения). Сценарий может иметь от 1 до 254 условий – «шагов». Пульт проверяет условия (шаги) сценария последовательно, пока не обнаружит выполнившееся условие, или пока будут просмотрены все условия сценария.

Сценарий управления речевым оповещением создается в программе PProg на вкладке «Сценарии управления». Для создания сценария нужно нажать кнопку  $\boxed{B}$  «Добавить сценарий» в окне «Сценарии управления» (названия кнопок отображается в всплывающей подсказке – хинте). В отобразившемся диалоговом окне нужно выбрать тип сценария «речевое оповещение». Далее нужно добавить шаг сценария нажатием кнопки  $\Box$  «Добавить шаг сценария». В окне «Состояния и разделы для шага сценария» задать разрешающее условие и, возможно, запрещающее условие шага. Условие (как запускающее, так и запрещающее) создается путем добавления в условие разделов и указания состояний, при которых условие выполняется (для речевого оповещения - обычно «Пожар»). Для шага сценария задаются параметры управления: номер речевого сообщения, задержка включения и время управления (в секундах). При необходимости аналогичным образом можно добавить еще несколько шагов сценария (но не

т≡хключи.рф 70 Скачано с

более 254). Затем сценарий необходимо связать с «реле» №1 приборов управления речевым оповещением «Рупор». Для этого в окне «Сценарии управления» нужно выбирать созданный сценарий, в нижнем окне «Приборы (привязка сценариев управления)» выбрать прибор «Рупор», в окне инспектора выбрать параметр «Сценарий», развернуть список созданных сценариев и выбрать нужный. Сценарий управления назначается всем приборам «Рупор», принадлежащим зоне оповещения, управляемой этим сценарием.

### **2.4 Включение пульта**

Перед включением пульта необходимо проверить правильность монтажа.

При включении питания должна включиться подсветка ЖКИ пульта, на индикаторе отобразится сообщение о включении. При подключении приборов к интерфейсу RS-485 пульт выдаст сообщения об их обнаружении. Могут отобразиться сообщения «Сброс прибора» (формируется прибором при включении) и «Авария питания» (формируется некоторыми приборами при напряжении питания ниже нормы). Сообщение «Авария питания» прибор может сформировать при выключении питания, а при последующем подключении этого прибора к пульту оно будет вычитано им и отображено на ЖКИ. Если печатающее устройство включено, то должны быть распечатаны сообщения о включении пульта и принтера, об обнаружении подключенных к пульту приборов, а также другие сообщения. При включении пульт выполняет опрос состояния приборов системы и их элементов, что в больших системах может занять несколько минут. В течение этого времени пульт может реагировать на действия пользователя с задержкой.

Пароль установщика рекомендуется заменить, чтобы пользователь не мог получить несанкционированный доступ к функциям программирования. Можно задать один или несколько паролей пользователей управления приборами (см. п. [3.11\)](#page--1-21). Возможно, потребуется изменить следующие параметры: «ИНДИК. ТРЕВОГ», «ПАРОЛИ УПРАВЛ», «ПАРОЛИ СОБЫТИЙ», «ИЗМ. ПАРОЛЕЙ» и «MAX.ПАРОЛЬ». Параметр «ИНДИК. ТРЕВОГ» управляет звуковой сигнализацией тревожных сообщений. Он должен иметь значение «ВКЛЮЧЕНА», если пульт должен включать звуковой сигнал при получении тревожного сообщения или сообщения о неисправности. Ему можно задать значение «ВЫКЛЮЧЕНА», если пульт будет установлен в недоступном месте, где не будет возможности реагировать на тревожные сообщения. При совместной работе пульта с АРМ «Орион» или АРМ «Орион Про» может быть полезен режим «ВКЛ. В АВТОНОМН» - при работающем АРМ звуковую сигнализацию тревожных сообщений осуществляет АРМ, реакция на тревогу также осуществляется из АРМ, а при отключении АРМ эти функции осуществляются пультом. Параметр «ПАРОЛИ УПРАВЛ» определяет необходимость пароля для получения доступа к функциям управления приборами. Если параметр имеет значение «выключено», то функции управления доступны без ввода пароля. Заводская установка – «включено». Параметр «ПАРОЛИ СОБЫТИЙ» определяет необходимость ввода пароля для получения доступа к журналу событий. Заводская установка параметра – «выключено», то есть доступ к журналу событий не защищен паролями. Включение параметра «ИЗМ. ПАРОЛЕЙ» позволяет пользователям самостоятельно менять свои пароли. Заводская установка этого параметра – «включено». Параметр «MAX.ПАРОЛЬ» задает количество цифр PIN-кода, при котором пароль считается введенным полностью. Он действует на PIN-коды, которые вводятся с «С2000М», за исключением пароля установщика. Если предполагается вводить с «С2000М» PIN-коды длинней 4 цифр, то этот параметр нужно увеличить.

После включения пульта необходимо установить время и дату. Время и дата требуются для протоколирования событий и для установки в приборах управления доступом. При совместной работе с АРМ «С2000», «Орион» и «Орион Про» время и дата устанавливаются автоматически. При неточном ходе часов можно скорректировать ход. Описание ввода времени и даты, а также корректировки хода часов приведено в п. [3.12.1.](#page--1-25)

## **3 Использование по назначению**

## **3.1 Индикация режима работы прибора**

Индикация режима работы прибора осуществляется на единичных световых индикаторах «ПОЖАР», «ПУСК», «СТОП», «НЕИСПР.», «ОТКЛЮЧ.» (см. п[.1.4.2\)](#page--1-26) и на символьном ЖКИ. Экран отображения режимов «Пожар», «Пуск», «Тревога», «Останов», «Неисправность» и «Отключение» - основной экран ЖКИ, в который он выходит автоматически из любого меню при бездействии пользователя в течение 20 секунд в режимах «Пожар», «Пуск», «Тревога» или в течение 100 секунд в не тревожных режимах.

**Экран отображения текущего режима работы (экран текущего состояния)** имеет следующий вид (на примере режима «Пожар»):

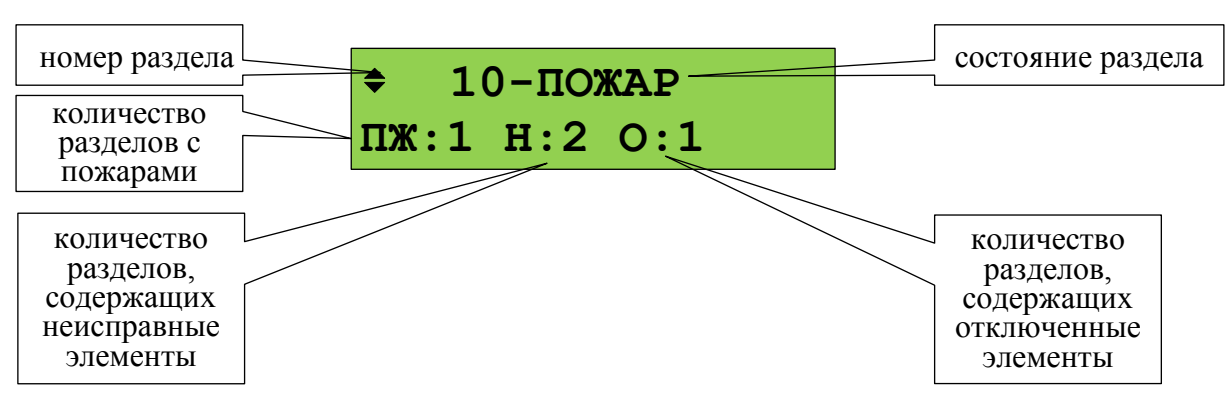

В нижней строке экрана отображается количество зон (разделов) с пожарными тревогами (**ПЖ**), охранными тревогами (**ТР**), запущенными противопожарными устройствами (**ЗАП**), остановленными противопожарными устройствами (**ОСТ**), неисправными (**Н**) и отключенными (**О**) элементами.

В верхней строке экрана в режимах «Пожар», «Тревога» и «Пуск» отображается номер раздела (зоны), который первым перешёл в тревожное состояние, и название состояния. При наличии элементов, находящихся в разных тревожных режимах, отображается наиболее тревожный режим. Приоритет тревожности следующий (от большего к меньшему):

1) пуск средств пожаротушения;

2) пожар;

3) пуск устройств противопожарной защиты (кроме средств пожаротушения);

4) тревога.

Индикация режимов «Пожар», «Тревога» и «Пуск» продолжается до сброса пожарных и охранных тревог и перехода средств противопожарной защиты в исходное состояние.

## **Функции кнопок в этом экране:**

 $\Xi^4$  – переход к просмотру разделов, имеющих другие состояния, или управление текущим разделом (зоной);

**СБРОС** – сброс тревог в разделе (зоне);

**ПУСК** – пуск противопожарных устройств в зоне;

**СТОП** – останов противопожарных устройств в зоне;

 $\langle , \rangle$  – для просмотра других разделов в таком же состоянии (других разделов в состоянии «Пожар», «Пуск», «Тревога»).

– переход в режим просмотра состояния раздела и отдельных его элементов (экран информации о разделе);

**0 … 9** – ввод пароля (PIN-кода) для авторизации пользователя.

Функции управления требуют авторизации пользователя. Поэтому, если пользователь не авторизован, при нажатии кнопок , **СБРОС, ПУСК, СТОП** будет запрошен пароль.

Для просмотра разделов в других состояниях нужно нажать  $\equiv$  и выбрать «РАЗДЕЛЫ ПО СОСТОЯНИЯМ». Откроется меню «ПОЖАРЫ», «ЗАПУЩЕНЫ», «ОСТАНОВЛЕНЫ»,

«ТРЕВОГИ», «НЕИСПРАВНОСТИ», «ОТКЛЮЧЕНИЯ», из которого нужно выбрать нужную группу состояний и нажать .

**Экран информации о разделе** показывает состояние раздела и его название:

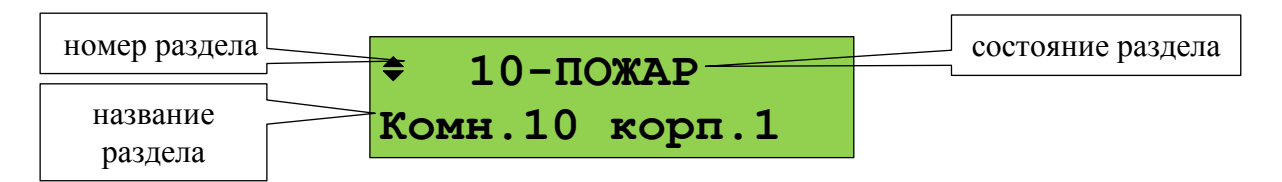

## **Функции кнопок в этом экране:**

 $\Xi^{\diamond}$  – управление текущим разделом (зоной);

**СБРОС** – сброс тревог в разделе (зоне);

**ПУСК** – пуск противопожарных устройств в зоне;

- **СТОП** останов противопожарных устройств в зоне;
- $\leftrightarrow$  просмотр других разделов (зон);

– переход к просмотру более мелких составляющих частей защищаемого объекта. Если отображается состояние раздела, то эта клавиша выполняет переход к просмотру отдельных элементов раздела (ШС, адресных извещателей, выходов). Если отображается состояние группы разделов, то эта клавиша выполняет переход к просмотру разделов группы;

– возврат в экран отображения режима работы прибора.

# **3.2 Режим «ПОЖАР»**

В этот режим прибор переходит при наличии элементов (адресных пожарных извещателей или ШС), находящихся в состоянии пожарной тревоги: «Внимание», «Пожар» или «Пожар 2». Режим «Пожар» индицируется включением единичного светового индикатора «ПОЖАР» (см. таблицу [2\)](#page--1-27) и сигнализируется звуковым сигналом «Пожарная тревога». На ЖКИ отображается первый раздел (зона), в котором был зафиксирован пожар, и количество разделов в «Пожаре»:

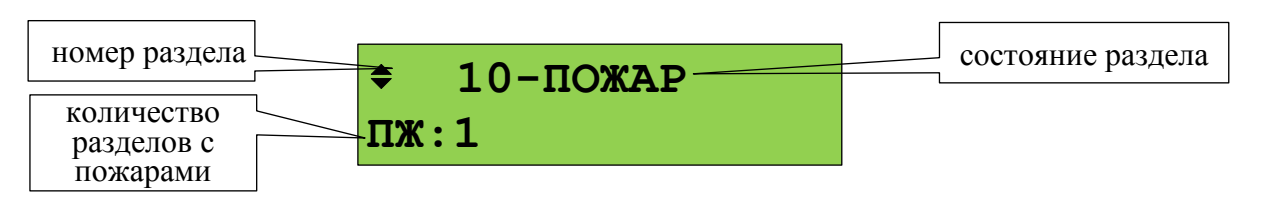

В зависимости от типа пожарной тревоги могут отображаться состояния «Внимание», «Пожар» или «Пожар 2». Звуковой сигнал пожарной тревоги можно сбросить нажатием кнопки  $\Delta$ . Сброс пожарной тревоги в разделе можно выполнить кнопкой **СБРОС** или через контекстное меню, которое вызывается кнопкой  $\Xi$ . Сброс пожарной тревоги переводит в исходное состояние сработавшие извещатели и автоматически запущенные устройства противопожарной защиты. Для просмотра дополнительной информации о пожарах в этом разделе и других разделов в состоянии «Пожар» нужно нажать кнопку  $\leftrightarrow$ . Отобразится экран информации о разделе:

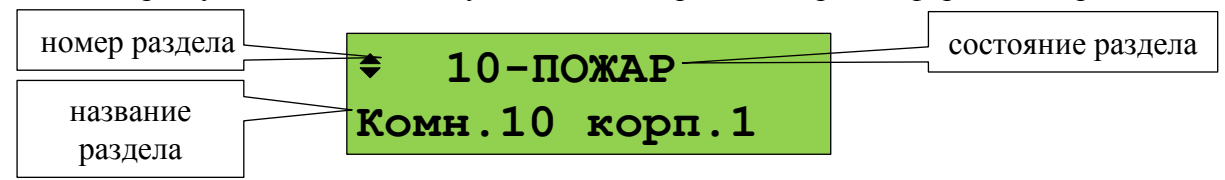

Просмотр других разделов (зон, помещений), в которых зафиксирован пожар, осуществляется кнопками  $\rightarrow$   $\rightarrow$  . Кнопка  $\rightarrow$  пролистывает разделы в порядке поступления от них информации о пожаре, кнопка - в обратном порядке.

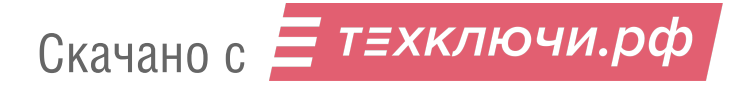
Для определения сработавших элементов (извещателей или ШС) в разделе нужно нажать кнопку . Отобразится информация об элементе, который первым в этом разделе зафиксировал пожар:

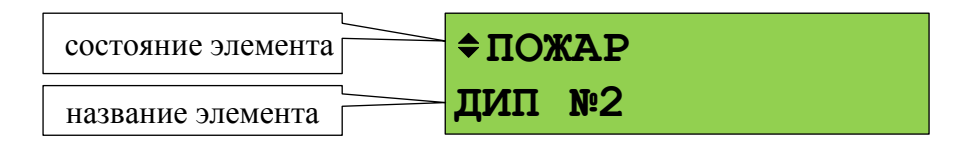

Для просмотра времени и даты пожара нужно нажать и удерживать клавишу «**0**». При нажатии клавиши «**1**» отобразится информация об адресе модуля и номере извещателя или ШС. Кнопками  $\blacktriangleright$ ,  $\blacktriangleleft$  можно просмотреть другие элементы раздела в пожаре (кнопкой  $\blacktriangleright$  в порядке получения событий, кнопкой - в обратном порядке). Сброс сработавшего элемента можно выполнить кнопкой **СБРОС** или через контекстное меню, которое вызывается кнопкой  $\equiv^{\diamond}$ .

Если ещё раз нажать  $\rightarrow$ , то можно просмотреть все состояния выбранного элемента (состояние «Пожар» отобразится с временем и датой). Для пролистывания состояний используются кнопки  $\rightarrow$ ,  $\rightarrow$ .

# **3.3 Режим «ПУСК»**

74 Скачано с

В этот режим прибор переходит при наличии запущенных устройств противопожарной защиты и при задержке запуска. Режим «Пуск» индицируется включением единичного светового индикатора «ПУСК» (см. таблицу [2\)](#page--1-0) и сигнализируется звуковым сигналом «Пуск». При наличии одновременно и пожаров, и пусков устройств противопожарной защиты, максимальный приоритет при отображении имеет пуск средств пожаротушения, более низкий приоритет имеет «Пожар», затем – пуск средств оповещения, дымоудаления и прочих противопожарных средств. В режиме «Пуск» на ЖКИ отображается первый раздел (зона), в котором был зафиксирован пуск устройств:

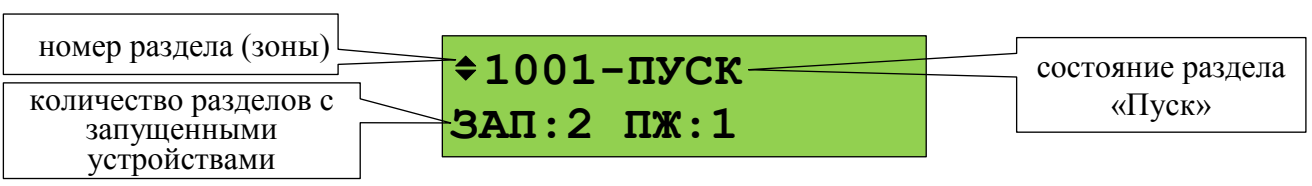

При запуске с задержкой отображается раздел (зона) с устройствами, которые будут запущены первыми, при этом на ЖКИ отображается время до запуска в секундах.

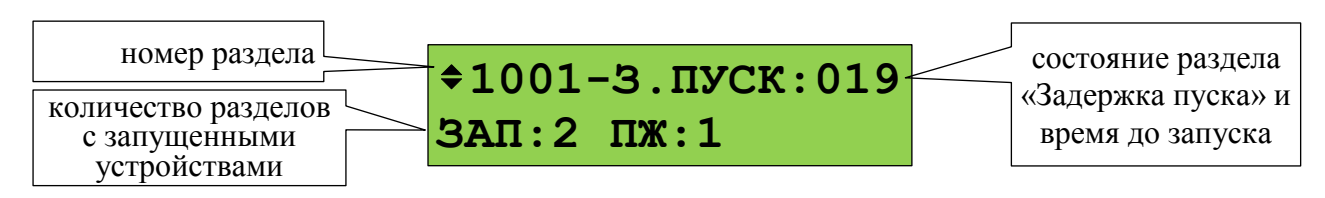

Ручной пуск устройств в зоне (например, пуск оповещения без задержки) можно выполнить нажатием кнопки **ПУСК**, отменить запуск устройств или вернуть их в исходное состояние после запуска (выключить) можно с помощью кнопки **СТОП**. Эти, а также другие доступные команды, можно выдать с помощью контекстного меню, которое вызывается кнопкой  $\Xi^{\lozenge}$ .

Для просмотра дополнительной информации о пусках в этом разделе или других разделов в состоянии «Пуск» нужно нажать кнопку  $\rightarrow$ . Отобразится следующая информация:

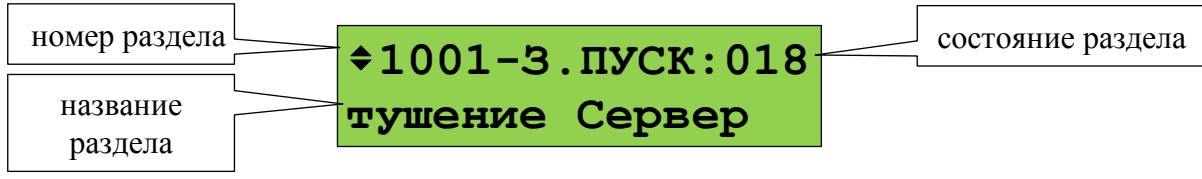

Просмотр всех зон (разделов) с запущенными устройствами осуществляется кнопками  $\rightarrow$ . Кнопка • пролистывает разделы в порядке запуска устройств, кнопка • - в обратном порядке. Для определения запущенных элементов (устройств) в разделе нужно нажать кнопку  $\triangleleft$ Отобразится информация о первом запущенном устройстве. При запуске с задержкой отобразится устройство, которое будет запущено первым:

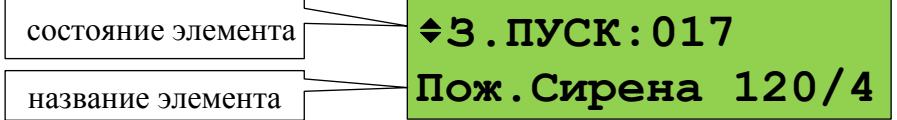

Просмотр других запушенных элементов в зоне осуществляется кнопками  $\rightarrow$ . Для просмотра времени и даты события нужно нажать и удерживать клавишу **0**. При нажатии клавиши **1** отобразится информация об адресе модуля и номере выхода (реле). Если ещё раз нажать  $\blacktriangleleft$ , то можно просмотреть все состояния выбранного элемента. Для пролистывания состояний используются кнопки  $\rightarrow$ ,  $\rightarrow$ .

Контроль зон пожаротушения и управление режимами работы осуществляется с блоков индикации «С2000-ПТ». Состояние запуска в зоне пожаротушения отображается этими блоками на световых индикаторах «Задержка пуска», «Пуск», «Тушение» «Блокировка» и «Отмена пуска» (индикация останова). «С2000-ПТ» версий 2.50 и выше отображают время до запуска. Режим управления отображается индикатором «Автоматика отключена», индикаторы «Пожар», «Неисправность» и «Отключен» отображают наличие пожаров, неисправностей и отключённых элементов в зоне. Ручной запуск тушения в зоне выполняется кнопкой «ПУСК», останов средств тушения – кнопкой «ОТМЕНА ПУСКА». Для переключения между автоматическим и ручным режимом управления используется кнопки «АВТОМАТИКА ОТКЛ» и «АВТОМАТИКА ВКЛ». Сброс пожаров в разделе и перевод устройств зоны тушения исходное состояние осуществляется кнопкой «СБРОС». Для получения доступа к указанным функциям нужно поднести ключ Touch Memory к контактному устройству блока «С2000-ПТ».

### **3.4 Главное меню**

Главное меню вызывается нажатием клавиши  $\bigcap$ . Оно содержит следующие пункты:

**ЖУРНАЛ СОБЫТИЙ** – просмотр журнала событий;

**УПРАВЛЕНИЕ** – управление разделами (зонами) и элементами системы и просмотр их состояния;

**ТЕСТ ИНДИКАЦИИ** – включение режима тестирования индикации и звуковой сигнализации С2000М и других компонентов прибора;

**ПАРОЛИ** – меню редактирования (добавления, удаления и изменения) паролей (PIN-кодов, кодов электронных идентификаторов) и прав управления;

**НАСТРОЙКИ** – меню настройки отдельных параметров С2000М и других компонентов, вход в режим конфигурирования с персонального компьютера.

### **3.5 Действия персонала при управлении системой (на примере постановки на охрану)**

Вход в режим управления через главное меню следующий:

- вызвать главное меню нажатием кнопки  $\bigcap$ :

- выбрать меню «**УПРАВЛЕНИЕ**»;

- «С2000М» запросит пароль для авторизации пользователя. Авторизация выполняется вводом PIN-кода клавишами **0 … 9** или поднесением электронного идентификатора к связанному с «С2000М» считывателю.

В окне индикации режима работы авторизацию можно выполнить без входа в главное меню, вводом PIN-кода клавишами **0 … 9** или поднесением электронного идентификатора к связанному с «С2000М» считывателю.

При успешной авторизации отобразится состояние первого доступного пользователю раздела:

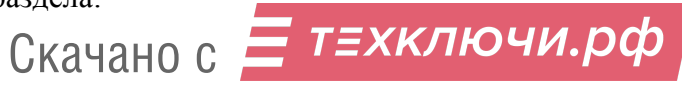

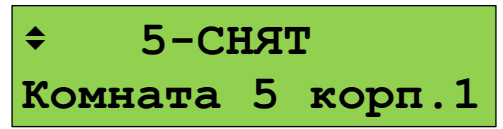

Выбрать другой раздел можно следующими способами:

- пролистать из доступных пользователю разделов кнопками  $\rightarrow$ .

- ввести номер раздела кнопками  $\mathbf{0} \dots \mathbf{9}$  и нажать  $\mathbf{4}$ 

Для управления нажать кнопку  $\Xi^{\diamond}$ . Отобразится меню с доступными командами управления:

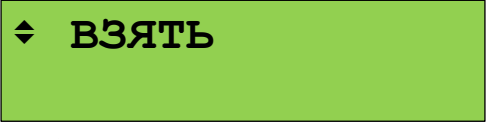

Выбрать команду управления из меню и нажать  $\leftrightarrow$ .

Сначала отобразится процесс «Взятие…», «Выполняется…». При успешном взятии на охрану будет выдан звуковой сигнал «Успех» и отображено новое состояние раздела:

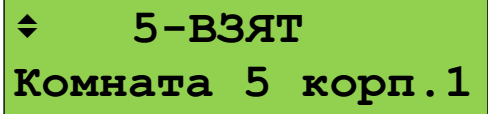

#### **3.6 Просмотр измеряемых параметров**

Данная функция используется для просмотра значений величин, измеряемых адресными блоками и адресными извещателями.

Для оперативного контроля интерес представляют измерители температуры, влажности, счётчики импульсов. Соответственно, можно просматривать следующие значения:

- температура;

- относительная влажность;

- показание счётчика импульсов;

- достоверность счётного значения.

При наладке и техническом обслуживании интересны следующие измерения:

- запылённость извещателей «ДИП-34А»;

- сопротивление ШС (могут представлять интерес и измеряемое значение, и стабильность показаний);

- напряжения питания, аккумуляторной батареи или гальванического элемента;

- напряжение в ДПЛС в точке подключения адресного извещателя;

- задымленность («ДИП-34А») и температура («С2000-ИП»).

Для просмотра измеряемых величин нужно сначала войти в режим управления разделами одним из следующих способов:

- вызвать главное меню кнопкой **,** в главном меню выбрать «УПРАВЛЕНИЕ» и вести пароль;

- в режиме отображения текущего состояния ввод пароля можно начать нажатием кнопки первой цифры PIN-кода (**0 … 9**).

Отобразится первый доступный пользователю раздел. Выбрать раздел, содержащий требуемый элемент (ШС, адресный извещатель):

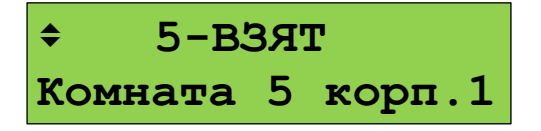

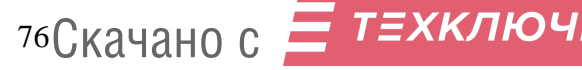

Нажатием кнопки  $\rightarrow$  перейти к просмотру элементов раздела. Выбрать требуемый элемент кнопками  $\rightarrow$ ,  $\rightarrow$ .

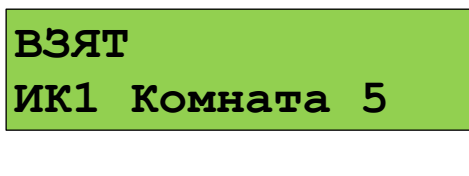

Вызвать контекстное меню кнопкой **≡**, выбрать « **+ ИЗМЕРЕНИЯ(АЦП**)» и нажать . Отобразится значение измеряемого параметра:

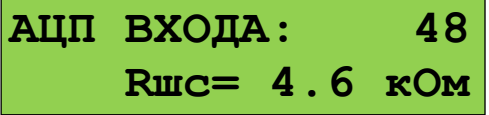

Для перехода к другим измеряемым параметрам используются кнопки  $\rightarrow$ ,  $\rightarrow$ . Доступные измерения и вид отображения могут отличаться в зависимости от типа и версии адресного блока и извещателя.

#### **3.7 Отключение элементов системы**

При техническом обслуживании охранной и пожарной сигнализации может потребоваться следующее:

1) временное отключение отдельных адресных блоков и извещателей при их замене или переносе линий связи, чтобы прибор не индицировал неисправность;

2) временное отключение отдельных выходов управления противопожарным оборудованием на время проверки пожарных извещателей.

В охранной сигнализации может потребоваться поставить на охрану объект, исключив из постановки неисправные извещатели («взять с обходом»). Для исключения неисправных извещателей тоже можно использовать функцию отключения.

Отключение выполняется следующим образом:

- ввести пароль;

 $\overline{\phantom{a}}$ - выбрать кнопками  $\overline{\phantom{a}}$ ,  $\overline{\phantom{a}}$  отключаемый раздел (зону):

**1021-НЕТ СВЯЗИ Оповещ. 2-й этаж**

- для отключения всех элементов в разделе нужно нажать кнопку контекстного меню  $\equiv$ и выбрать команду «ОТКЛЮЧИТЬ»:

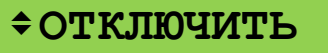

При отключении всех элементов в разделе раздел будет иметь состояние «ОТКЛЮЧЕН»:

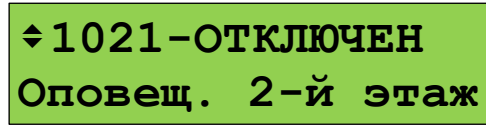

- если нужно отключить не весь раздел, а отдельные его элементы, нужно перейти к списку элементов раздела нажатием кнопки  $\rightarrow$  и выбрать элемент кнопками  $\rightarrow$ ,  $\rightarrow$ .

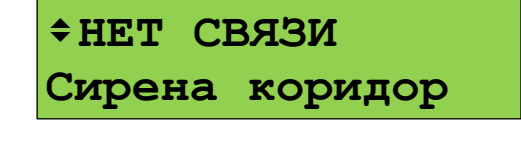

- для отключения элемента нужно нажать кнопку контекстного меню  $\Xi^{\diamond}$  и выбрать команду «ОТКЛЮЧИТЬ»:

### **ОТКЛЮЧИТЬ**

При отключении элемента он будет иметь состояние «ОТКЛЮЧЕН»:

# **ОТКЛЮЧЕН**

# **Сирена коридор**

Включение осуществляется аналогично.

#### **3.8 Тестирование органов индикации и звуковой сигнализации**

Проверка индикаторов и звуковых сигнализаторов модулей прибора осуществляется следующими способами:

- нажатием кнопки «ТЕСТ» на лицевой панели модуля («С2000-ПТ») или специальной комбинацией нажатий («С2000-БИ», «С2000-БКИ»);

- командой с «С2000М» выполняется запуск тестирования органов индикации пульта «С2000М» и других модулей, не имеющих специальной кнопки «ТЕСТ».

#### **3.8.1 Тестирование органов индикации и звуковой сигнализации «С2000М»**

Тестирование органов индикации и звукового сигнализатора «С2000М» включает проверку звукового сигнализатора, единичных световых индикаторов и ЖКИ. Запуск тестирования осуществляется следующим образом:

- вызвать главное меню клавишей  $\bigcap$ :
- выбрать меню «**ТЕСТ ИНДИКАЦИИ**»;
- выбрать меню «**С2000М**».

Начало тестирования должно сопровождаться тремя короткими звуковыми сигналами. На протяжении этого режима должны последовательно включаться единичные светодиодные индикаторы «ПОЖАР», «ПУСК» (красным цветом), «СТОП», «НЕИСПР.», «ОТКЛЮЧ.», «ЗВУК ОТКЛ.» (жёлтым цветом), «ПИТАНИЕ» (зелёным цветом).

Тестирование ЖКИ осуществляется последовательным тестированием знакомест сначала верхней, затем нижней строки. Тестируемая строка должна сначала полностью очиститься, а затем постепенно заполниться символами . При неисправном ЖКИ может наблюдаться неполная очистка тестируемой строки или несоответствие заполняющих строку символов образцу . Ниже приведён примерный вид отображения на ЖКИ тестирования верхней и нижней строк.

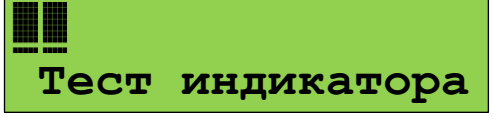

78 Скачано с

**Тест индикатора** HE E E E E E E E E E E

Нажатие любой кнопки во время теста должно сопровождаться коротким звуковым сигналом, на ЖКИ должно отобразиться название (или символ) нажатой кнопки. **Тест** 

Тестирование завершается автоматически через 18 секунд. Завершение тестирования **индикатора** по страна с последните постана с последните постана с последните постана с последните постана с последните постана с последните должно сопровождаться тремя короткими звуковыми сигналами.

#### **3.8.2 Тестирование органов индикации и звуковой сигнализации других блоков**

Запуск тестирования органов индикации и звукового сигнализатора адресных блоков, подключенных к «С2000М» по линии связи RS-485, осуществляется следующим образом:

- вызвать главное меню клавишей  $\bigcap$ :
- выбрать меню «**ТЕСТ ИНДИКАЦИИ**»;
- выбрать меню «**ДРУГИЕ ПРИБОРЫ**»;
- на запрос «**ПРИБОР:\_**» ввести адрес прибора.

#### **3.9 Формат отображения событий на ЖКИ и печати на принтере**

Событие содержит название, информацию об источнике, время и дату. Названия сообщений приведены в Приложении Г. Информация об источнике – это номер или название раздела, адрес или название блока, адрес или название извещателя, ШС, выхода. Формат отображения времени и даты следующий: ДД.МС ЧЧ:ММ:СС, где ДД – день, МС – номер месяца, ЧЧ – час, ММ – минуты, СС – секунды. Если с момента возникновения события до получения его пультом прошло значительное время (например, прибор работал автономно), сообщение отображается со временем по внутренним часам этого прибора. Признаком такого времени служит символ «**\***» вместо «**.**» в качестве разделителя дня и номера месяца, либо отсутствие даты (для приборов старых версий).

При отображении на ЖКИ в верхней строке отображается название сообщения, в нижней – информация об источнике. Обычно в качестве информации об источнике отображается название раздела, которому принадлежит элемент – источник события, или имя пользователя. В событиях от приборов (адресных блоков) и в некоторых событиях от ШС (таких как взятие ШС, снятие ШС) во второй строке отображается название элемента (название прибора, ШС).

Печать протокола событий на принтере осуществляется по одному сообщению в строке. На печать выводится следующая информация: дата и время события, название сообщения, источник сообщения (адрес прибора, номер ШС, считывателя или реле), номер и текстовое описание (название) раздела, текстовое описание (имя) пользователя. Печать выполняется в виде таблицы. Через каждые 50 сообщений печатается шапка этой таблицы с названиями параметров, которая имеет следующий вид:

```
|------------------------------------------------------------------------------|
| Дата Время | Событие |Прибор |Раздел (№ и название)| Пользователь |
|------------------------------------------------------------------------------|
```
Сообщения от шлейфов сигнализации (тревоги, пожары, неисправности ШС и т.п.), от реле и контролируемых выходов отображаются с указанием информации о разделе, которому принадлежит источник сообщения. Формат отображения и печати следующий (на примере тревоги):

*На ЖКИ:*

# **ТРЕВОГА**

**Коридор 1-й этаж** , где «Коридор 1-й этаж» - название раздела.

Если прижать кнопку «0», пульт отобразит время и дату сообщения:

**20.12 17:41:11**, где 20.12 - день и месяц (20 декабря), 17:41:11 - время (17 часов, 41 минута, 11 секунд).

При нажатой клавише «1» отображается название сообщения с информацией об источнике сообщения в числовом виде:

### **ТРЕВОГА**

**100 002/007** , где 100 - номер раздела, 002 - адрес прибора, 007 - номер шлейфа. При нажатой клавише «2» отображаются описания раздела и ШС (или реле):

### **Коридор 1-й этаж**

**Вход. дверь СМК** , если раздел имеет текстовое описание «Коридор 1-й этаж», а шлейф сигнализации - «Вход. дверь СМК»;

**РАЗДЕЛ: 100**

**ПР.002 ШС 007** , если для раздела и шлейфа сигнализации не заданы текстовые

описания;

**РАЗДЕЛ: 100**

**ПР.002 РЕЛЕ 001** , для события от реле, если для раздела и реле не заданы текстовые описания.

При нажатой клавише «5» отобразится номер зоны и ее название:

**Вход. дверь СМК**

**№ ЗОНЫ: 207** , где 207 – номер зоны.

или Скачано с **№ ЗОНЫ: НЕ ЗАДАН** , если зоне не задан номер.

Это сообщение выводится на принтер в следующем формате:

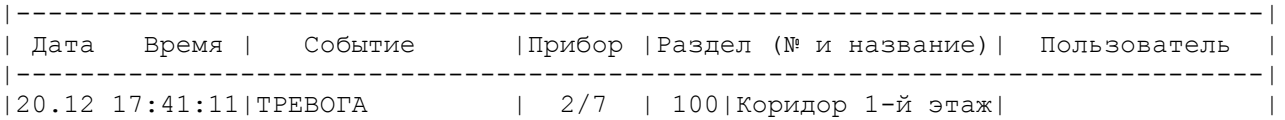

Сообщения о взятии на охрану, снятии с охраны, задержке взятия, невзятии, включении и выключении автоматики и тестировании извещателя отличаются тем, что на ЖКИ отобразится название ШС, а не раздела:

#### **СНЯТ ШС**

**Вход. дверь СМК** - снятие с охраны шлейфа сигнализации «Вход. дверь СМК». При нажатой клавише «1»:

**СНЯТ ШС**

**100 002/007** , где 100 – номер раздела, 002 – адрес прибора, 007 – номер шлейфа. При нажатой клавише «2»:

**Коридор 1-й этаж**

**Вход. дверь СМК** , где «Коридор 1-й этаж» – название раздела, а «Вход. дверь СМК» - название шлейфа сигнализации.

При нажатой клавише «3» отобразится номер или имя пользователя, который управлял шлейфом сигнализации:

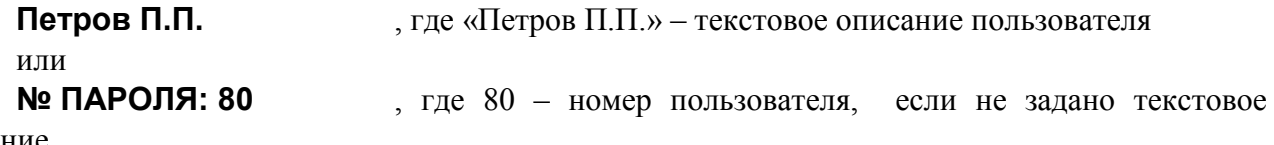

описание.

События от приборов отображаются с указанием информации о приборе (названия, при наличии, или адреса), а также о разделе, если зона контроля состояния прибора включена в раздел:

### **АВАРИЯ ПИТАНИЯ**

**Сигнал-20П №2** , где «Сигнал-20П №2» - строка текстового описания прибора. При нажатой клавише «1»:

#### **АВАРИЯ ПИТАНИЯ**

**ПРИБОР 002** , где 002 – адрес прибора.

При нажатой клавише «2»:

**Приборы 1 - 4**

**Сигнал-20П №2** , где «Сигнал-20П №2» - строка текстового описания прибора, а «Приборы 1 – 4» - строка текстового описания раздела, в состав которого входит зона контроля состояния прибора.

При нажатой клавише «5» отобразится номер, заданный зоне контроля состояния этого прибора (номер зоны для протокола Ademco ContactID).

Некоторые приборы имеют два ввода питания, две линии ДПЛС или RS-485 (при кольцевой топологии линии связи). Эти цепи контролируются на неисправность и могут быть источниками соответствующих событий. В качестве информации об источнике сообщения отображаются адрес прибора, номер линии, название прибора и название раздела, включающего зону контроля состояния прибора. Пример отображения такого сообщения на ЖКИ:

### **АВАРИЯ ПИТАНИЯ 1**

**Сигнал-20П №2** , где «Сигнал-20П №2» - строка текстового описания прибора. При нажатой клавише «1»:

# **АВАРИЯ ПИТАНИЯ**

**П002 Л1** , где  $002 - a$ дрес прибора,  $\overline{J}1$  – первый ввод питания прибора.

80 Скачано с

При нажатой клавише «2» отобразится текстовая строка описания прибора и строка описания раздела. При нажатой клавише «5» отобразится номер, заданный зоне контроля состояния прибора.

В следующем примере показано отображение сообщения от прибора «С2000-PGE» с адресом 18 об отсутствии связи с адресатом 2:

#### **НЕТ КАНАЛА СВЯЗИ**

**Адресат 2** , где «Адресат 2» - строка текстового описания зоны – канала передачи извещений.

При нажатой клавише «1»:

# **НЕТ КАНАЛА СВЯЗИ**

**П018 Л2** , где 018 – адрес прибора, Л2 – второй адресат.

Сообщение о восстановлении нормальной работы основного (первого) канала связи с адресатом 2 будет иметь следующий вид:

#### **ВСТ.КАНАЛА СВЯЗИ**

**Адресат 2** , где «Адресат 2» - строка текстового описания зоны – канала передачи извещений.

При нажатой клавише «1»:

**ВСТ.КАНАЛА СВЯЗИ**

**П018 Л2/1** , где  $018 - a$ дрес прибора,  $\frac{\pi}{2}$  – второй адресат / первый канал связи.

События «ВЗЯТИЕ РАЗДЕЛА», «СНЯТИЕ РАЗДЕЛА», «ЗАПРОС ВЗЯТИЯ», «ЗАПРОС СНЯТИЯ» содержат номер раздела и номер пользователя, который управляет разделом. При печати на принтере дополнительно выводятся адрес прибора и номер считывателя, с которого выполнялось управление разделом. Если управление разделами осуществлялось с пульта «С2000М», адрес прибора не выводится.

#### На ЖКИ:

#### **РАЗДЕЛ ВЗЯТ**

**Коридор 1-й этаж** - раздел « **Коридор 1-й этаж**» взят на охрану.

При нажатой клавише «3» можно посмотреть имя пользователя, поставившего раздел на охрану:

**Петров П.П.** , где «Петров П.П.» – текстовое описание пользователя или **№ ПАРОЛЯ: 80** , где 80 – номер пользователя, если не задано текстовое

описание.

При нажатии клавиши «1»:

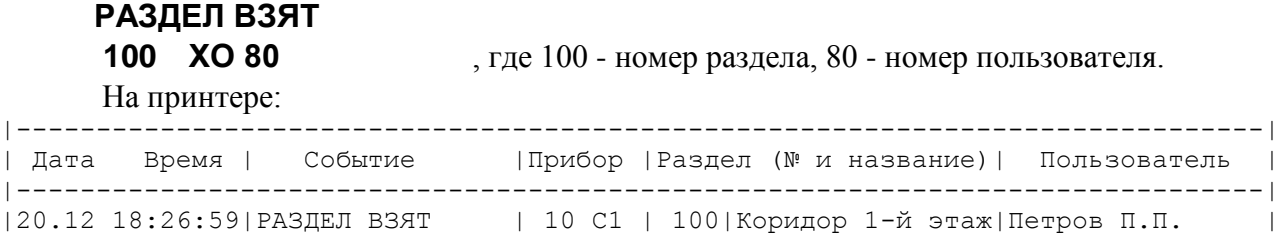

– раздел 100 («Коридор 1-й этаж») взят на охрану 20 декабря в 18 часов 26 минут 59 секунд со считывателя 1 прибора с адресом 10 пользователем «Петров П.П.».

Сообщения по доступу (о предоставлении доступа, о зафиксированном проходе) информируют, кто (какой пользователь) и куда (в какую зону доступа) получил доступ или осуществил проход. Дополнительно выводится информация об адресе прибора и номере считывателя, с которого было осуществлено данное действие. На ЖКИ эти сообщения отображаются следующим образом (на примере события «Доступ предоставлен»):

### **ДОСТУП ПРЕДОСТАВ**

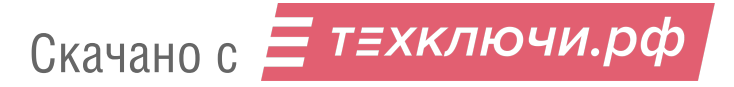

**Петров П.П.** , где «Петров П.П.» - текстовое описание пользователя, которому предоставлен доступ.

При нажатой клавише «1»:

# **ДОСТУП ПРЕДОСТАВ**

**П004 С1 ХО 80** , где П004 и С1 означают, что пользователь идентифицировался с первого считывателя прибора с адресом 4, а 80 – это номер пользователя.

При нажатой клавише «2» отобразится номер зоны доступа:

#### **ЗОНА: 10**

При нажатой клавише «3» отобразится текстовое описание пользователя или, при отсутствии описания, его номер.

На принтере это сообщение будет распечатано так:

|------------------------------------------------------------------------------| | Дата Время | Событие |Прибор |Раздел (№ и название)| Пользователь | |------------------------------------------------------------------------------| |21.12 08:34:15|ДОСТУП ПРЕДОСТАВ| 4 С1 | 10| |Петров П.П. | или, если не задано текстовое описание пользователя: |21.12 08:34:15|ДОСТУП ПРЕДОСТАВ| 4 С1 | 10| |№ ПАРОЛЯ: 80 |

#### **3.10 Просмотр журнала событий**

Для просмотра журнала событий нужно нажать клавишу  $\bigcap$ , выбрать «ЖУРНАЛ СОБЫТИЙ». Если параметр «ПАРОЛИ СОБЫТИЙ» имеет значение «+» (включено), то для доступа к буферу сообщений потребуется ввести пароль (любой корректный пароль или ключ даёт доступ к журналу событий).

События пролистываются клавишами <, → С помощью клавиши → события пролистываются в прямом хронологическом порядке, с помощью клавиши– в обратном. Если на ЖКИ отображается последнее сообщение, то при нажатии клавиши «» пульт отобразит «-КОНЕЦ БУФЕРА-». Если на ЖКИ отображается первое (самое старое) сообщение, то при нажатии клавиши «» пульт отобразит «-НАЧАЛО БУФЕРА-». Клавиша «**0**» используется для просмотра времени и даты сообщения. Клавиша «**1**» позволяет вывести информацию об источнике сообщения в числовом формате. В зависимости от типа сообщения, выводится следующая информация: номер раздела, адрес прибора, номер шлейфа сигнализации, реле или считывателя, номер ввода питания или линии связи, номер пользователя. При нажатии клавиши «**2**» пульт отобразит текстовые описания раздела и шлейфа сигнализации. Если текстовые описания не заданы, пульт отобразит номер раздела, адрес прибора и номер шлейфа сигнализации. При нажатии на клавишу «**3**» пульт отобразит описание (имя) пользователя. Если имя пользователя не задано, отобразится порядковый номер его пароля в базе данных. Для просмотра номера зоны Contact ID в сообщениях от элементов (ШС, реле, считывателей, входов контроля состояния приборов) нужно прижать клавишу «**5**». Если номер не задан, пульт отобразит «№ ЗОНЫ: НЕ ЗАДАН». Прижав клавишу «**9**», можно узнать номер сообщения в буфере пульта. Последнее сообщение имеет номер 1, самое старое – 8191.

#### **3.11 Настройка паролей**

Настройка паролей включает в себя функции добавления, изменения и удаления пароля. Эта функция доступна только владельцу пароля установщика. Вход в меню настройки паролей выполняется через главное меню:

- нажать кнопку  $\bigcap$ :

82 Скачано с

- выбрать меню «**ПАРОЛИ**»;

- на запрос «**ПАРОЛЬ:**» ввести пароль установщика;

- отобразится запрос «№ ПАРОЛЯ: » с предложением ввести номер пароля для добавления, удаления или редактирования. Нужно ввести номер пароля (от 1 до 2047) и нажать  $\overline{\phantom{a}}$ 

- будет предложено меню редактирования паролей:

1) «**ДОБАВИТЬ**» - добавить новый пароль;

2) «**→ ИЗМЕНИТЬ**» - изменить существующий пароль;

3) «**УДАЛИТЬ**» - удалить существующий пароль.

Пароль с номером 1 (пароль установщика) можно только изменить.

При добавлении и изменении пароля будет предложено ввести его значение:

# «**НОВ. ПАРОЛЬ:**» - первый ввод пароля;

«**ПОДТВЕРДИТЕ:**» - контрольный ввод.

PIN-коды вводятся с клавиатуры «С2000М» кнопками **0…9**. Вместо вводимых цифр пароля будет отображаться символ «\*». Если в качестве пароля нужно внести электронный идентификатор (ключ Touch Memory, карту Proximity), их ввод осуществляется поднесением ключа (карты) к считывателю ключей (карт). Звуковой сигнал «Ошибка» по окончании ввода пароля сигнализирует о том, что такой пароль уже запрограммирован под другим номером.

Далее будут запрошены права пароля:

- 1) «**УПР. ШЛЕЙФАМИ**» права непосредственного управления приборами;
- 2) «**УПР. РАЗДЕЛАМИ**» права управления разделами и входящими в них элементами.

Пароли дежурного персонала должны иметь права управления разделами. При выборе **«УПР. РАЗДЕЛАМИ**» на запрос «**№ УРОВНЯ:\_**» нужно ввести один из уровней доступа (от 1 до 252), созданный при конфигурировании пульта программой **PProg**.

Права для непосредственного управления приборами могут потребоваться при пусконаладочных работах. При выборе «УПР. ШЛЕЙФАМИ» будет предложено выбрать следующие варианты прав управления приборами: «**ВЗЯТИЕ И СНЯТИЕ**», «**ВЗЯТИЕ**», «**ВСЕ ФУНКЦИИ**». Подробно «уровни доступа» описаны в п[.1.4.6.](#page--1-1)

*Примечание* – ключи Touch Memory и карты Proximity не будут считаны пультом, если они записаны в память прибора, с которого осуществляется считывание!

# **3.12 Функции настройки пульта и адресных блоков**

Данные функции включают настройку отдельных конфигурационных параметров пульта «С2000М», настройку адресов адресных блоков, адресных извещателей и расширителей. Функции настройки доступны только владельцу пароля установщика. Вход в меню настройки выполняется через главное меню:

- нажать кнопку  $\bigcap$ :
- выбрать меню «**НАСТРОЙКИ**»;
- на запрос «**ПАРОЛЬ:**» ввести пароль установщика.

Меню «НАСТРОЙКИ» имеет следующую структуру:

- 1) «**1 ВРЕМЯ И ДАТА**» установка времени и даты, коррекция точности хода часов;
- 2) «**2 НАСТРОЙКА УСТРОЙСТВ**» настройка адресов устройств;
- 3) «**3 УСТАНОВКИ С2000М**» настройки «С2000М» для разных функций: режим работы внутреннего звукового сигнализатора, ограничения доступа к функциям, настройки тактики формирования сигнала «ПОЖАР 2», выбор тактики формирования сигнала о неисправности питания;
- 4) «**4 RS-485**» настройка параметров работы «С2000М» по интерфейсу RS-485;
- 5) «**5 RS-232**» настройка параметров работы «С2000М» по интерфейсу RS-232;
- 6) «**6 РЕЖИМ ПРОГРАММИРОВАНИЯ**» вход в режим программирования «С2000М» по интерфейсу RS-485.

# **3.12.1 Настройка времени и даты**

Для настройки времени и даты нужно войти в меню **«1 ВРЕМЯ И ДАТА**». Будут доступны следующие действия:

# 1) «**УСТАНОВКА ЧАСОВ**»;

- 2) «**УСТАНОВКА ДАТЫ**»;
- 3) « **+ КОРРЕКЦИЯ ХОДА**».

**Установка часов**

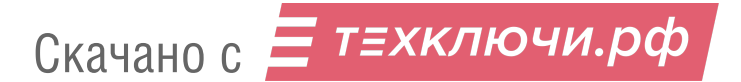

Время устанавливается в формате ЧЧ:ММ, секунды обнуляются. При изменении времени в журнал сохраняются события:

1) «ИЗМ.ВРЕМЕНИ» - информирует об изменении времени пользователем;

2) «ОТМЕТКА ВРЕМЕНИ» - информирует, какое время было установлено.

# **Установка даты**

Дата устанавливается в формате ДД.ММ.ГГ. При изменении даты в журнал сохраняются события:

1) «ИЗМ.ДАТЫ» - информирует об изменении даты пользователем;

2) «ДАТА: ДД.ММ.ГГ» - информирует, какая дата была установлена.

# **Коррекция неточности хода часов**

Эта функция позволяет настраивать точность хода часов путем задания корректирующего значения, которое будет периодически добавляться к показаниям часов. Диапазон коррекции – от -21 до +21 секунд в сутки, дискретность 0,176 с / сутки. Например, если часы пульта отстают на 4 секунды в сутки, необходимо задать корректирующее значение +4,04.

# **3.12.2 Настройка адресов**

Для настройки адресов блоков и контролируемых ими извещателей и адресных расширителей нужно выбрать меню **«2 НАСТРОЙКА УСТРОЙСТВ**».

На запрос «**ПРИБОР:** » нужно ввести адрес блока. Отобразится информация о приборе (на примере прибора «С2000-КДЛ-2И» версии 1.11, имеющего адрес 15):

#### **ПРИБОР 15: С2000-КДЛ-2Иv110**

Если же по указанному адресу прибора нет, отобразится сообщение «НЕТ ПРИБОРА». Далее нужно нажать  $\leftrightarrow$  для выбора функции:

- 1) «**АДРЕС ПРИБОРА**» изменение адреса блока, подключенного к линии RS-485;
- 2) «**◆ АДРЕС АУ**» программирование и изменение адресов извещателей или расширителей, контролируемых адресным блоком «С2000-КДЛ»;
- 3) «**СБРОС**» команда на перезапуск адресного блока.

### **Изменение адреса блока**

Выбрать меню «**АДРЕС ПРИБОРА**». На запрос «**НОВ. АДРЕС:\_**» ввести новый адрес блока.

# **Программирование адреса устройства, контролируемого блоком «С2000-КДЛ»**

Выбрать меню «**АДРЕС АУ**». Выбрать «**ПРОГР. АДРЕСА АУ**». На запрос «**АДРЕС АУ:\_**» ввести адрес, который нужно задать устройству. Отобразится строка «**ПРОГР.АДРЕСА…**», означающая, что включен режим программирования адресов. Пока «С2000-КДЛ» находится в режиме программирования адреса, нужно выполнить с адресным устройством манипуляции, приводящие к программированию адреса. В результате адресному устройству будет присвоен новый адрес, «С2000-КДЛ» выйдет из режима программирования адресов, пульт выдаст звуковой сигнал «Успех» и отобразит сообщения о состоянии устройства по запрограммированному адресу. Ошибки индицируются следующими сообщениями:

«НЕИЗВ.КОМАНДА» - команда не поддерживается (вероятно, она применена не к «С2000-КДЛ»);

«АДРЕС АУ ЗАНЯТ» - попытка запрограммировать адрес, уже занятый другим адресным устройством;

«ОШИБКА» - не удалось выполнить операцию.

Для отмены режима программирования адресов нужно нажать  $\times$ .

# **Изменение адреса устройства, контролируемого блоком «С2000-КДЛ»**

Выбрать меню «**АДРЕС АУ**». Выбрать «**ИЗМ. АДРЕСА АУ**». На запрос «**АДРЕС АУ:\_**» ввести адрес, который нужно изменить; на запрос «**НОВ.АДРЕС АУ:\_**» ввести новый адрес устройства. Отобразится строка «**ИЗМ.АДРЕСА…**». После успешного изменения адреса ⊺≡хключи.рф 84 Скачано с

отобразятся события о состоянии устройства. Ошибки индицируются следующими сообщениями:

«НЕИЗВ.КОМАНДА» - команда не поддерживается (вероятно, она применена не к «С2000-КДЛ»);

«НЕИЗВ.АДРЕС АУ» - нет АУ с адресом, который меняем;

«АДРЕС АУ ЗАНЯТ» - попытка установить дрес, занятый другим адресным устройством; «ОШИБКА» - не удалось выполнить операцию.

#### **Перезапуск адресного блока**

Выбрать меню «**СБРОС**». Будет выполнен программный перезапуск текущего выбранного прибора.

#### **3.12.3 Установки «С2000М»**

В меню **«3 УСТАНОВКИ С2000М**» имеются следующие настройки:

#### **«ЗВУКОВОЙ СИГНАЛИЗАТОР»**;

#### **«ДОСТУП К ФУНКЦИЯМ**»;

**«КОНТРОЛЬ ПИТАНИЯ**»;

#### **«НАСТРОЙКА АЛГОРИТМА ПОЖАР2**»;

#### **«СБРОС УСТАНОВОК НА ЗАВОДСКИЕ**».

#### **Настройка звукового сигнализатора**

Звуковой сигнализатор имеет единственный параметр «**ИНДИК. ТРЕВОГ**». Он определяет режим работы звукового сигнализатора. Возможны следующие значения:

«ВКЛЮЧЕНА» - звуковая сигнализация включена (значение по умолчанию);

«ВЫКЛЮЧЕНА» - звуковая сигнализация выключена. Этот режим может быть полезен, если звуковая сигнализация обеспечивается другими средствами (например, блоками индикации);

«ВКЛ. В АВТОНОМН» - звуковая сигнализация выключена при наличии связи с АРМ «Орион Про» и включена при отсутствии связи. Режим может быть полезен в системах охранной сигнализации и контроля доступа с АРМ «Орион Про», в которых в обычном режиме работы звуковая сигнализация обеспечивается АРМ.

#### **Настройка доступа к функциям**

Доступ к функциям задаётся следующими настройками:

1) «**MAX. ПАРОЛЬ =4**» – максимальное количество символов в пользовательском пароле. При вводе данного количества символов пароль вводится автоматически. Ввод паролей с меньшим количеством символов требуется завершать нажатием клавиши «ENT». Может иметь значение от 1 до 8. Значение по умолчанию – «4»;

2) «**ПАРОЛИ СОБЫТИЙ :–**» - режим ограничения доступа к журналу событий. При значении «–» (значение по умолчанию) просмотр журнала событий доступен без ввода пароля. При значении «+» для просмотра журнала событий потребуется ввести пароль;

3) «**ПАРОЛИ ТЕСТ :–**» - режим ограничения доступа к функции тестирования индикации «С2000М» и блоков (см. п[.3.8\)](#page--1-2). При значении «–» (значение по умолчанию) функция тестирования индикации доступна свободно, без ввода пароля. При значении «+» для включения режима индикации потребуется ввести пароль;

4) «**ИЗМ.ПАРОЛЕЙ :–**» – разрешение / запрет изменения своих паролей пользователями. Если параметр включен, то пользователь будет иметь возможность поменять свой пароль с клавиатуры пульта. Значение по умолчанию «–» (пароли могут быть изменены только владельцем пароля установщика);

5) «**ЗАПРЕТ СБРОСА :–**» – запрет процедуры сброса паролей. Возможность сброса паролей на заводские значения (процедура сброса паролей описана в п. [3.14\)](#page--1-3) заблокирована, если этот параметр имеет значение «+».

#### **Настройка контроля питания**

Алгоритм контроля питания задаётся параметром «**ДВА ВВОДА ПИТ.**». Этот параметр имеет два возможных значения:

«+» - включен контроль двух вводов питания (значение по умолчанию);

# Скачано с = т=хключи.рф

«−» - выключен контроль двух вводов питания.

Когда контроль двух вводов питания включен, «С2000М» формирует неисправность «Авария питания», если напряжение хотя бы на одном из его вводов питания за пределами диапазона нормы. Когда контроль двух вводов питания включен, «С2000М» формирует неисправность «Авария питания», если не в норме напряжения на обоих (и основном, и резервном) вводах питания.

#### **Настройка алгоритма Пожар2**

Данная настройка используется для формирования пультом «С2000М» сигнала «Пожар2» при сигналах «Пожар» от двух или более пожарных извещателей зоны (раздела) с учётом времени между последовательными срабатываниями. Настройка глобальная, то есть влияет на формирование сигнала «Пожар2» во всех зонах (разделах) защищаемого объекта. Аналогичную по назначению функцию имеют некоторые приёмно-контрольные блоки («С2000-КДЛ», «Сигнал-10»), поэтому важно выбрать, какое устройство будет формировать сигналы «Пожар 2»: «С2000М» или адресные блоки. Смешивать оба способа не рекомендуется.

Алгоритм формирования сигнала «Пожар2» пультом «С2000М» имеет две настройки:

- 1) количество извещателей в разделе, которые должны перейти в состояние «Пожар» в течение заданного интервала времени;
- 2) период времени, в течение которого должны сработать эти извещатели.

Настраиваемые параметры следующие:

«**ИЗВЕЩАТЕЛЕЙ=0**» - задаёт количество извещателей в разделе, которые должны перейти в состояние «Пожар». Значение «0» (по умолчанию) означает, что «С2000М» не формирует сигнал «Пожар2». При использовании этой функции рекомендуется значение «2»;

«**ВРЕМЯ, мин = 2**» - задаёт время в минутах, в течение которого должны сработать извещатели. Значение по умолчанию – 2 минуты.

### **3.12.4 Установки RS-485**

**«АДРЕС С2000=127»** - адрес «С2000М» в режиме программирования

(конфигурирования) в протоколе «Орион». Значение по умолчанию – 127;

Параметры кольцевого интерфейса RS-485 с переключением линий релейным блоком «С2000-СП1»:

«**КОЛЬЦЕВОЙ**» – параметр задаёт, включен или выключен режим кольцевого интерфейса RS-485. Параметр может иметь значения «+» (включен) или «-» (выключен). Заводское значение - «выключен»;

«**АДРЕС**» – адрес релейного блока «С2000-СП1», осуществляющего периодическое подключение пульта к первой и второй веткам кольца. Заводское значение – 126;

«**ПЕРИОД 1**» – период переключения между ветками кольца при отсутствии неисправностей в линии интерфейса RS-485. Задается в минутах в диапазоне от 1 до 255 минут. Заводское значение – 240 минут;

«**ПЕРИОД 2**» – период переключения между ветками кольца в аварийном режиме (при наличии обрыва кольцевой линии интерфейса RS-485). Задается секундах в диапазоне от 1 до 255 секунд. Заводское значение – 2 секунды.

### **3.12.5 Установки RS-232**

Настройка интерфейса RS-232 включает выбор подключаемого к данному интерфейсу устройства и настройку параметров для работы с устройствами:

- «**РЕЖИМ:**» - параметр указывает, с каким устройством «С2000М» должен работать по интерфейсу RS-232. Возможны следующие варианты:

1) «**ПРИНТЕР**» – режим вывода протокола событий на принтер с последовательным интерфейсом или на персональный компьютер с программой, эмулирующей работу принтера (например, PKUEventReader или Hyper Terminal) или радиопередатчику TRX150 (TRX-450) в составе РСПИ «Орион-радио» (формат «Bolid Orion (1200 bps)»);

2) «**КОМПЬЮТЕР**» – режим работы с программами АРМ «Орион Про», PProg (в протоколе «Орион Про»);

86 Скачано с

3) «**ПИ/РЕЗЕРВ**» – режим преобразователя интерфейсов RS-232 – RS-485 с автоматическим переключением в активный режим (режим работы с приборами) при остановке опроса приборов персональным компьютером. Может использоваться для резервирования АРМ «Орион» старых версий пультами «С2000М»;

4) «**RS-202TD**» – режим передачи сообщений радиопередатчику «Риф Стринг RS-202TD» (ООО «Альтоника»);

5) «**ATS100 (LARS)**» – режим передачи сообщений радиопередатчику ATS100 (KP Electronic Systems LTD);

6) «**TRX-150 (CID)**» - режим передачи сообщений радиопередатчику TRX-150 (TRX-450) в формате Contact ID.

Значение параметра в заводской поставке – «ПРИНТЕР».

- «**АДРЕС С2000=127**» - параметр задаёт адрес «С2000М» при работе в протоколе «Орион Про» с персональным компьютером (в режиме «**КОМПЬЮТЕР**»);

- «**ВРЕМЯ ВОССТ=20**» - максимально допустимое время отсутствия связи с персональным компьютером. При превышении этого времени констатируется отсутствие связи с компьютером;

- «**ЦЕНТР.УПРАВЛ.:−**» - разрешает «централизованное управление» через АРМ «Орион Про». Если этот параметр включен, то команды управления от неизвестных пользователей «С2000М» перенаправляет в АРМ (при наличии связи с компьютером). Если параметр выключен, то «С2000М» отказывает таким пользователям в доступе. Включение этого параметра может потребоваться в следующих случаях:

1) если используется централизованный доступ (решение о предоставлении доступа принимает АРМ);

2) если имеется необходимость управления с «С2000М» разделами (зонами), контролируемыми другим «С2000М». Связь в этом случае также осуществляется через АРМ;

3) при конфигурировании «С2000М» по протоколу «Орион Про» (режим «КОМПЬЮТЕР») программой PProg, если нужно вносить в конфигурацию ключи Touch Memory или карты Proximity в программу поднесением к считывателям приборов;

- «**СКОРОСТЬ: 9600 бит/с**» - скорость интерфейса RS-232 при работе с компьютером в протоколе «Орион Про» (режим «КОМПЬЮТЕР»). Возможны следующие значения: 9600, 19200, 38400, 57600 и 115200 бит/с;

- **«ACCOUNT: 1234»** - абонентский номер (аккаунт) охранной панели для рапорта в формате Contact ID. он используется при работе с радиопередатчиком в режиме «**TRX-150 (CID)**». Аккаунт состоит из 4-х цифр от 0-9. Ввод шестнадцатеричных цифр B-F не поддерживается.

- «**СОБЫТИЯ LАRS**» - меню с настройками, используемыми для преобразования событий системы «Орион» в коды событий для РСПИ LARS. Подробное описание настроек событий LARS приводится в п[.2.2.7.](#page--1-4)

#### **3.12.6 Режим программирования**

Выбор этого меню переводит «С2000М» в режим конфигурирования в протоколе «Орион» (конфигурирование в протоколе «Орион» возможно по интерфейсам RS-485 или RS-232). В этом режиме «С2000М» не выполняет свои основные функции. При подключении к компьютеру по RS-232 он будет выполнять функцию преобразователя интерфейсов для приборов, подключенных к линии RS-485. На ЖКИ отображается название режима:

**РЕЖИМ ПРОГРАММИР**

Выход из этого режима осуществляется нажатием кнопки  $\boldsymbol{\mathsf{X}}$ .

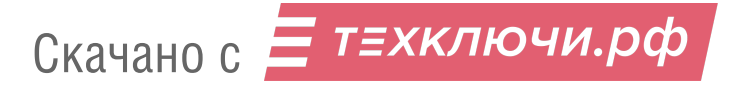

#### **3.13 Функции непосредственного управления приборами**

Эти функции предназначены для пусконаладочных работ. Они позволяют выдавать команды управления любым подключенным к «С2000М» блокам, не требуя предварительного конфигурирования «С2000М» программой PProg. Полный доступ к этим функциям дают пароли с уровнем доступа №255 «Все функции», частичный доступ – с уровнями доступа «Управление ШС» №253 «Взятие и снятие» и №254 «Взятие». В заводской поставке «С2000М» имеет пароль «1234» с уровнем доступа 255 «Все функции», который рекомендуется заменить.

Меню непосредственного управления приборами имеет следующий вид:

- «**1 ВЗЯТИЕ**»;
- «**2 СНЯТИЕ**»;
- «**3 СБРОС ТРЕВОГ**»;
- «**4 УПРАВЛЕНИЕ**»;
- «**5 ЗАПРОС**»;
- «**6 СЕРВИС**».

3.13.1 Меню **«1 ВЗЯТИЕ**» содержит следующие команды:

– «**11 ШС ПРИБОРА**» - постановка на охрану ШС блока. Для выдачи команды нужно ввести адрес прибора и номер ШС;

– «**12 ГРУППА ШС**» - постановка на охрану группы ШС (группа задаётся в конфигурации блока). Это устаревшая функция, которая не поддерживается в новых разработках. Для выдачи команды нужно ввести адрес блока;

– «**13 ВСЕ ШС**» - постановка на охрану всех ШС блока. Для выдачи команды нужно ввести адрес блока.

Меню «**2 СНЯТИЕ**» содержит следующие команды:

– «**21 ШС ПРИБОРА**» - снятие с охраны ШС блока. Для выдачи команды нужно ввести адрес блока и номер ШС;

– «**22 ГРУППА ШС**» - снятие с охраны группы ШС (группа задаётся в конфигурации прибора). Это устаревшая функция, которая не поддерживается в новых разработках. Для выдачи команды нужно ввести адрес блока;

– «**23 ВСЕ ШС**» - снятие с охраны всех ШС блока. Для выдачи команды нужно ввести адрес блока.

3.13.2 Меню «**3 СБРОС ТРЕВОГ**» позволяет сбросить все ШС или адресные извещатели блока. Для выдачи команды нужно ввести адрес блока. :

3.13.3 Меню «**4 УПРАВЛЕНИЕ**» содержит подменю «**41 УПРАВЛ. РЕЛЕ**» и «**42 УПРАВЛ. АСПТ**».

Подменю «**41 УПРАВЛ. РЕЛЕ**» позволяет выдать ручную команду управления выходом. Для выдачи команды нужно на запрос «ПРИБОР: » ввести адрес блока, на запрос «УСТРОЙСТВО: » - номер выхода (0 – управление всеми выходами блока), «ПРОГРАММА» номер команды управления. Допустимы следующие команды управления:

0 – возврат в исходное состояние;

- 1 включить;
- 2 выключить;
- 3 включить на время;
- 4 выключить на время;
- 5 мигать из состояния ВЫКЛЮЧЕНО;
- 6 мигать из состояния ВКЛЮЧЕНО;
- 7 мигать из состояния ВЫКЛЮЧЕНО на время;

8 – мигать из состояния ВКЛЮЧЕНО на время.

При выдаче команды управления «на время» время управления реле определяется значением соответствующего конфигурационного параметра выхода сигнально-пускового, контрольно-пускового или приёмно-контрольного блока. Выход включается без задержки.

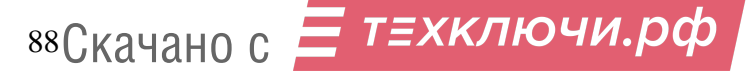

Исключение - выходы адресных релейных блоков «С2000-СП2» и «С2000-СП2 исп.02», для которых задержка управления указывается в конфигурации контроллера «С2000-КДЛ».

Подменю «**42 УПРАВЛ. АСПТ**» позволяет управлять приборами «С2000-АСПТ»: включать и выключать режим автоматического запуска (команда «**УПР. АВТОМАТИКОЙ**»), запускать и останавливать АУП (команда «**УПР. ПУСКОМ**»).

После выбора команды « <sup>◆</sup> УПР. АВТОМАТИКОЙ» отобразится запрос «ПРИБОР: », на который нужно ввести адрес прибора «С2000-АСПТ». Отобразится текущий режим управления: «АВТОМАТИКА: ВКЛ». Для изменения режима управления нужно нажать **•** и выбрать «ВКЛЮЧИТЬ» или «ВЫКЛЮЧИТЬ».

После выбора команды «**УПР. ПУСКОМ**» отобразится запрос «ПРИБОР:\_», на который нужно ввести адрес прибора «С2000-АСПТ». Отобразится текущее состояние запуска («ВЗЯТ», если прибор находится в дежурном режиме работы): «СОСТОЯНИЕ АСПТ: ВЗЯТ». Для запуска АУП нужно нажать  $\blacktriangleleft$ , выбрать « $\blacklozenge$  ЗАПУСТИТЬ АУП», затем подтвердить выбор. После подтверждения выбора «С2000М» отправит прибору «С2000-АСПТ» команду управления и отобразит новое состояние запуска (СОСТОЯНИЕ АСПТ: З.ПУСК).

3.13.4 Меню «**5 ЗАПРОС**» содержит две команды: «**51 ЗАПРОС ШС**» и «**52 ЧИТАТЬ АЦП**».

«**51 ЗАПРОС ШС**» позволяет просмотреть состояния блоков, ШС, адресных извещателей. Для просмотра состояний нужно на запрос «ПРИБОР: » ввести адрес блока, на запрос «НОМЕР ШС: » - номер шлейфа сигнализации или адрес извещателя (0 – для просмотра состояния блока). Отобразится состояние в следующем виде « $\bigstar$  001/003: ВЗЯТ», где 001 – адрес блока, 003 – номер ШС или адрес извещателя. Просмотр состояния других ШС (извещателей), контролируемых блоком, осуществляется кнопками  $\rightarrow$ ,  $\rightarrow$ .

«**52 ЧИТАТЬ АЦП**» - просмотреть значения величин, изменяемых блоками, ШС, адресными извещателями. Для просмотра состояний нужно на запрос «ПРИБОР:\_» ввести адрес блока, на запрос «НОМЕР ШС:\_» - номер шлейфа сигнализации или адрес извещателя (0 – для просмотра состояния блока). Измеряемое значение отображается в следующем виде:

# **002/017: 47**

# **Rшс = 4.7 кОм**

Все приемно-контрольные приборы позволяют запросить условное значение величины измеряемого параметра путем запроса показаний аналого-цифрового преобразователя (АЦП). Оно отображается в верхней строке ЖКИ. Многие приборы поддерживают передачу изменяемых значений в физических единицах (кОм, °C, %) с текстовым обозначением измеряемого параметра. Такое значение отображается в нижней строке. Просмотр измерений по другим ШС осуществляется кнопками  $\rightarrow$ ,  $\rightarrow$ .

Для шлейфов сигнализации измеряемым параметром обычно является сопротивление, для адресных извещателей – температура или уровень задымленности. Многие приборы могут измерять напряжение питания и напряжение батарейки (при её наличии). Источники питания серии РИП-RS позволяют измерять напряжение сети 220 В, выходное напряжение, ток нагрузки, напряжение на АКБ. Также они позволяют получить информацию о состоянии АКБ: заряд в процентах от полной ёмкости, реальную ёмкость АКБ, измеренную при её тестировании, расчетное время питания от АКБ (время резерва). Информация о поддерживаемых блоком измерениях приведена в его документации

3.13.5 Меню «**6 СЕРВИС**» содержит следующие функции: «**61 ВРЕМЯ**»; «**62 ДАТА**»; «**63 ТЕСТ ИЗВЕЩ.**»; «**64 ТЕСТ ИНДИКАЦ**»; «**65 ПЕЧАТЬ БУФЕР**»; «**66 СБРОС БУФ.ИТ**». † т≡хключи.рф

«**61 ВРЕМЯ**», «**62 ДАТА**» - меню установки времени и даты. Время устанавливается в формате «ЧЧ:MM», дата – в формате «ДД.ММ.ГГ».

«**63 ТЕСТ ИЗВЕЩ.**» - включение и выключение режима срабатывания адресных извещателей от тестового воздействия.

Включение данного режима:

выбрать « ВКЛ.ТЕСТ»;

на запрос «ПРИБОР: » ввести адрес блока;

на запрос «№ ИЗВЕЩАТЕЛЯ: » ввести адрес извещателя;

на запрос «ВРЕМЯ, мин: » указать время, на которое нужно включить этот режим.

Чтобы досрочно восстановить нормальный режим работы:

выбрать « ВЫКЛ.ТЕСТ»;

на запрос «ПРИБОР: » ввести адрес блока;

на запрос «№ ИЗВЕЩАТЕЛЯ: » ввести адрес извещателя.

Данная функция может использоваться для получения сигнала «Пожар» при тестовом воздействии (нажатии на кнопку – светоизлучатель или воздействии лучом лазерного тестера) на извещатель «ДИП-34А» при проверке автоматического управления противопожарными средствами. Для тестирования группы адресных извещателей рекомендуется пользоваться механизмом управления разделами (зонами).

Функция тестирования может быть использована для запуска процедуры проверки емкости аккумуляторной батареи прибором «РИП-12RS» начиная с версии 1.10. В команде запуска тестирования нужно указать адрес извещателя «0» и время тестирования «0». Процесс тестирования емкости аккумуляторной батареи будет завершен автоматически.

«**64 ТЕСТ ИНДИКАЦ**» позволяет включить режим проверки органов индикации прибора. Рекомендуется пользоваться аналогичной функцией, которая описана в п[.3.8.2.](#page--1-5)

«**65 ПЕЧАТЬ БУФЕР**» позволяет вывести на печать журнал событий «С2000М». Может быть полезна для повторной печати уже распечатанного ранее журнала событий.

«**66 СБРОС БУФ.ИТ**» позволяет очистить очередь сообщений, передаваемых информатором «С2000-ИТ» по телефонной линии. Из-за низкой скорости передачи сообщений по телефонной линии очередь сообщений «С2000-ИТ» может быстро переполниться, а затем медленно освобождаться. Эта функция позволяет очистить очередь, чтобы не дожидаться передачи всех сообщений.

#### **3.14 Сброс паролей на заводские значения**

Данная процедура может быть использована в случае утери пароля установщика. Она удаляет все пользовательские пароли и восстанавливает заводские значения двух паролей: «123456» - пароль установщика (№1) и «1234» - пароль для управления приборами (№2). Процедура сброса паролей не удаляет данные журнала событий и конфигурацию объекта, не сбрасывает локальные установки «С2000М» и параметры работы по интерфейсам RS-485, RS-232. При необходимости удалить конфигурацию объекта воспользуйтесь программой PProg. Сброс локальных настроек «С2000М» и параметров работы по интерфейсам RS-485, RS-232 на заводские значения описан в п. [3.12.3.](#page--1-6) Удаление данных журнала событий запрещено.

Сброс паролей на заводские значения возможен только в том случае, если не установлен запрет сброса (параметр «ЗАПРЕТ СБРОСА» имеет значение «−», см. п. [3.12.3\)](#page--1-6). Если сброс на заводские установки запрещён, то восстановить доступ к «С2000М» при утере пароля установщика можно только на предприятии – изготовителе.

Для сброса паролей «С2000М» на заводские значения нужно выполнить следующие действия:

1) выключить питание «С2000М»;

- 2) открыть крышку корпуса и удалить батарейку (элемент CR2032) из держателя;
- 3) нажать кнопку **СБРОС** и включить питание «С2000М», удерживая кнопку **СБРОС** в нажатом положении. Корпус «С2000М» должен быть открыт.<br>ЭНО С - ТЕХКЛЮЧИ. РФ

90 Скачано с

Отобразится приглашение «СБРОСИТЬ ПАРОЛИ?», которое нужно подтвердить нажатием кнопки  $\rightarrow$  за время не более 10 с. После подтверждения запускается задержка 20 мин, по истечении которой выполняется сброс паролей. В период действия задержки сброс может быть отменен в любой момент нажатием клавиши  $\times$ .

#### **4 Замена версии пульта**

Пульт имеет возможность обновления версии своего встроенного программного обеспечения. Данная возможность может быть использована для получения новых возможностей и устранения недостатков имеющейся версии. Обновление версии пульта возможно через выход RS-232 или через выход через RS-485. В последнем случае в линии RS-485 не должно быть приборов с адресом 127 (желательно отключить все приборы кроме «С2000М»).

Для обновления версии требуются: персональный компьютер с операционной системой Windows, программа обновления версий приборов **ORION PROG** и файл с библиотекой программ для различных версий пульта «С2000М» (имеет расширение «chp»). Для обновления версии по интерфейсу RS-232 требуется кабель для подключения пульта к компьютеру. В этом случае схема подключения пульта к компьютеру соответствует рисунку [6.](#page--1-7) Кабель для подключения пульта к компьютеру можно приобрести в НВП «Болид» или у дилеров, либо изготовить самостоятельно в соответствии этим с рисунком. При обновлении версии по интерфейсу RS-485 пульт подключается к компьютеру в соответствии с рисунком [14.](#page--1-8) При таком способе обновления версии в линии RS-485 не должно быть приборов с адресом 127! Программа **ORION PROG** доступна на сайте **<http://bolid.ru/>**. Файлы с прошивками доступны на этом сайте на странице прибора «С2000М», их также можно получить, направив запрос на электронную почту **[info@bolid.ru](mailto:info@bolid)**.

Перепрограммирование версии пульта осуществляется следующим образом. Переведите пульт «С2000М» в режим программирования. Запустите программу **ORION\_PROG.exe**. Выберите COM-порт, к которому подключен пульт. Запустите поиск приборов, нажав кнопку «Опрос». Программа должна обнаружить пульт «С2000М» (отобразится как пульт «С2000» версии 3.00) и, возможно, ряд других подключенных к нему по RS-485 приборов. Выберите его из списка обнаруженных приборов и нажмите кнопку «Программа». Откройте файл с библиотекой программ пульта (файл с расширением **.chp**). Программа отобразит список версий, которые можно записать в данный экземпляр пульта. Пустой список означает, что библиотека не содержит совместимых программ. Выберите нужную версию и нажмите «Записать». В течение нескольких секунд программа подготовит данные для записи, после чего выполнит запись новой программы. Во время записи пульт должен отображать на индикаторе «ЗАГРУЗКА ПРОГРАММЫ».

#### **5 Техническое обслуживание**

Техническое обслуживание пульта проводится по планово-предупредительной системе, которая предусматривает ежемесячное обслуживание.

Работы по техническому обслуживанию выполняются работниками обслуживающей организации и включают:

а) внешний осмотр пульта на отсутствие механических повреждений и загрязнений. Визуальная проверка состояния проводов и контактных соединений. Проверка прочности крепления;

б) проверка резервированного источника питания пульта (РИП): измерение напряжения питания и внешний контроль работоспособности пульта при работе РИП от основного и резервного источников питания. Напряжение питания рекомендуется измерять на клеммах пульта, а не на клеммах РИП;

в) проверка работоспособности пульта на объекте эксплуатации: проверка состояния кнопок клавиатуры и наличия звукового сигнала при нажатии клавиш,, визуальный контроль отображения информации на ЖКИ, наличия подсветки ЖКИ и клавиш, состояния светодиодного индикаторов «Питание» и «Неисправность», тестирование органов индикации по методике, описанной в п. [3.8.1.](#page--1-9) Проверка прохождения событий от приборов системы на «С2000М», контроль печати сообщений на принтере, если к пульту подключен принтер, или отображения событий в «Оперативной задаче» АРМ, если пульт работает с АРМ «Орион» или «Орион Про;

г) контроль общего состояния системы охранно-пожарной сигнализации на наличие следующих неисправностей: КЗ и обрывы шлейфов сигнализации, а также потери связи с приемно-контрольными приборами по RS-485 и адресными извещателями по ДПЛС. Общий контроль наличия неисправностей системы можно осуществить по состоянию светодиодного индикатора общей неисправности «НЕИСПР.». Для получения более подробной информации о месте возникновения неисправности рекомендуется проконтролировать состояние разделов системы в АРМ, на блоках индикации или с помощью пульта. Для поиска раздела с неисправностью с помощью пульта необходимо иметь пароль с уровнем доступа, позволяющим просматривать состояния всех разделов системы. Выбрав неисправный раздел, можно просмотреть все неисправные зоны этого раздела согласно п[.3.1.](#page--1-10) Запросить значения запылённости дымовых извещателей «ДИП-34А», напряжений питания и АКБ и можно согласно п[.3.6.](#page--1-11)

*Внимание! Проверка работоспособности извещателей и цепей их контроля с помощью тестового срабатывания может привести к запуску оповещения, инженерного оборудования и установок пожаротушения. При необходимости следует предварительно отключить исполнительные устройства перед проведением проверки. Отключить выходы, управляемые «С2000М», можно командой «Отключить» (см. п[.3.7\)](#page--1-12). Остальные выходы требуют отключения исполнительных устройств от цепей управления!*

### **6 Проверка работоспособности изделия**

6.1 Настоящая методика предназначена для инженерно-технических работников и электромонтеров ОПС, обслуживающих технические средства охранно-пожарной сигнализации (ТС ОПС), осуществляющих проверку технического состояния (входной контроль), и включает в себя проверку работоспособности пульта с целью выявления дефектов и оценки их технического состояния. Несоответствие пульта требованиям, указанным в данной методике, является основанием для предъявления претензий предприятию-изготовителю.

6.2 Проверка технического состояния пульта организуется лабораториями и ремонтными мастерскими подразделений охраны и осуществляется обслуживающим персоналом, изучившим принцип работы пульта и настоящую методику и имеющим квалификацию не ниже 3 разряда электромонтеров ОПС.

6.3 Проверка проводится при нормальных климатических условиях по ГОСТ 15150-69:

1) температура окружающего воздуха –  $(25 \pm 10)^{0}$ C;

2) относительная влажность воздуха  $-45 - 80$  %;

3) атмосферное давление –  $630 - 800$  мм рт.ст.,  $(84-106, 7 \text{ k} \text{Hz})$ .

6.4 Проверка проводится по схеме, приведенной на рисунке [17.](#page--1-13) Общее время проверки технического состояния одного пульта не более 20 мин.

*Примечание –* Подключение и отключение проводов при проверках выполнять при отключенном питании блока питания пульта.

Проверку пульта проводить в следующей последовательности:

а) проверить состояние упаковки и распаковать пульт;

б) проверить комплект поставки в соответствии с руководством по эксплуатации АЦДР.426469.027 РЭ;

в) убедиться в отсутствии механических повреждений пульта;

г) осмотром пульта и его встряхиванием убедиться в отсутствии внутри корпуса посторонних предметов;

д) проверить крепление клеммных колодок;

е) проверить соответствие номера пульта и даты выпуска, указанным в руководстве по эксплуатации.

6.5 Порядок проверки пульта

Перед подключением пульта осмотреть его плату на предмет наличия межпроводниковых замыканий, обрывов дорожек и прочих механических дефектов. Установить выходное напряжение блока питания А1 равным  $(10,2\pm 0,3)$  В.

Включить питание пульта. Должна включиться подсветка индикатора. На индикатор должно быть выведено сообщение «ВКЛЮЧЕНИЕ ПУЛЬТА». В течение нескольких секунд пульт должен обнаружить подключенный прибор. При этом на жидкокристаллическом индикаторе будут отображены сообщения об обнаружении прибора и сбросе прибора, возможно сообщение об аварии питания. Выполнить проверку органов индикации и звукового сигнализатора по методике, описанной в п. [3.8.1.](#page--1-9)

Включить питание принтера (или запустить на ПК программу PKUEventReader). Принтер должен распечатать события, последними из которых будут сообщения о включении пульта, включения принтера и об обнаружении прибора. Нажать любую кнопку пульта. Должна включиться подсветка клавиатуры (заметно при слабом освещении). Измерить ток потребления пульта по амперметру РА1. Измеренное значение должно быть не более 110 мА. Нажать каждую клавишу пульта. При нажатии клавиш пульт должен выдавать короткий звуковой сигнал.

Выключить приборы. Установить выходное напряжение блока питания А1 равным (28,4 $\pm$ 0,6) В. Повторить проверку. Измеренное значение тока потребления не должно превышать 45 мА.

Отключить источник питания А1 от первого ввода питания (+U1) и подключить его ко второму вводу (+U2). Повторить проверку.

6.6 Сделать запись в журнале ремонтов и входного контроля средств ОПС о результатах проверки.

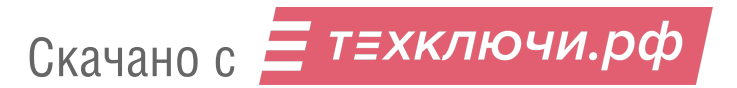

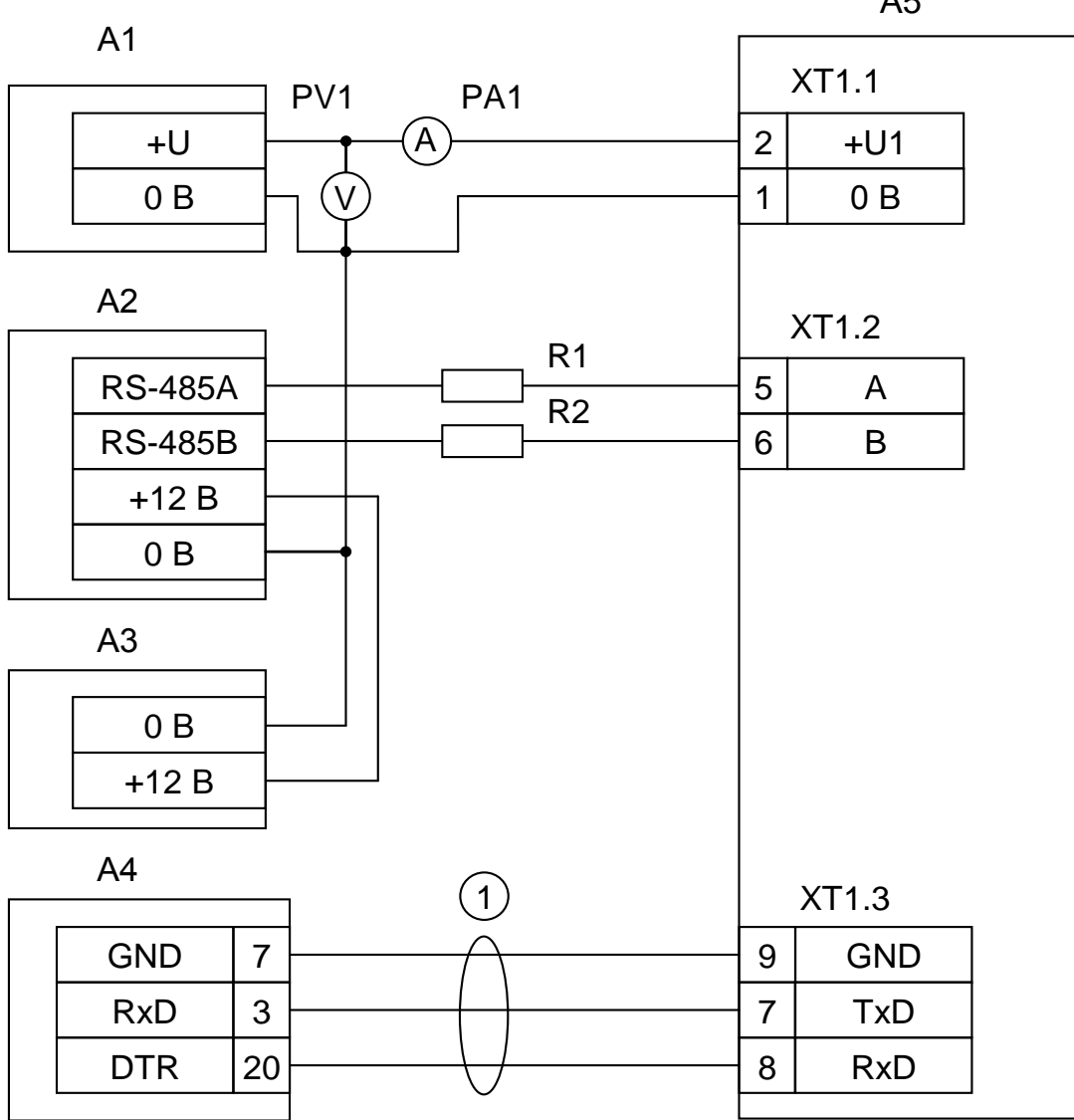

**А1** – блок питания 12 В, 0,2 А (Б5-70); **А2** – прибор «Сигнал-20» («Сигнал-20П», «С2000-4»); **А3** – блок питания 12 В, 1 А («РИП-12»); **А4** – принтер «Epson LX-300+» или ПК с программой PKUEventReader; **А5** – пульт «С2000М»; **1** - кабель АЦДР.685611.015 для подключения принтера к пульту «С2000»; **R1, R2** - резисторы 220 Ом, 0,125 Вт. Предназначены для внесения затухания сигнала в линии связи между пультом и прибором;

**PV1** – прибор комбинированный Ц4355;

**PА1** – прибор комбинированный Ц4355.

**Рисунок 17** Схема подключения пульта «С2000М» при проверке

94 Скачано с

А5

# **7 Текущий ремонт**

7.1 Перечень наиболее часто встречающихся или возможных неисправностей и способы их устранения приведен в таблице [7.](#page--1-14)

| Наименование неисправности,                                                                                                    |                                                                                           |                                                                                                    |
|----------------------------------------------------------------------------------------------------|-------------------------------------------------------------------------------------------|----------------------------------------------------------------------------------------------------|
| внешнее проявление и<br>дополнительные признаки                                                                                               | Вероятная причина                                                                         | Метод устранения                                                                                                    |
| 1<br>При включении пульта нет<br>индикации на ЖКИ                                                                                             | Нет напряжения<br>питания                                                                 | Проверить наличие<br>напряжения на пульте                                                                                                    |
| 2<br>После включения пульта он не                                                                                                    |                                                                                           |                                                                                                    |
| реагирует на действия пользователя,<br>при нажатии на клавиши нет<br>звукового сигнала и нет индикации на<br>ЖКИ, мигает светодиод "НЕИСПР."  | Пульт обнаружил повреждение<br>программного кода, выполняя<br>начальное тестирование      | Восстановить программу пульта по<br>методике, изложенной в п. 4 "Замена<br>версии пульта"                                                                                                  |
| 3<br>Пульт работает, но мигает<br>светодиод "НЕИСПР."                                                                                         | В системе есть хотя бы один<br>неисправный элемент                                        | Выявить неисправный прибор или<br>элемент и устранить неисправность. Для<br>выявления неисправностей просмотреть<br>состояния всех разделов и входящих в<br>них элементов согласно п. 3.1. |
| Все подключенные приборы не<br>4<br>обнаруживаются                                                                                            | Нарушено соединение пульта<br>с приборами                                                 | Восстановить соединение                                                                                                    |
|                                                                                                    | Неправильная полярность<br>подключения линий RS-485 на<br>пульте                          | Поменять местами провода линий «А» и<br>«В» интерфейса RS-485 на пульте                                                                                                    |
| 5<br>Один из приборов не<br>обнаруживается                                                                                                    | Данный прибор имеет сетевой<br>адрес, совпадающий с адресом<br>другого прибора            | Поменять сетевой адрес прибора                                                                                                    |
|                                                                                                    | Неправильная полярность<br>подключения линий RS-485 на<br>приборе                         | Поменять местами провода линий «А» и<br>«В» интерфейса RS-485 на приборе                                                                                                    |
| 6<br>Сообщения не печатаются<br>принтером. Пульт не отображает<br>сообщение «ВКЛ.ПРИНТЕРА» в<br>течение 10 секунд после включения<br>принтера | Нарушено соединение пульта<br>с принтером по линиям «RxD»<br>или «GND»                    | Восстановить соединение                                                                                                    |
|                                                                                                    | Принтер не настроен на работу<br>по последовательному порту                               | Настроить параметр принтера,<br>отвечающий за выбор активного<br>интерфейса (для Epson-LX300+ это<br>параметр «I/F Mode»), установив<br>значение «Serial» или «Auto»                       |
|                                                                                                    | У принтера включена пауза<br>печати (у Epson-LX300+ горит<br>оранжевый индикатор «PAUSE») | Для принтера Epson-LX300+: нажать<br>кнопку «PAUSE»                                                                                                    |
| 7<br>Сообщения не печатаются<br>принтером. При включении принтера<br>пульт отображает сообщение<br>«ВКЛ.ПРИНТЕРА»                             | Нарушено соединение пульта<br>с принтером по линии «TxD»                                  | Восстановить соединение                                                                                                    |
| 8<br>Пульт плохо реагирует на нажатие<br>некоторых клавиш                                                                                     | Изношено токопроводящее<br>покрытие силиконовой<br>клавиатуры                             | Приобрести и заменить клавиатуру                                                                                                    |

Таблица 7 *Перечень возможных неисправностей и методы их устранения*

7.2 Ремонт пульта должен проводиться в условиях технической мастерской персоналом, имеющим квалификацию не ниже 4 разряда. При выполнении ремонтных операций необходимо соблюдать требования по защите интегральных микросхем от статического электричества согласно ОСТ 11 073.062-84.

### **8 Маркировка и пломбирование**

8.1 Маркировка пульта должна соответствовать комплекту конструкторской документации и ГОСТ Р 50775-95.

8.2 На табличке, которая крепится на крышке пульта, указаны:

- товарный знак или наименование предприятия-изготовителя;
- 1) наименование или условное обозначение прибора;
- 2) заводской номер;
- 3) год и квартал изготовления;
- 4) знак соответствия.

8.3 На печатной плате пульта рядом с клеммными колодками нанесена маркировка внешних соединений в соответствии с принципиальной электрической схемой пульта.

8.4 Маркировка транспортной тары соответствует ГОСТ 14192-77 и имеет манипуляционные знаки N 1, N 3, N 11, основные, дополнительные и информационные надписи.

#### Скачано с

#### **9 Упаковка**

9.1 Готовой продукцией считается пульт с эксплуатационной документацией, принятый отделом технического контроля и упакованный в потребительскую тару.

9.2 Упаковка пульта и руководства по эксплуатации производится в потребительскую тару – картонную коробку типа III-I. Пульт упакован в пакет из полиэтиленовой пленки ГОСТ 10354-82.

#### **10 Хранение**

10.1 Хранение пульта в потребительской таре должно соответствовать условиям хранения 1 по ГОСТ 15150-69.

10.2 В помещениях для хранения пульта не должно быть паров кислот, щелочей, агрессивных газов и других вредных примесей, вызывающих коррозию.

#### **11 Транспортирование**

11.1 Транспортирование упакованных пультов должно производиться любым видом транспорта в крытых транспортных средствах, в соответствии с требованиями следующих документов:

1) «Правила перевозок грузов автомобильным транспортом» / М-во автомоб. трансп. РСФСР – 2-е изд. – М.: Транспорт, 1984;

2) «Правила перевозки грузов» / М-во путей сообщ. СССР – М.: Транспорт, 1985;

3) «Технические условия погрузки и крепления грузов» / М-во путей сообщ. СССР – М.: Транспорт, 1988;

4) «Правила перевозки грузов» / М-во речного флота РСФСР – М.: Транспорт, 1989;

5) «Руководство по грузовым перевозкам на внутренних воздушных линиях Союза ССР» / Утв. М-вом гражданской авиации СССР 25.03.75. – М.: МГА, 1975;

6) «Правила перевозки грузов в прямом смешанном железнодорожно-водном сообщении» / М-во мор. флота РСФСР – 3-е изд. – М.: Транспорт, 1985;

7) «Технические условия погрузки и размещения в судах и на складах товарно-штучных грузов» / Утв. М-вом речного флота РСФСР 30.12.87. – 3-е изд. – М.: Транспорт, 1990.

11.2 Условия транспортирования пультов должны соответствовать условиям хранения 5 по ГОСТ 15150-69.

#### **12 Утилизация**

12.1 Пульт «С2000М» не представляет опасности для жизни, здоровья людей и окружающей среды и не требует специальных мер защиты окружающей среды при утилизации.

12.2 Содержание драгоценных материалов: не требует учета при хранении, списании и утилизации.

#### **13 Гарантии изготовителя (поставщика)**

Изготовитель гарантирует соответствие пульта «С2000М» техническим требованиям при соблюдении потребителем правил транспортирования, хранения, монтажа и эксплуатации.

Гарантийный срок эксплуатации 18 месяцев со дня ввода в эксплуатацию, но не более 24 месяцев со дня приемки.

При направлении изделия в ремонт к нему обязательно должен быть приложен акт с описанием возможной неисправности.

#### **14 Сведения о сертификации изделия**

14.1 Пульт контроля и управления «С2000М» АЦДР.426469.027 соответствует требованиям «Технического регламента о требованиях пожарной безопасности» (Федеральный закон № 123-ФЗ) ГОСТ Р 53325- 2012 и имеет сертификат соответствия № С-RU.ЧС13.В.00251, выданный органом по сертификации ОС «ПОЖТЕСТ» ФГУ ВНИИПО МЧС России, 143903, Московская область, г. Балашиха, мкр. ВНИИПО, д. 12.

14.2 Пульт контроля и управления охранно-пожарный «С2000М» соответствует требованиям Технического регламента Таможенного союза ТР ТС 020/2011 и имеет декларацию о соответствии: ТС № RU Д-RU.МЕ61.В.00318.

14.3 Пульт контроля и управления охранно-пожарный «С2000М» входит в состав системы пожарной сигнализации адресной «Орион», которая имеет сертификат соответствия № BY/112 02.01.033.00251, выданный Учреждением «Республиканский центр сертификации и экспертизы лицензируемых видов деятельности» МЧС Республики Беларусь, 220088, г. Минск, ул. Захарова, 73а.

14.4 Производство пульта имеет сертификат соответствия ГОСТ ISO 9001–2011 (ISO9001:2008) № РОСС RU.ИК32.К00144, выданный ОС СК «Стандарт-серт», 117246, г. Москва, Научный пр-д, д. 6.

#### **15 Сведения об изготовителе**

ЗАО НВП «Болид», 141070, Московская область, г. Королев, ул. Пионерская, 4. **Тел./факс: (495) 775-71-55** (многоканальный), **777-40-20.** E-mail: **[info@bolid.ru](mailto:info@bolid.ru)**; **http:/[/bolid.ru](http://bolid.ru/)**.

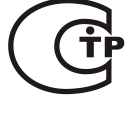

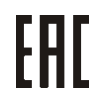

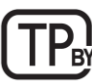

**ИСО 9001** 

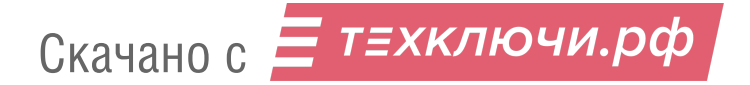

# **ПРИЛОЖЕНИЕ А Габаритные и установочные размеры пульта «С2000М»**

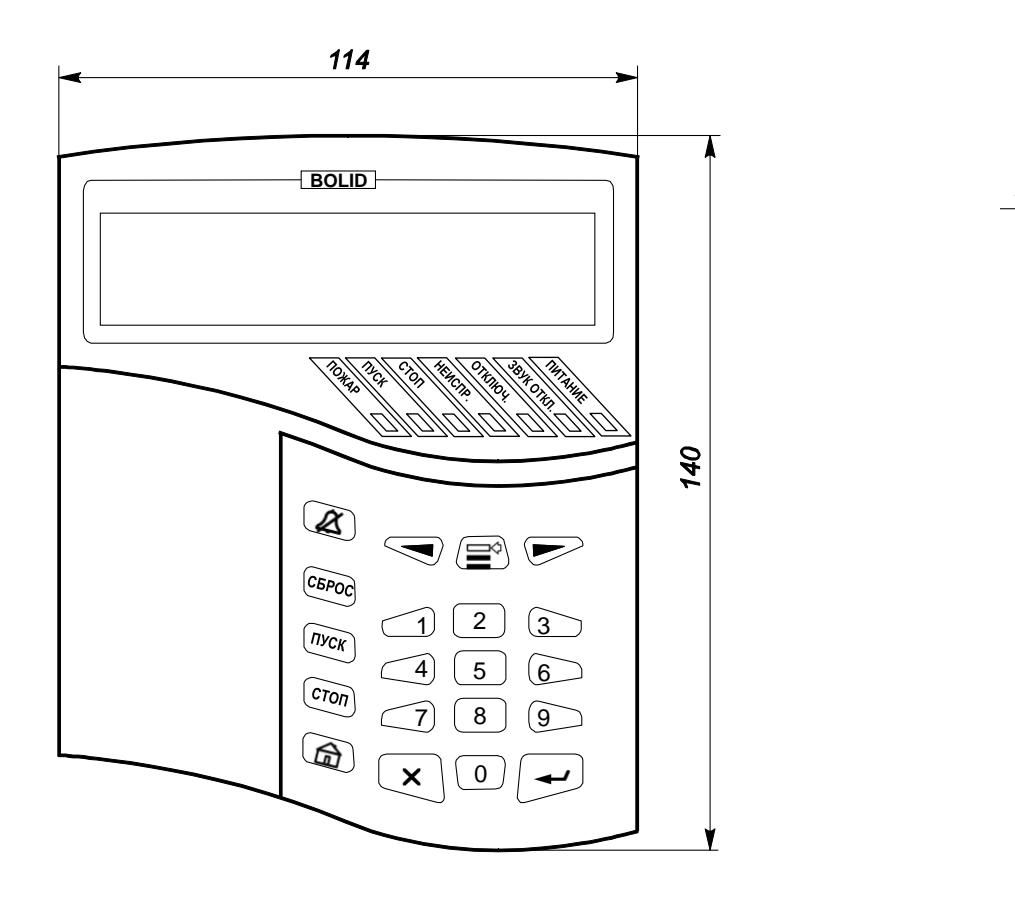

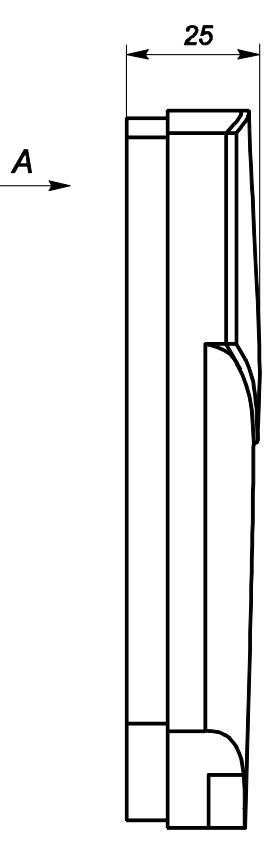

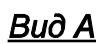

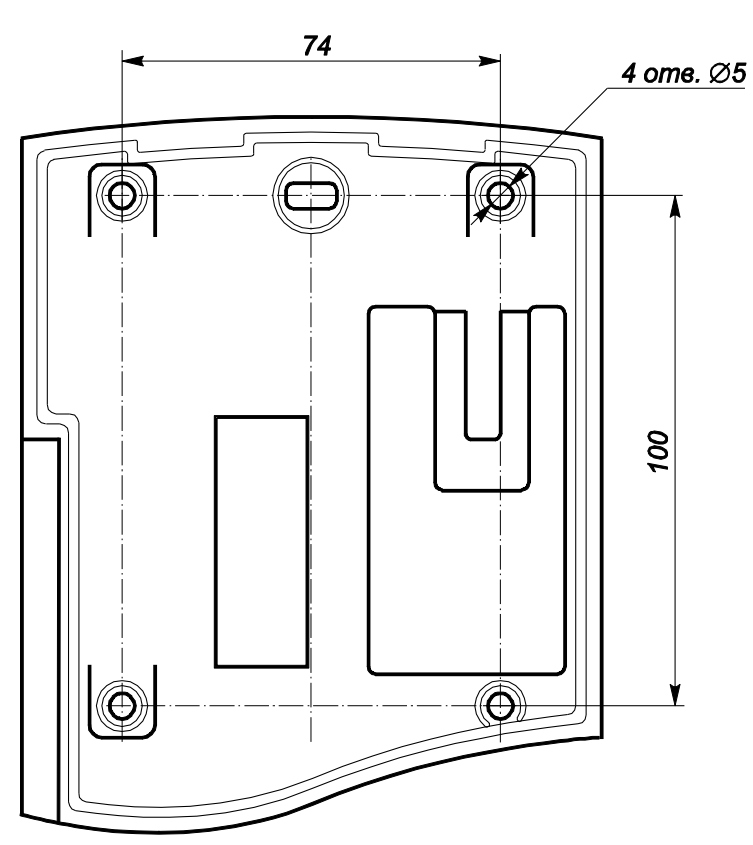

#### **ПРИЛОЖЕНИЕ Б Расположение клемм для подключения внешних цепей**

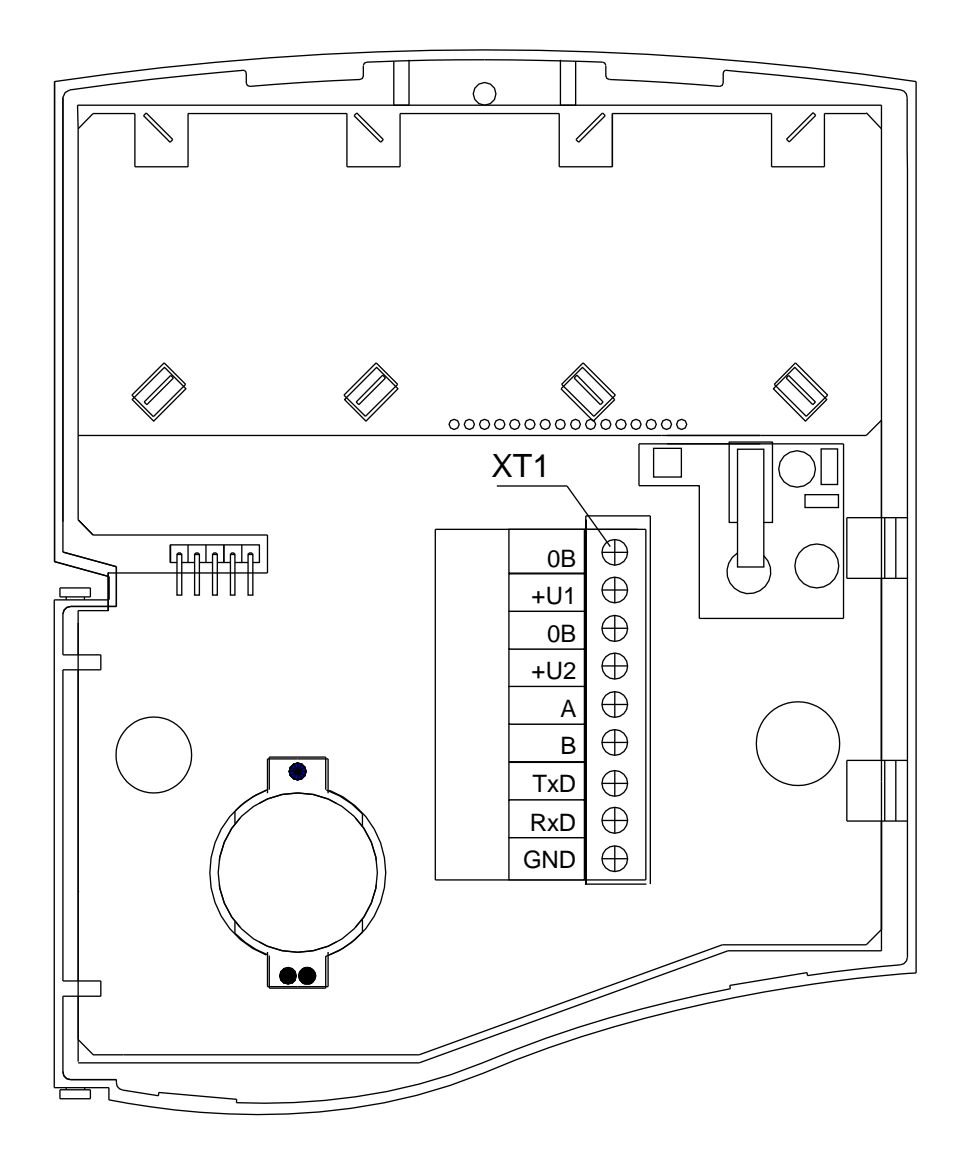

#### **ПРИЛОЖЕНИЕ В Список состояний**

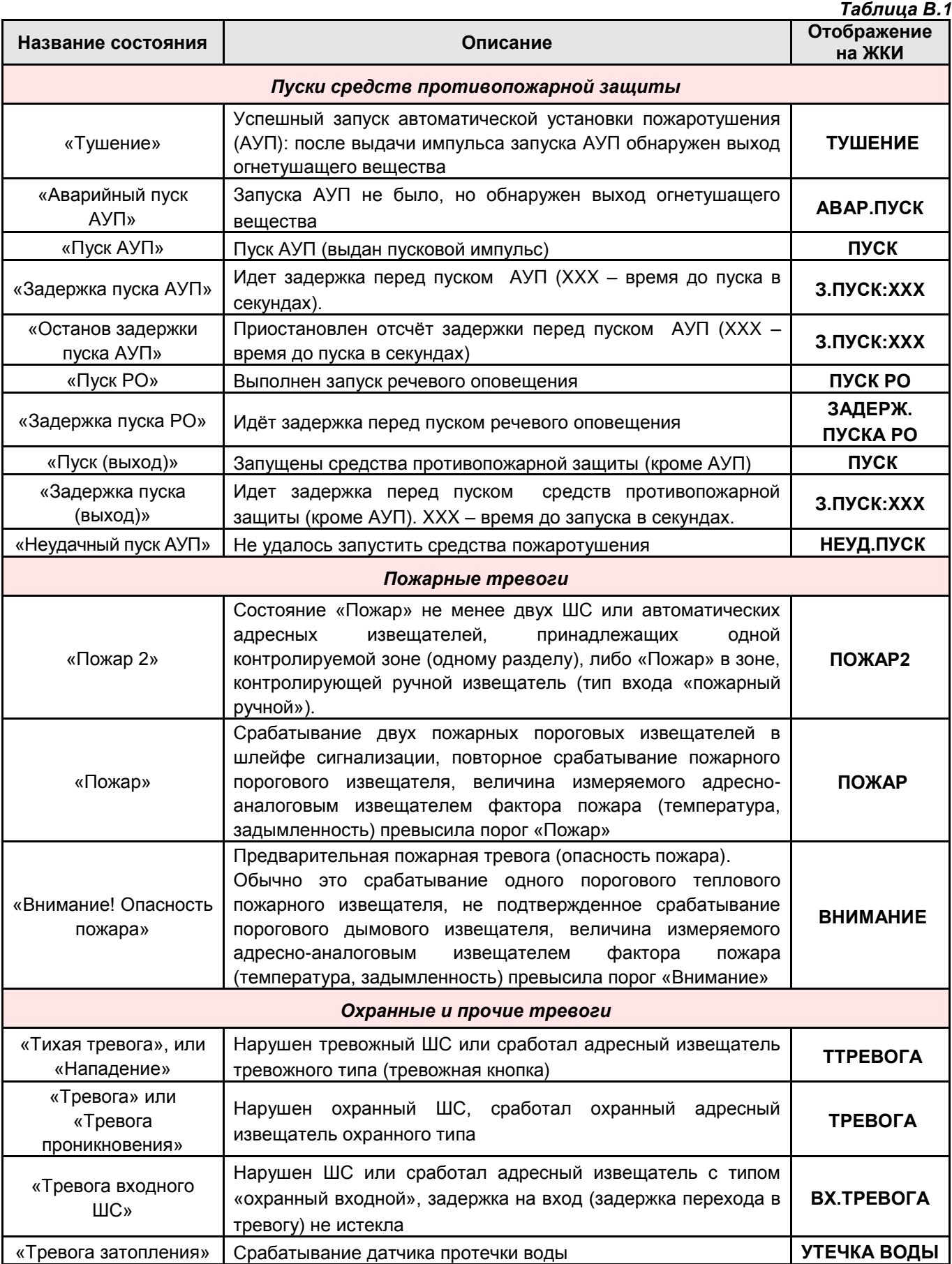

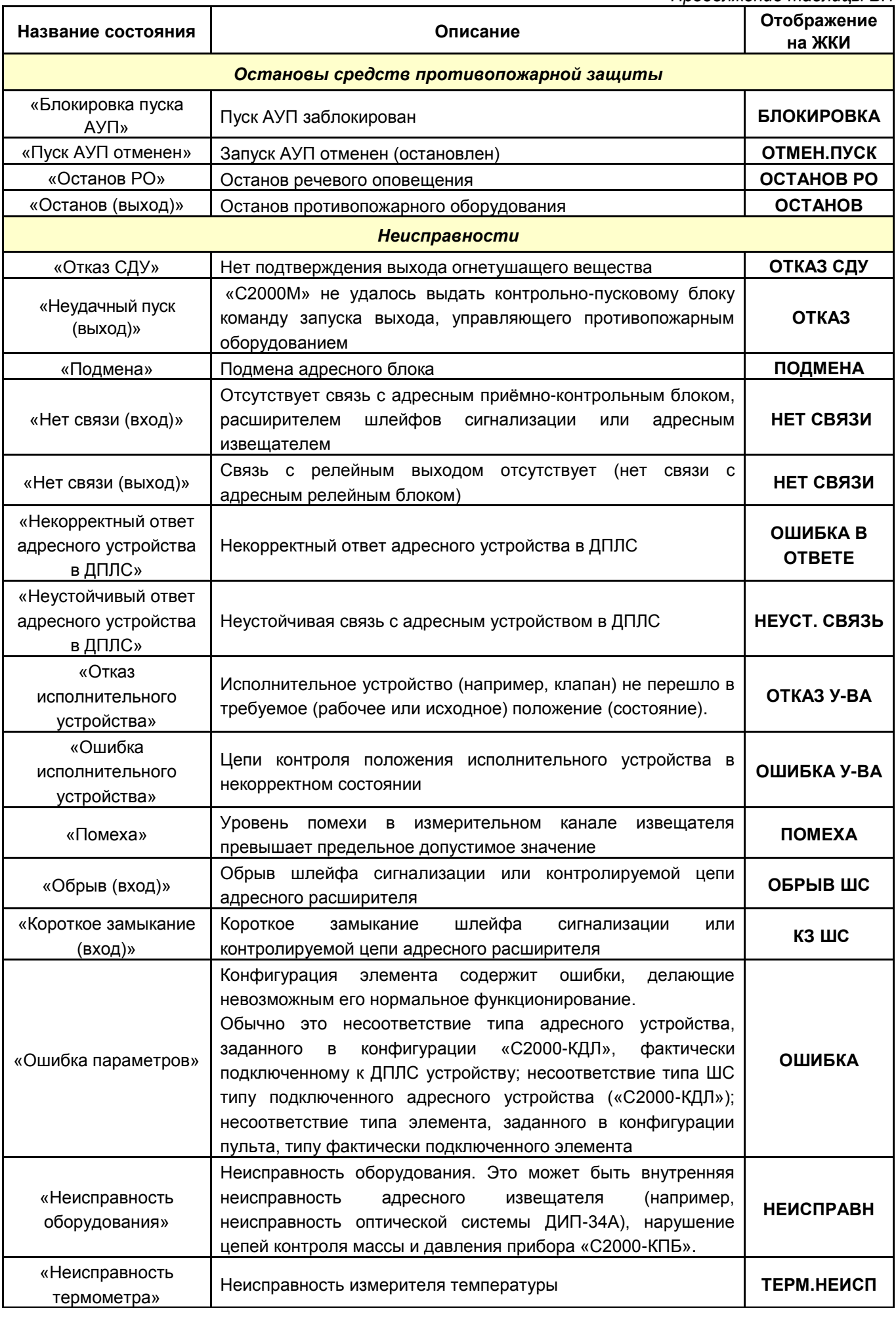

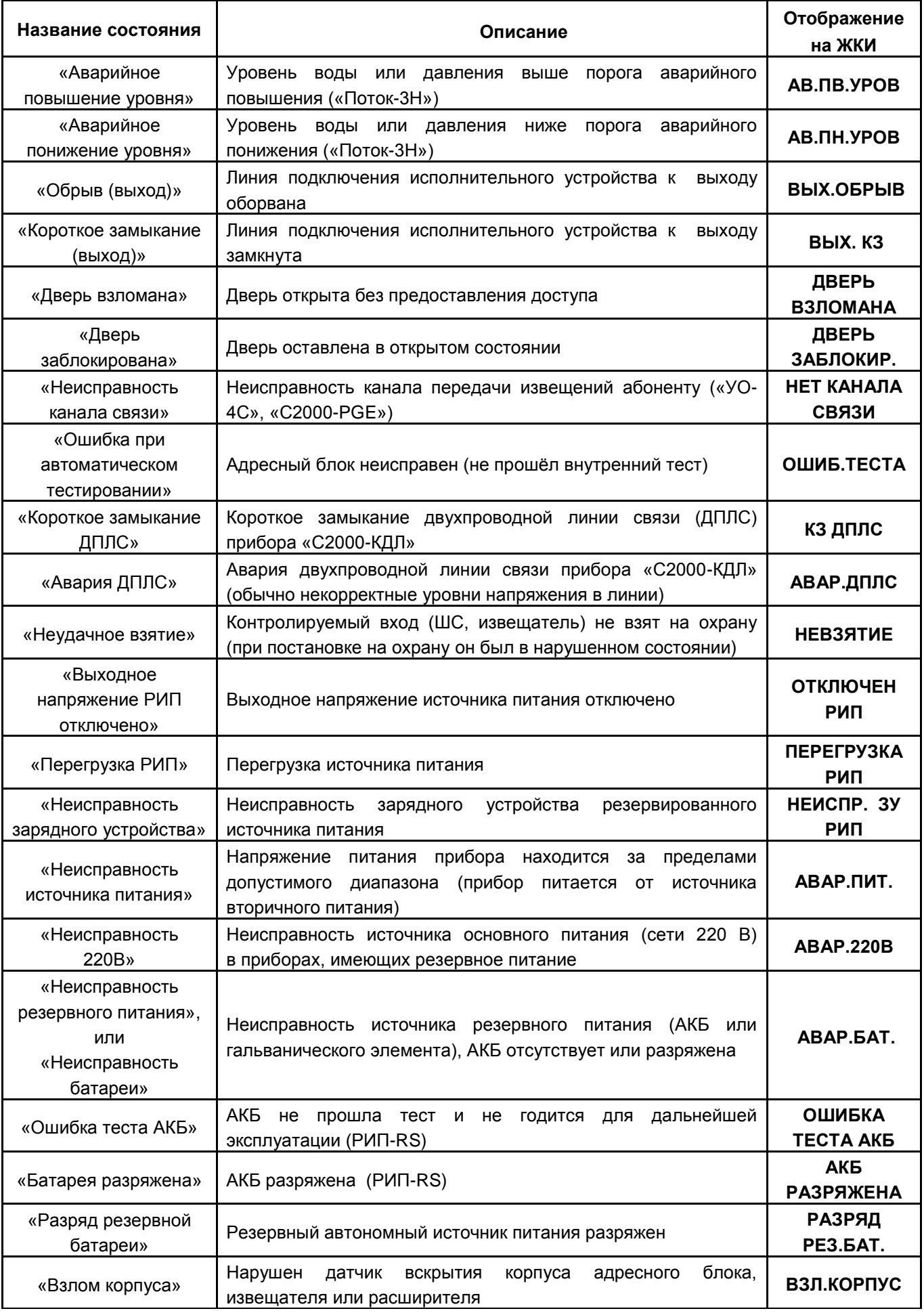

102 Скачано с

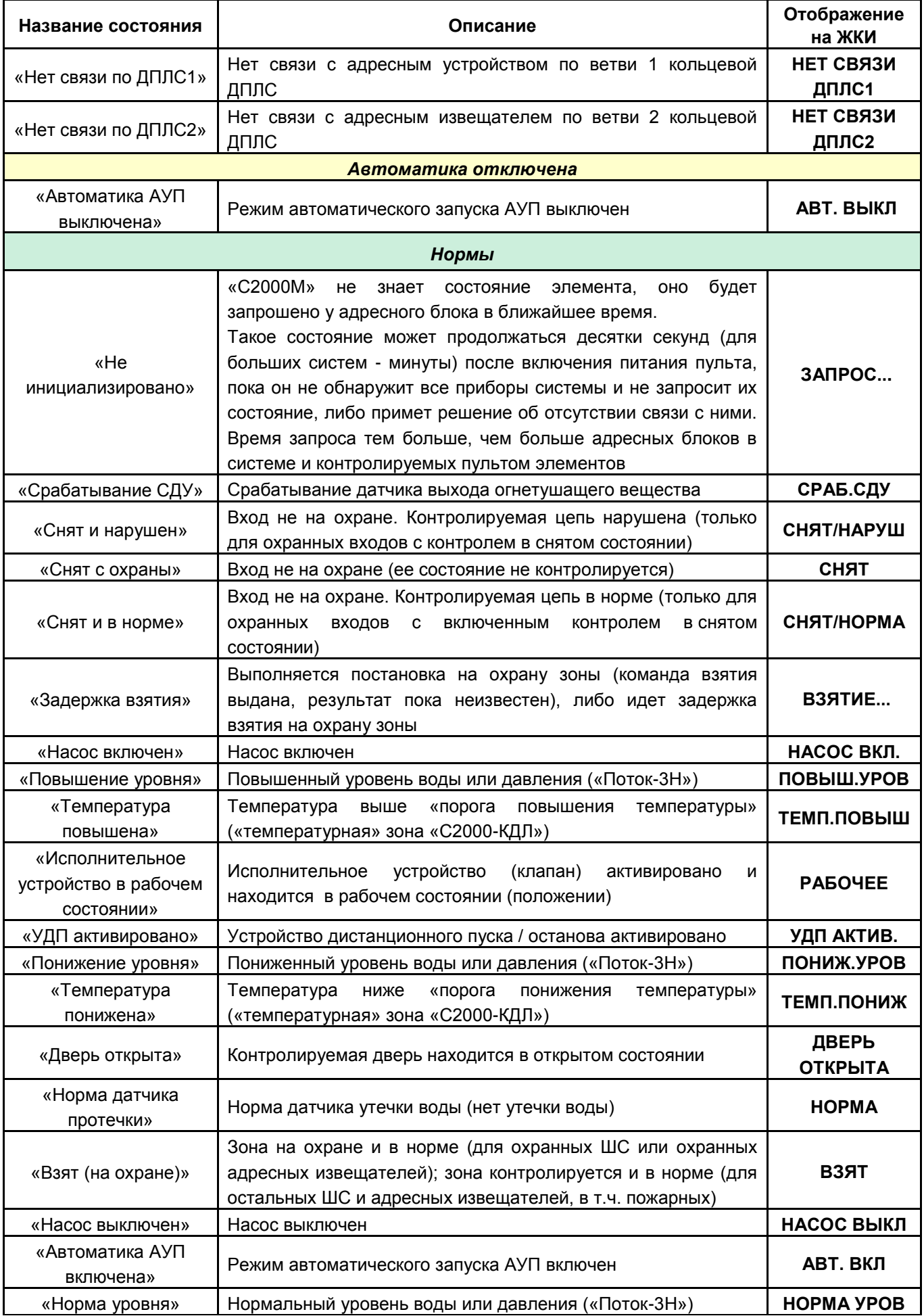

![](_page_102_Picture_285.jpeg)

# **ПРИЛОЖЕНИЕ Г Перечень сообщений пульта «С2000М»**

![](_page_103_Picture_463.jpeg)

Скачано с = т=хключи.рф

![](_page_104_Picture_500.jpeg)

![](_page_105_Picture_478.jpeg)

Скачано с  $\equiv$  т=хключи.рф

![](_page_106_Picture_468.jpeg)

108 Скачано с

![](_page_107_Picture_518.jpeg)

Примечания к таблице В.1:

 $1)$ Категории сообщений:

 $4 - \langle \text{BBSTME}/\text{CHSTME} \rangle$ ;  $5 - \langle \text{BB}/\text{CHIHC} \rangle$ ;  $6 - \langle \text{AIOCTYII} \rangle$ ;

1 – «ПОЖАРЫ»; 2 – «ТРЕВОГИ»; 3 – «НЕИСПРАВНОСТИ»;

7 – «РЕЛЕ» (активации и восстановления исходного состояния выходов, пуски и остановы противопожарных средств); 8 – «СЛУЖЕБНЫЕ»; 9 – «ТЕХНОЛОГИЧЕСКИЕ».

<sup>2)</sup> Код CID – код события в протоколе Contact ID при передаче сообщений через систему охраны по радиоканалу «Риф Стринг RS-202»:

E150 – событие с кодом 150; R150 – восстановление с кодом 150;

Rxxx – восстановление из нарушения или неисправности, причем код восстановления определяется кодом предшествующего нарушения или неисправности;

«–» – событие не передается в систему «Риф Стринг RS-202».

 $3)$  Тип события, определяющий диапазон кодов LARS:

«трев.» – нарушения, тревоги, пожары;

«вним.» – предварительные тревоги – предупреждения, такие как «тревога входной зоны», «внимание»;

«неисп.» – неисправности;

«норма» – восстановления из нарушений и неисправностей;

«взятие» – взятие раздела на охрану пользователем;

«снятие» – снятие раздела с охраны пользователем;

«–» – событие не передается в радиосистему LARS.

![](_page_107_Picture_20.jpeg)
## **ПРИЛОЖЕНИЕ Д Отличия от предыдущих версий**

*Таблица Г.1*

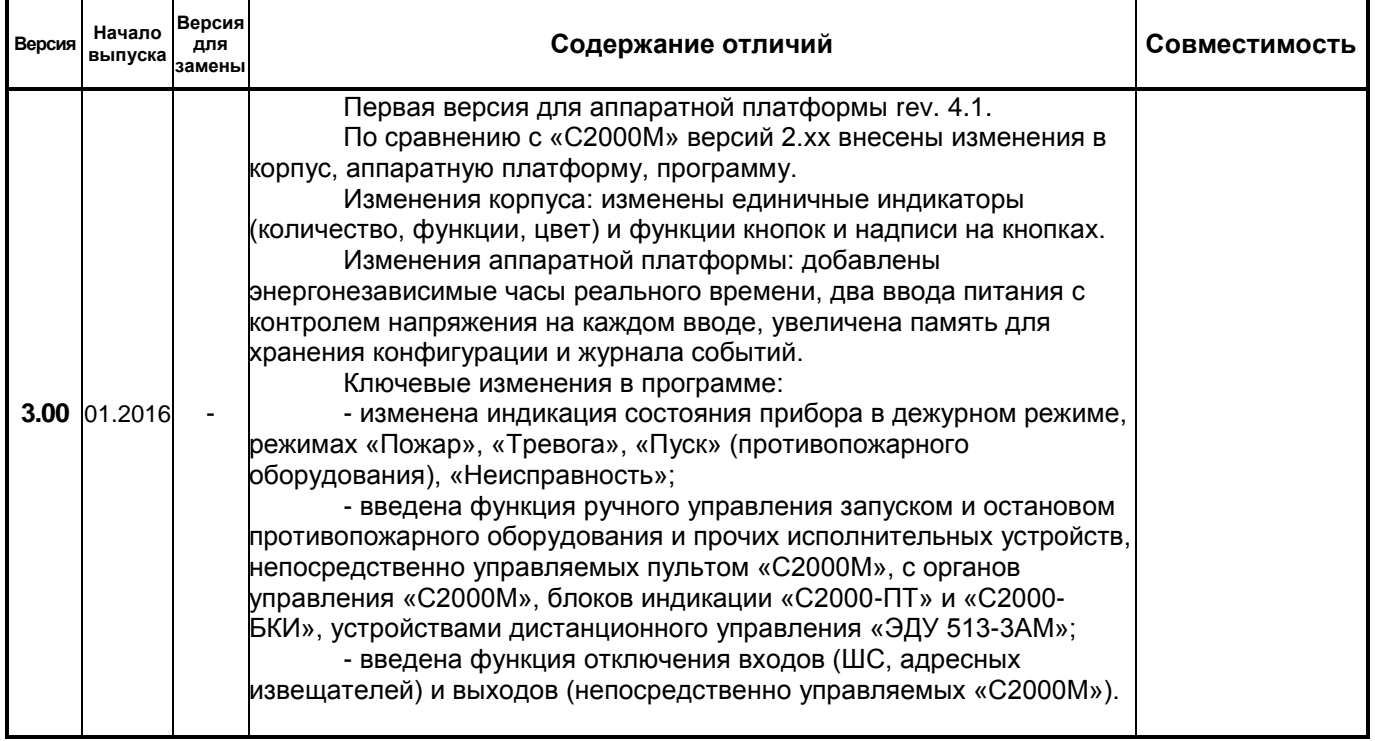

## 16 Свидетельство о приемке и упаковывании

Пульт контроля и управления «С2000М» АЦДР.426469.027

заводской номер

изготовлен и принят в соответствии с обязательными требованиями государственных стандартов и действующей технической документацией, признан годным для эксплуатации и упакован НВП «Болид».

ФИО

год, месяц, число

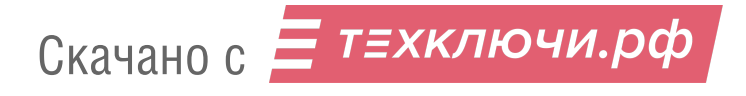